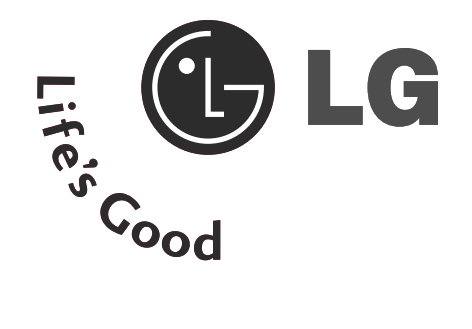

# **TV LCD / Combiné DVD** GUIDE DE L'UTILISATEUR

**MODÈLES DE TV LCD** 26LG40\*\* 32LG40\*\*

Avant de mettre en marche votre poste de télévision, lisez attentivement ce manuel.

Vous pourrez aussi vous y référer pour tous les réglages futurs. Notez le numéro de série et le numéro du modèle, qui figurent sur la plaque signalétique fixée à l'arrière du poste. Votre revendeur vous les demandera pour le service après vente.

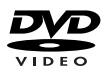

est une marque de commerce de DVD Format/Logo Licensing Corporation.

# ACCESSOIRES

Assurez-vous que les accessoires suivants sont fournis avec votre téléviseur. S'il vous manque un ou plusieurs de ces accessoires, veuillez contacter le distributeur qui vous a vendu l'appareil.

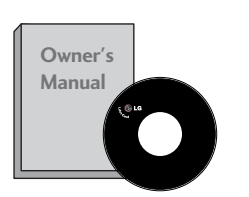

**Mode d'emploi Piles Télécommande**

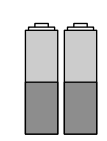

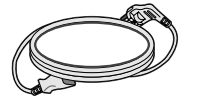

**Cordon d'alimentation**

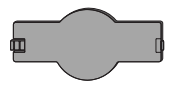

**Capot de protection**

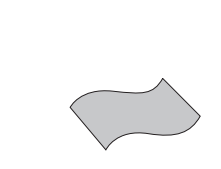

DISC MENU  $\mathbb{R}$ **ROTATE + ROTATE -**

**DISPLAY ZOOM SUBTITLE AUDIO ANGLE REPEATTITLE MENU**

**EJECT** 

Chiffon doux Nettoyez l'écran avec ce chiffon.

Si la surface externe comporte des traces de doigts ou des taches, nettoyez-la avec un chiffon doux spécial.

Évitez de frotter lorsque vous tentez d'éliminer une tache. Vous risquez de rayer ou de décolorer la surface.

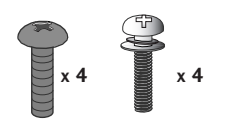

**Protège-câbles (Voir page 6)**

**Dispositif de fixation des câbles**

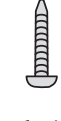

**1-vis (Voir page 7)**

# TABLE DES MATIÈRES

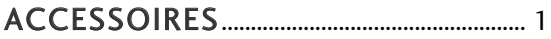

## **PRÉPARATION**

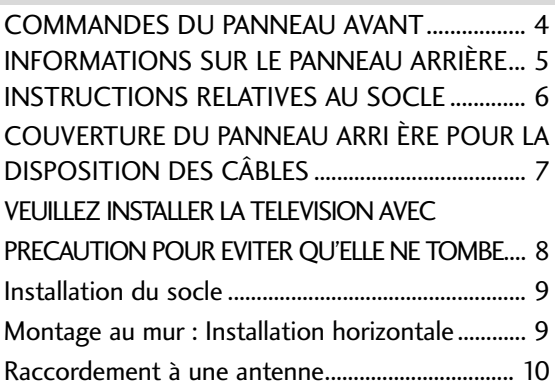

#### **CONFIGURATION DE L'ÉQUIPEMENT EXTERNE**

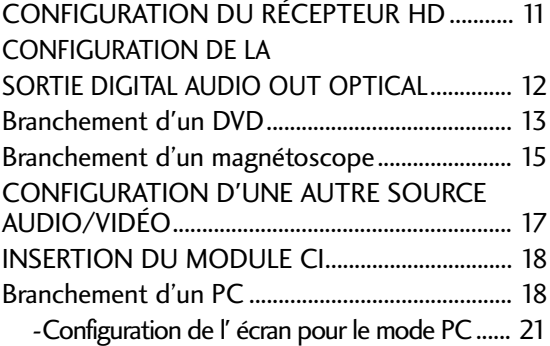

#### **UTILISATION DU TÉLÉVISEUR / COMMANDE DES PROGRAMMES**

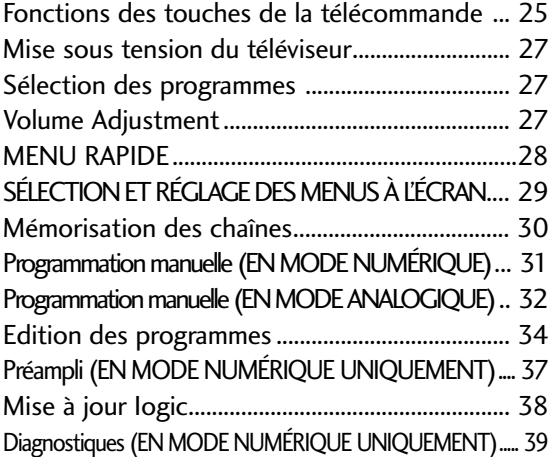

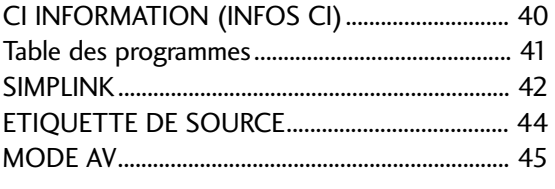

#### **EPG (ELECTRONIC PROGRAMME GUIDE) (EN MODE NUMÉRIQUE UNIQUEMENT))**

#### Activation / désactivation du

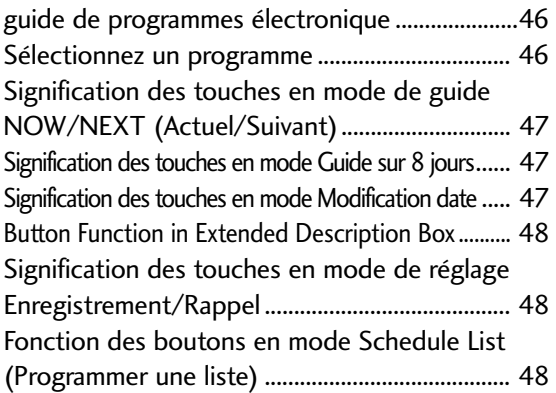

#### **UTILISATION DU LECTEUR DE DVD**

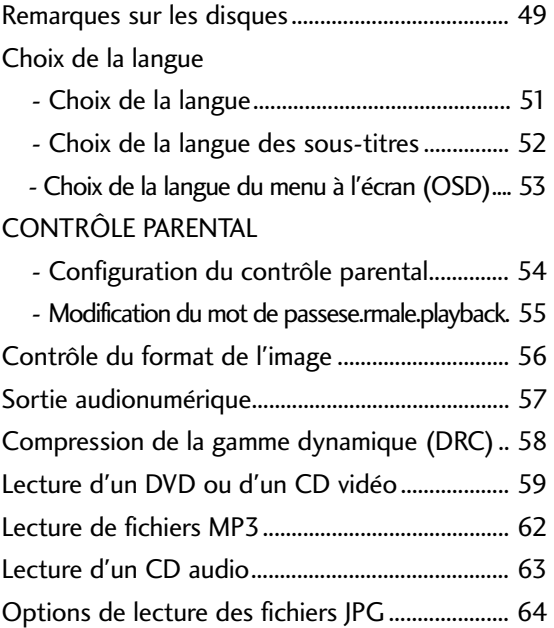

#### **RÉGLAGES DE L'IMAGE**

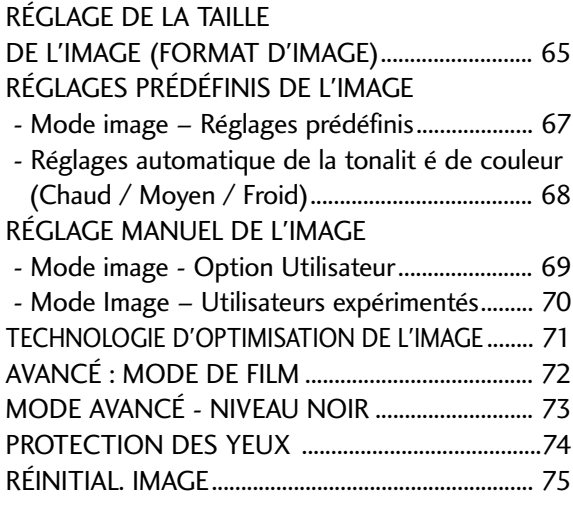

#### **RÉGLAGES DU SON ET DE LA LANGUE**

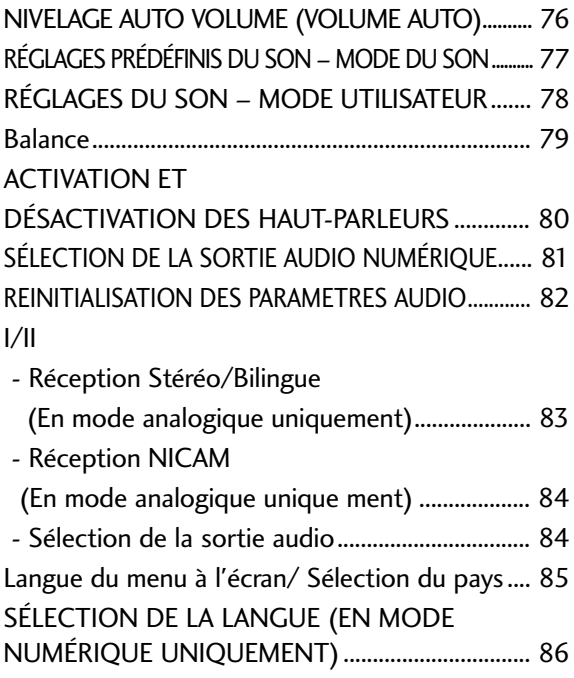

## **RÉGLAGE DE L'HEURE**

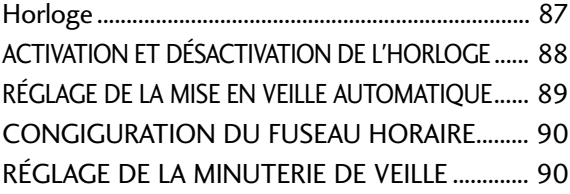

#### **CONTRÔLE PARENTAL**

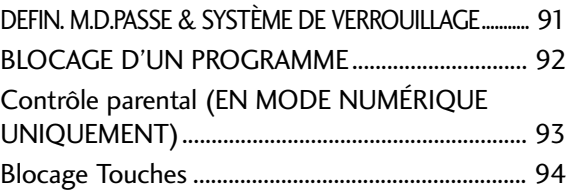

## **TÉLÉTEXTE**

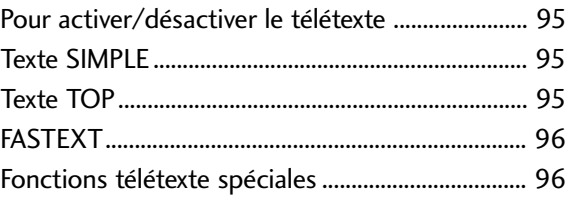

## **TÉLÉTEXTE NUMÉRIQUE**

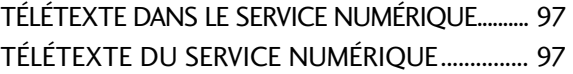

#### **ANNEXE**

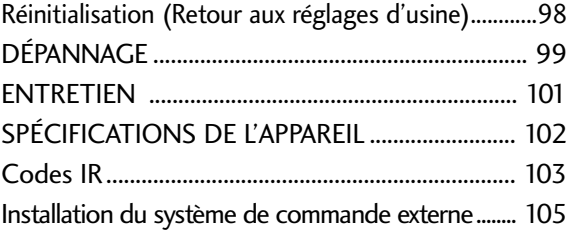

# PRÉPARATION

## COMMANDES DU PANNEAU AVANT

■ L'image peut être différente de celle affichée sur votre poste de télévision.

■ Si votre produit est entouré d'un film de protection, enlevez-le et nettoyez le produit avec un chiffon de polissage.

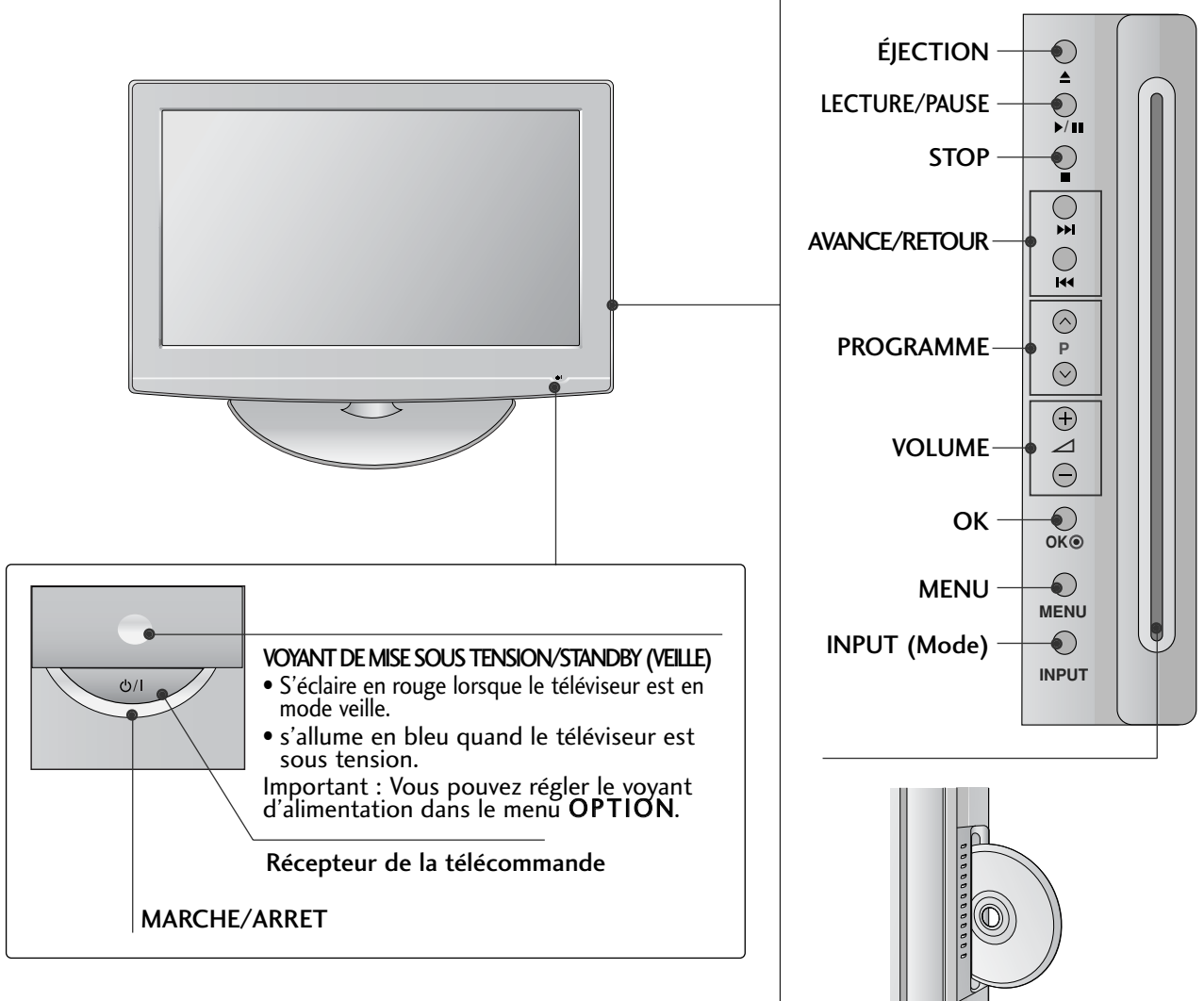

## SUPPORT EMERILLON

Après avoir installé la TV, vous pouvez en ajuster manuellement la position de 20 degrés vers la gauche au la droite pour l'adapter à votre position de regard.

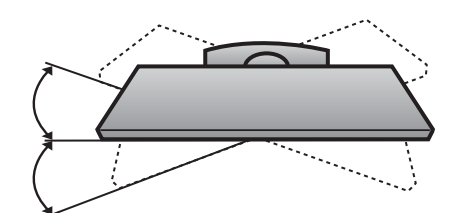

Fente du disque : Insérez les disques en orientant la face avec l'étiquette vers l'avant du téléviseur. Commencez à introduire le disque dans la fente pour que le

chargeur l'insère. N'enfoncez pas le disque de force dans la fente.

# INFORMATIONS SUR LE PANNEAU ARRIÈRE ■ L'image peut être différente de celle affichée sur votre poste de télévision.

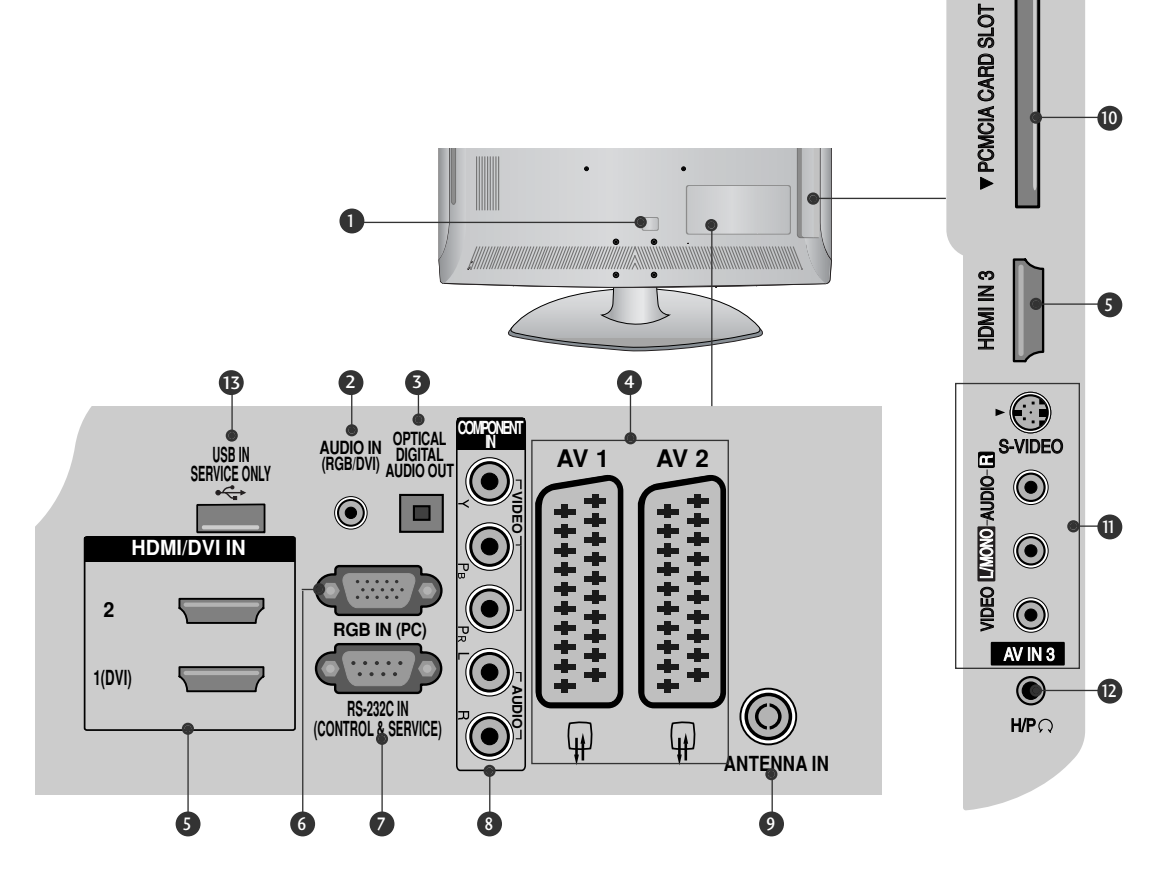

- **D** Prise du cordon d'alimentation Ce téléviseur fonctionne en alimentation en alternatif (CA). La tension est indiquée à la section Spécifications. Ne jamais faire fonctionner le téléviseur en courant continu (CC).
- 2 Entrée audio RGB/DVI Raccorder l'audio depuis un ordinateur personnel ou une télévision numérique.
- v<br>D<br>: rique<br>: pas SORTIE AUDIO NUMERIQUE OPTIQUE Permet de raccorder un appareil audio numérique à partir de divers types d'équipements. Remarque : en mode veille, ces ports ne sont pas disponibles. 6
- Raccordez l'entrée ou la sortie de la prise Péritel d'un Péritel euroconnecteur (AV1/AV2) 4 périphérique externe à ces prises.
- **5** Entrée HDMI Connectez le signal HDMI à la borne HDMI IN. Vous pouvez également connecter le signal DVI (VIDEO) au port HDMI/DVI à l'aide du câble DVI à HDMI.
- **9** Port RVB Raccorder la sortie depuis un ordinateur.
- Port d'entrée RS-232C (CONTRÔLE & SERVICE) 7 Raccordez le port de série des périphériques de contrôle à la prise RS-232C.
- **3** Entrée Composant Connectez votre télécommande câblée à ce port.
- Antenna Input 9 Raccorder l'antenne RF à ce jack.
- Logement pour cartes PCMCIA (Personal Computer 10 Memory Card International Association). (Cette fonction n'est pas disponible dans tous les pays.)
- $\blacksquare$  Prises d'entrée Audio/Vidéo Raccordez la sortie audio/vidéo d'un périphérique externe à ces prises. Entrée S-Video Raccordez la sortie S-Video d'un périphérique S-VIDEO.
- $\mathbf{\Phi}$  Prise de casque Raccordez la prise du casque à cette prise.
- $\,$  PORT DE MAINTENANCE UNIQUEMENT

# PRÉPARATION

## INSTRUCTIONS RELATIVES AU SOCLE

■ L'image peut être différente de celle affichée sur votre poste de télévision.

#### INSTALLATION DÉMONTAGE

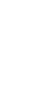

1 Couchez avec précaution l'écran de télévision sur une surface rembourrée pour éviter d'abimer l'écran.

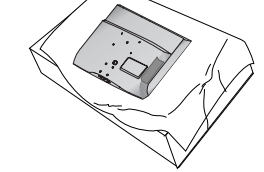

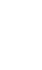

2

Fixez le pied de la télévision au support.

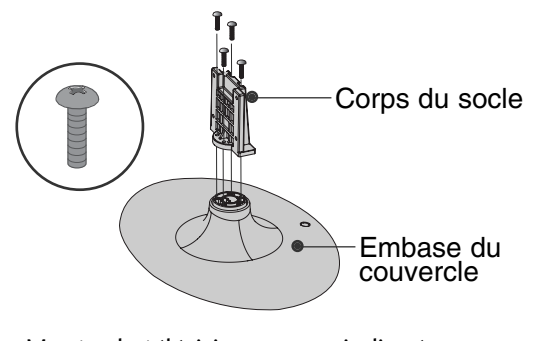

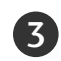

4

Montez la télévision comme indiqué.

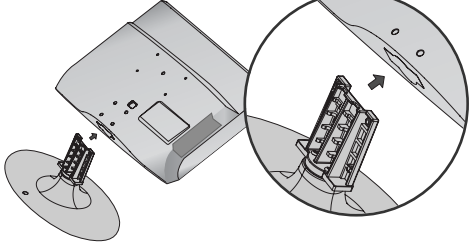

Fixez fermement à l'aide des 4 vis en utilisant les orifices prévus à cet effet, situés à l'arrière de la télévision.

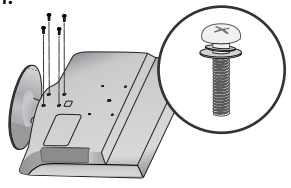

#### **! REMARQUE**

G Lorsque vous assemblez le pied de bureau, vérifiez que l'écrou est complètement serré (dans le cas contraire, le produit pourrait basculer après son installation). Si vous serrez exagérément l'écrou, l'écrou pourrait dévier de la pièce de serrage de l'écrou.

1 Couchez avec précaution l'écran de télévision sur une surface rembourrée pour éviter d'abimer l'écran.

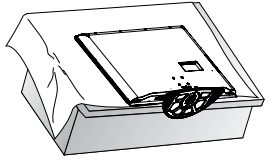

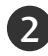

Desserrez les vis du téléviseur.

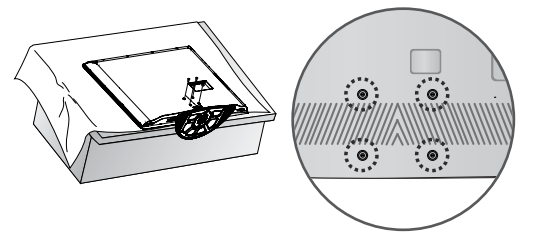

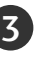

Détachez le socle du téléviseur.

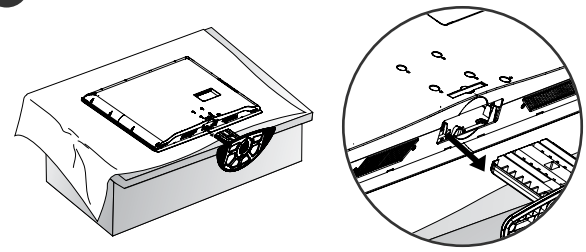

## SI VOUS N'UTILISEZ PAS LE PIED A POSER

Lors de la fixation de l'unité au mur, utilisez le capot de protection destiné à l'installation sur pied. Insérez le couvercle de protection dans le téléviseur jusqu'au « clic ».

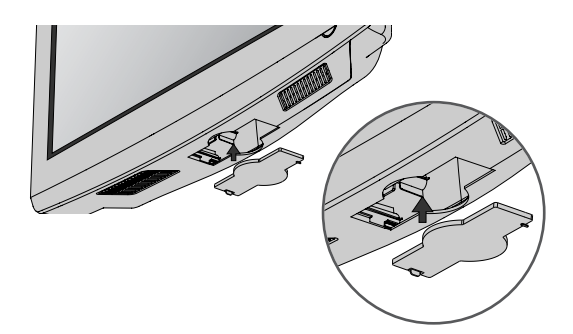

PREPARATION PRÉPARATION

## COUVERTURE DU PANNEAU ARRI ÈRE POUR LA DISPO-SITION DES CÂBLES

■ L'image peut être différente de celle affichée sur votre poste de télévision.

Alignez l'orifice et la languette du SERRE-CÂBLE.

Tournez le SERRE-CÂBLE comme illustré.

Remarque : le serre-câble peut se casser si vous appuyez trop fort.

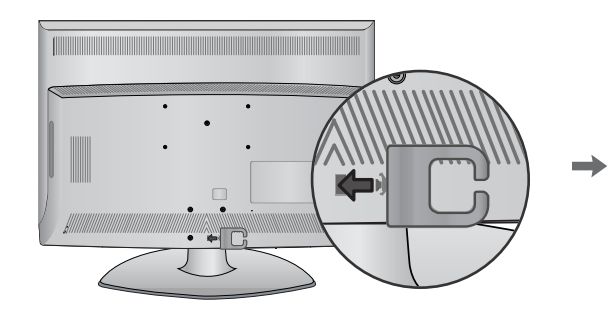

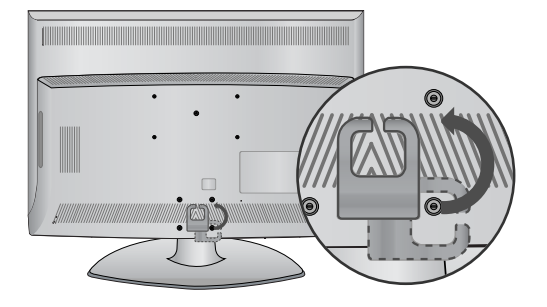

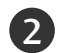

1

2 Raccordez les câbles.

Pour raccorder un équipement supplémentaire, veuillez vous reporter à la section de configuration des équipements externes.

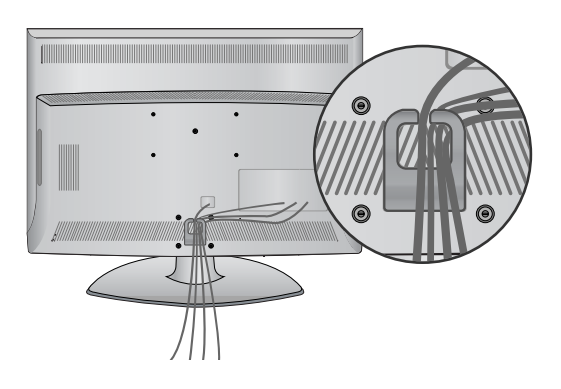

## RATTACHER LA TV À UN MEUBLE

La TV doit être rattachée à un meuble pour qu'elle ne soit pas secouée vers l'avant ou l'arrière, ce qui pourrait produire des blessures ou endommager le produit. Utilisez seulement une vis de fixation.

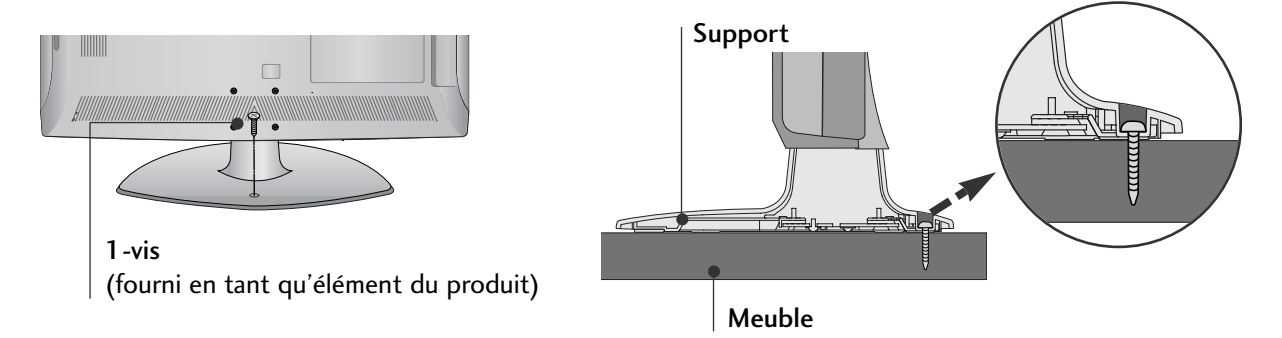

#### **! AVERTISSEMENT**

<sup>G</sup>Pour empêcher la TV de tomber par terre, la TV devrait être solidement attachée au plancher/mur selon les instructions d'installation. Incliner, secouer, ou basculer la machine peut causer des dommages.

# PRÉPARATION

## VEUILLEZ INSTALLER LA TELEVISION AVEC PRECAU-TION POUR EVITER QU'ELLE NE TOMBE.

<sup>A</sup> Vous devez acheter, dans les magasins spécialisés, les équipements nécessaires pour fixer la télévision au mur.

- Placez la télévision près du mur afin d'éviter qu'elle ne tombe si on la pousse.
- <sup>A</sup> Les consignes présentées ci-après font décrivent comment installer votre télévision en toute sécurité et consistent à la fixer au mur, ce qui permet d'éviter qu'elle ne tombe si on la pousse. Ce système évitera que la télévision bascule vers l'avant et n'occasionne des blessures.

Cela permettra également d'éviter d'endommager votre produit. Vérifiez qu'aucun enfant ne grimpe ou ne se suspende à la télévision.

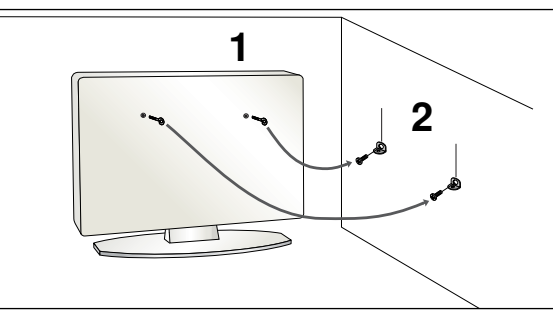

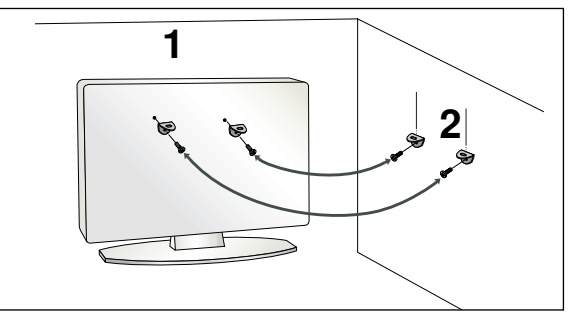

1 Utilisez les boulons à œil ou les supports/boulons du téléviseur pour fixer l'appareil au mur, comme indiqué dans l'illustration ci-dessous.

(Si votre télévision comporte des vis, veuillez les dévisser.)

\* Insérez les boulons à œil ou les supports/boulons du téléviseur, puis serrez-les solidement dans les orifices supérieurs.

Fixez les supports muraux à l'aide des boulons. Ajustez la hauteur du support fixé au mur.

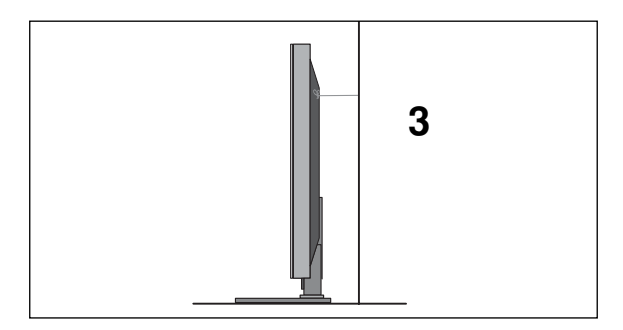

Utiliser une corde solide pour attacher l'appareil. Pour plus de sécurité, la corde doit être à l'horizontale entre le mur et l'appareil.

#### **! REMARQUE**

- Retirer la corde avant de déplacer l'appareil.
- <sup>G</sup> Utiliser un support ou un meuble assez grand et solide pour la taille et le poids de l'appareil.
- <sup>G</sup> Pour utiliser l'appareil en toute sécurité, veiller à ce le support fixé au mur soit de la même hauteur que l'appareil.

2

- Vous pouvez installer ce téléviseur sur le mur, sur un bureau, etc.
- Le téléviseur est conçu pour être installé à l'horizontale.

#### **MISE A LA TERRE**

Assurez-vous de raccorder ce téléviseur à la terre afin d'éviter les chocs électriques. Si la mise à la terre n'est pas possible, demandez à un électricien qualifié d'installer un disjoncteur indépendant. N'essayez pas de mettre cet appareil à la terre en le raccordant à des câbles téléphoniques, à un paratonnerre ou à des tuyaux de gaz.

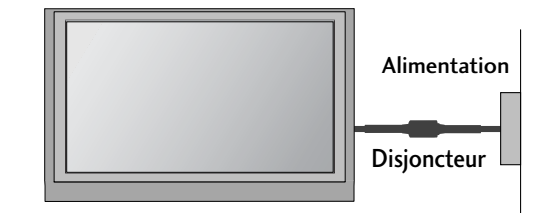

# **INSTALLATION DU SOCLE**

Afin de permettre une aération suffisante, l'espace minimum requis est de 10 cm de chaque côté et derrière le mur.

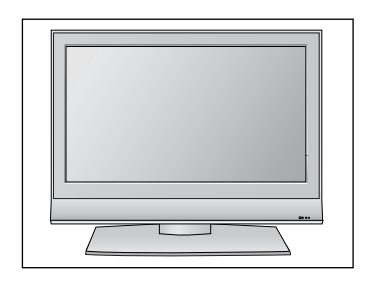

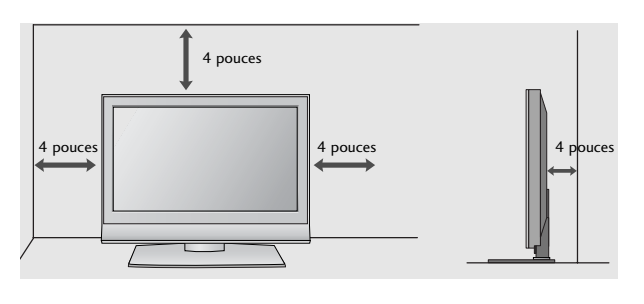

## **MONTAGE AU MUR : INSTALLATION HORIZONTALE**

Afin de permettre une aération suffisante, l'espace minimum requis est de 10 cm de chaque côté et derrière le mur. Nous vous recommandons d'utiliser un support de montage mural de la marque LG pour monter le téléviseur au mur.

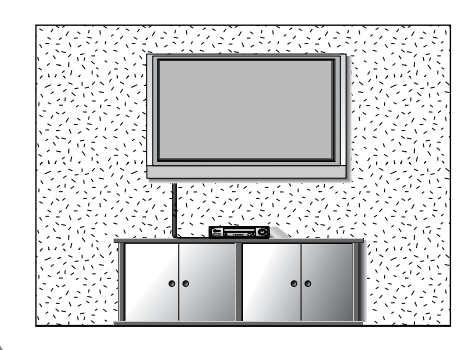

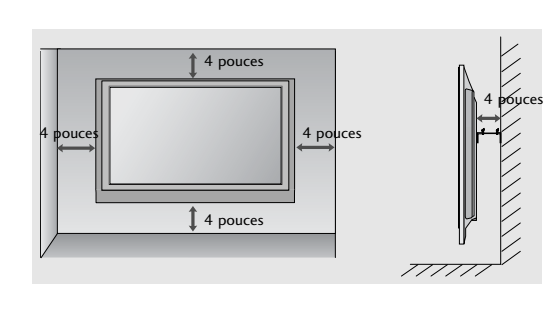

# PRÉPARATION

■ Ne jamais brancher le cordon d'alimentation avant d'avoir terminé de raccorder tous les équipements pour ne pas endommager l'appareil.

# RACCORDEMENT À UNE ANTENNE

- Afin d'obtenir la meilleure qualité d'image, réglez la direction de l'antenne.
- Le câble et le convertisseur d'antenne ne sont pas fournis.

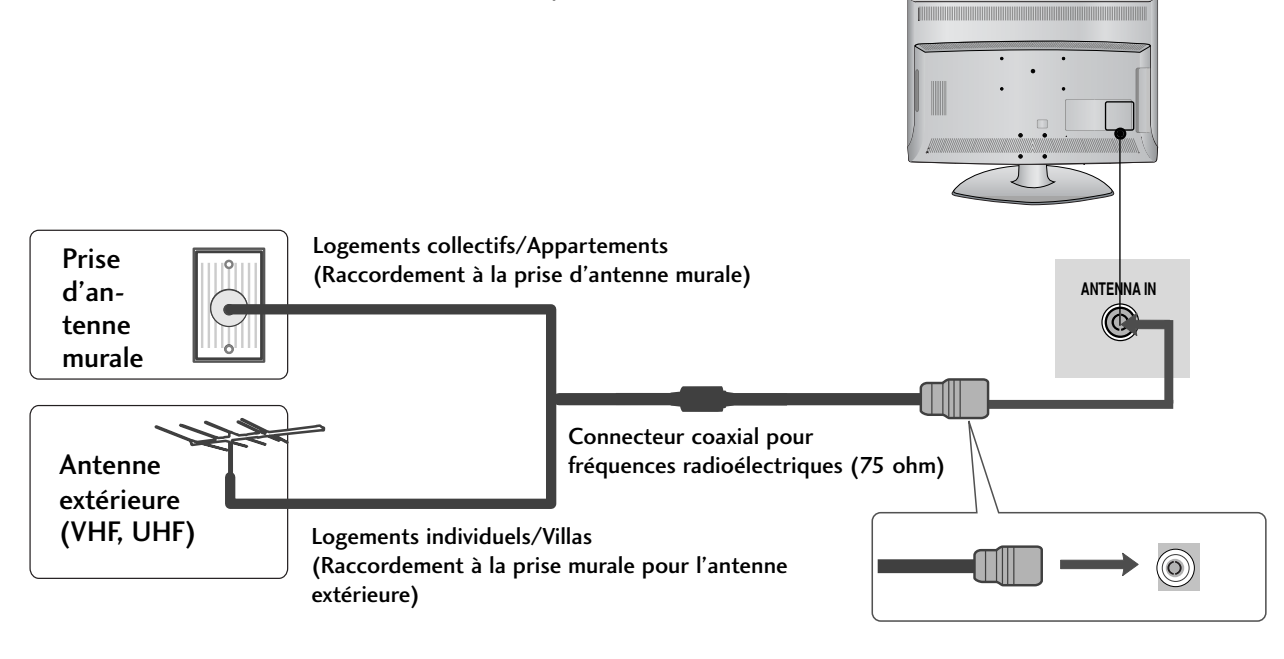

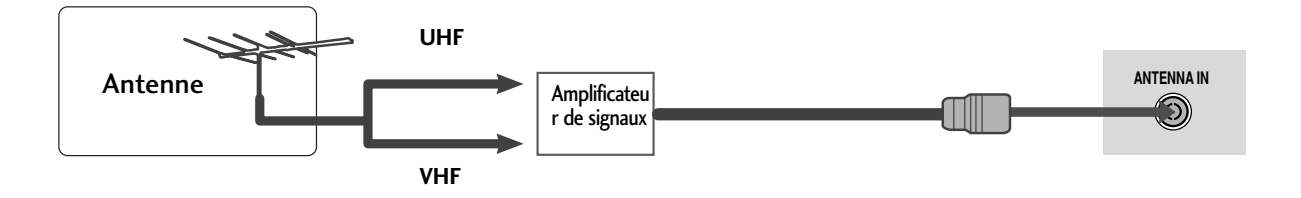

- Pour recevoir une image de meilleure qualité dans les zones où les signaux se reçoivent mal, installez sur l'antenne un amplificateur de signaux comme indiqué sur le schéma de droite.
- Pour acheminer le signal dans deux branchements de télévision, veuillez utiliser un diviseur.

■ Ne jamais brancher le cordon d'alimentation avant d'avoir terminé de raccorder tous les équipements pour ne pas endommager l'appareil.

■ L'image peut être différente de celle affichée sur votre poste de télévision.

# CONFIGURATION DU RÉCEPTEUR HD

■ Cette télévision peut recevoir des signaux numériques RF/par câble sans décodeur numérique externe. Toutefois, si vous ne parvenez pas à recevoir les signaux numériques à partir d'un décodeur ou d'une autre unité numérique externe, reportez-vous au schéma ci-dessous.

## **Raccordement avec un câble Composante**

- Raccordez les prises de sortie vidéo (Y, PB, PR) du DVD sur les prises d'entrée COMPONENT IN VIDEO du téléviseur.
- Raccordez les sorties audio du DVD aux prises d'entrée COMPONENT IN AUDIO du téléviseur.
- 3

2

1

Allumez le boîtier décodeur numérique (reportez-vous au Mode d'emploi du boîtier décodeur numérique).

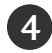

2

3

Sélectionnez la source d'entrée Composant à l'aide de la touche INPUT de la télécommande.

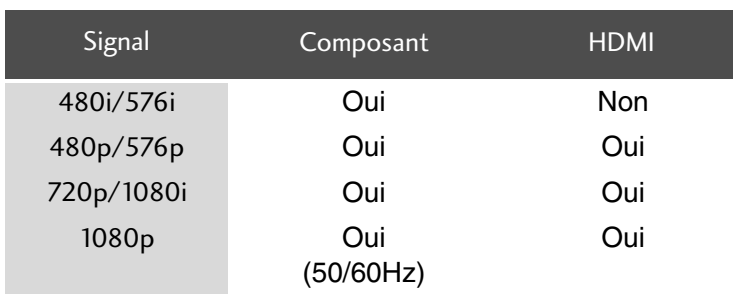

## **Raccordement avec un câble HDMI**

Raccordez la prise de sortie HDMI du boîtier décodeur 1 numérique à la prise d'entrée HDMI/DVI IN 1(DVI), HDMI/DVI IN 2 ou HDMI IN 3 du téléviseur. 

- Allumez le boîtier décodeur numérique (reportez-vous au Mode d'emploi du boîtier décodeur numérique).
- Sélectionnez la source d'entrée HDMI1, HDMI2 ou HDMI3 à l'aide de la touche INPUT de la télécommande.

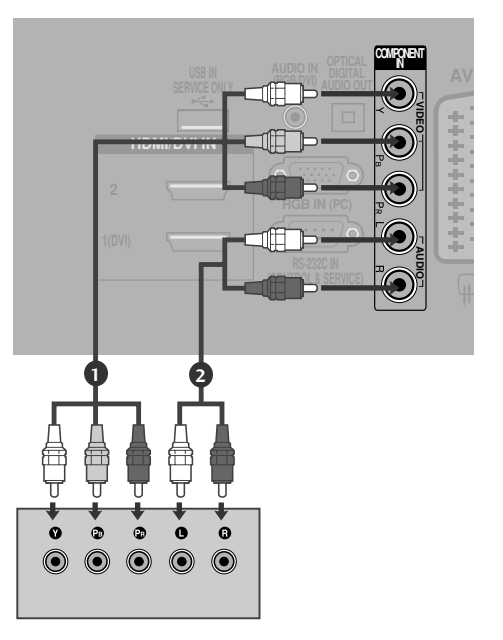

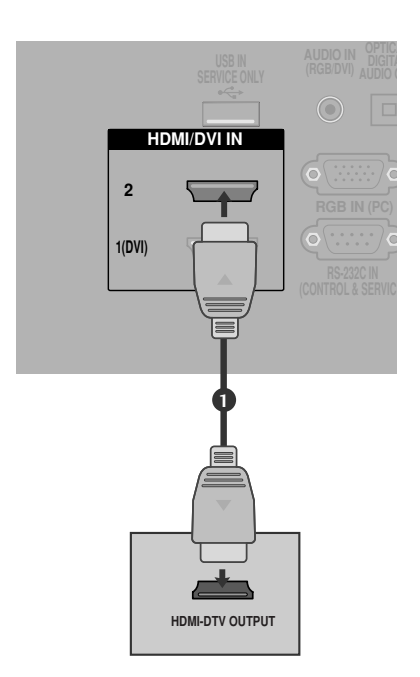

## **Raccordement avec un câble HDMI à DVI**

- Raccordez la prise de sortie DVI du boîtier décodeur numérique à la prise d'entrée HDMI/DVI IN 1(DVI) du téléviseur.
	- Raccordez les câbles audio du boîtier décodeur numérique à la prise AUDIO IN (RGB/DVI) du téléviseur.
- 3

 $\boxed{2}$ 

1

Allumez le boîtier décodeur numérique (reportez-vous au Mode d'emploi du boîtier décodeur numérique).

4

Sélectionnez la source d'entrée HDMI 1 à l'aide de la touche INPUT de la télécommande.

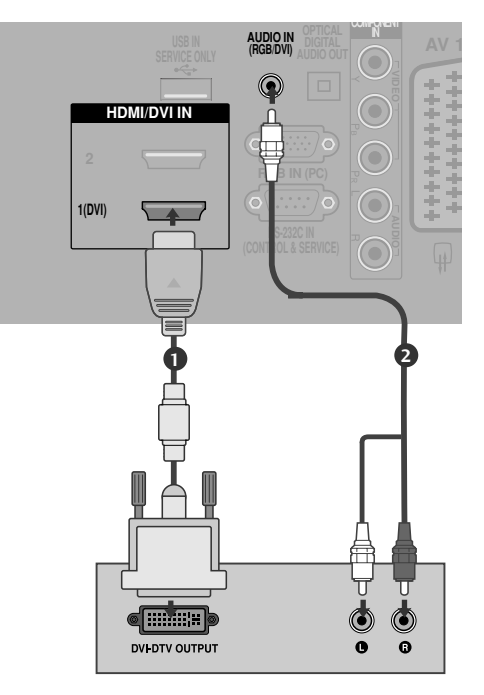

## CONFIGURATION DE LA SORTIE DIGI-TAL AUDIO OUT OPTICAL

- Envoie le son du téléviseur à un équipement audio externe via le port de sortie audio numérique (optique).
	- Raccordez une des extrémités d'un câble optique au port optique de sortie audio numérique (optique) du téléviseur. 1
	- Raccordez l'autre extrémité du câble optique au port d'entrée audio numérique (optique) de l'équipement audio. 2
- 3

Réglez l'option "Haut-parleur TV - sur Désactivé" dans le menu SON.( $\blacktriangleright$ p.80). Reportez-vous au mode d'emploi de l'équipement externe.

## **A** ATTENTION

Ne jamais regarder à l'intérieur du port de sortie optique. Cela peut représenter un danger pour votre vue.

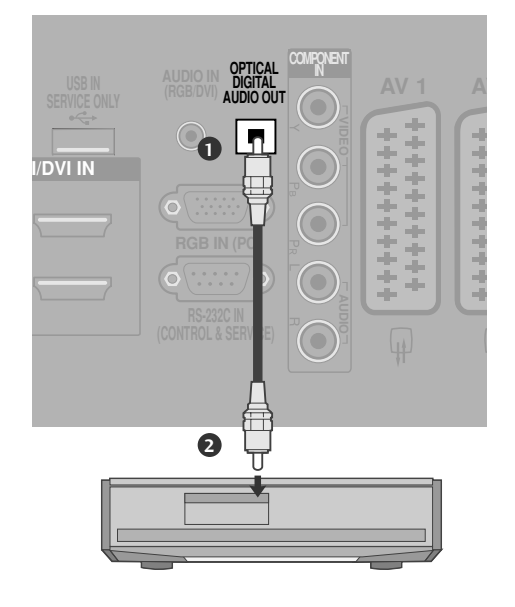

## BRANCHEMENT D'UN DVD

### **Raccordement avec un câble Composante**

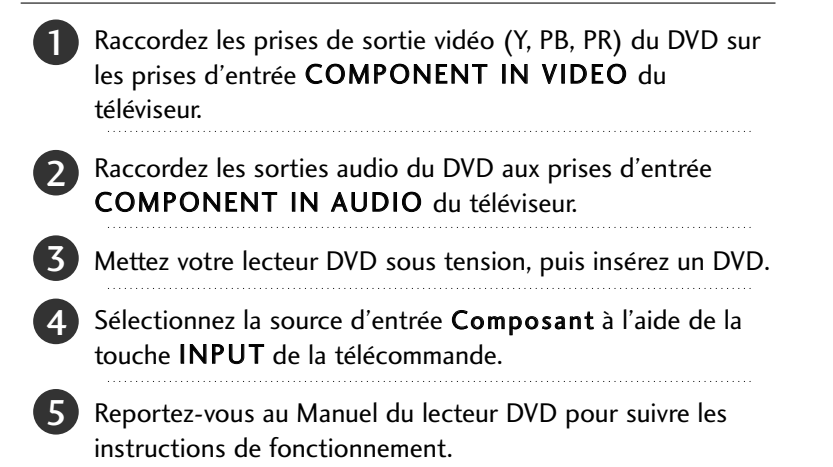

#### Entrées vidéo composante

Vous pouvez améliorer la qualité de l'image en branchant le lecteur DVD sur les entrées vidéo composante, comme illustré ci-dessous.

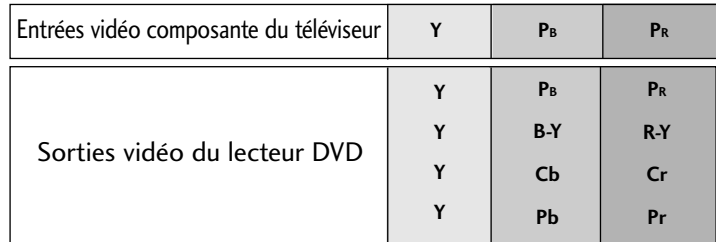

#### **Raccordement avec un câble Péritel**

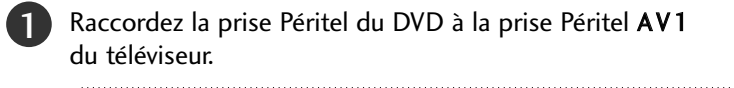

Mettez votre lecteur DVD sous tension, puis insérez un DVD.

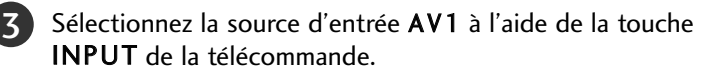

Si vous êtes connectés sur la prise péritel AV2, sélectionnez la source d'entrée AV2.

Reportez-vous au Manuel du lecteur DVD pour suivre les instructions de fonctionnement.

#### **! REMARQUE**

2

4

Si vous souhaitez utiliser le câble du Péritel, vous devez utiliser le câble Péritel blindé.

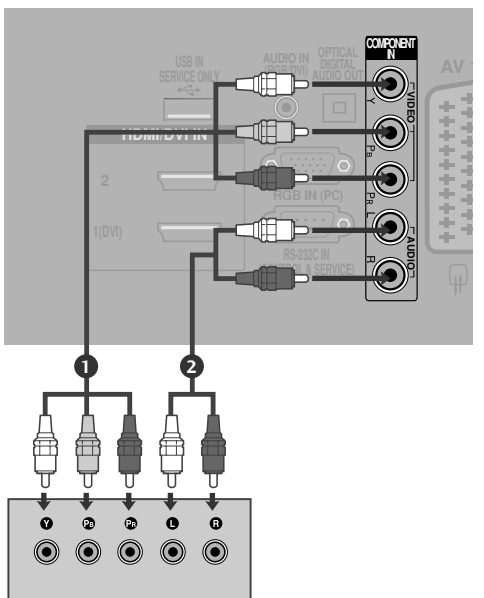

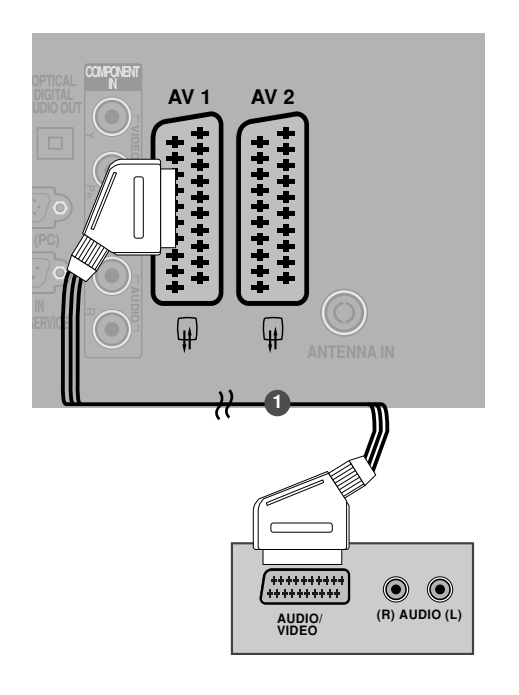

## **Raccordement avec un câble S-Video**

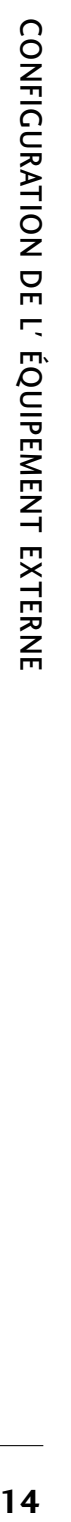

Raccordez la prise de sortie S-VIDEO du DVD à la prise d'entrée S-VIDEO du téléviseur.

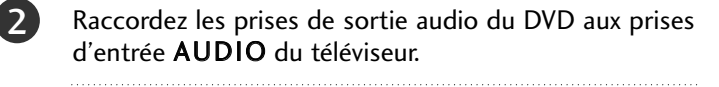

3 Mettez votre lecteur DVD sous tension, puis insérez un DVD. 

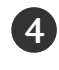

1

5

Sélectionnez la source d'entrée AV3 à l'aide de la touche INPUT de la télécommande. 

Reportez-vous au mode d'emploi du lecteur DVD pour suivre les instructions de fonctionnement.

## **Raccordement avec un câble HDMI**

Raccordez la prise de sortie HDMI du DVD à la prise d'entrée HDMI/DVI IN 1(DVI), HDMI/DVI IN 2 ou HDMI IN 3 du téléviseur.

Sélectionnez la source d'entrée HDMI1, HDMI2 ou HDMI3 à l'aide de la touche INPUT de la télécommande

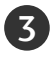

2

1

Reportez-vous au mode d'emploi du lecteur DVD pour suivre les instructions de fonctionnement.

#### **! REMARQUE**

- Si vous utilisez un câble HDMI, le téléviseur peut recevoir simultanément des signaux audio et vidéo.
- Si le DVD ne prend pas en charge la fonction Auto HDMI, vous devez régler correctement la résolution de sortie.

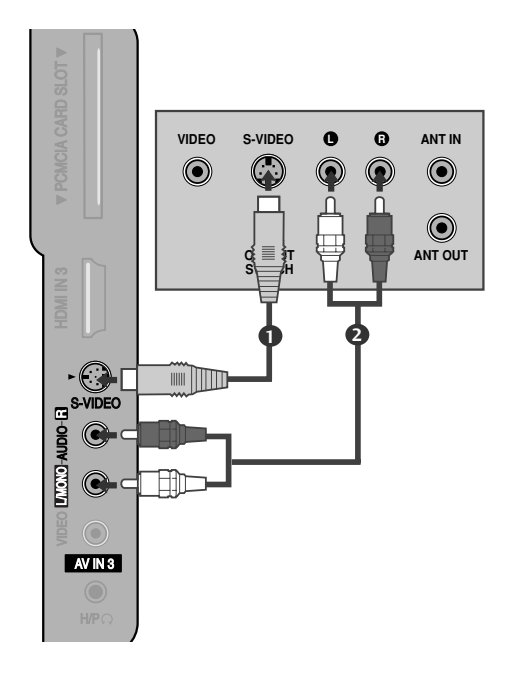

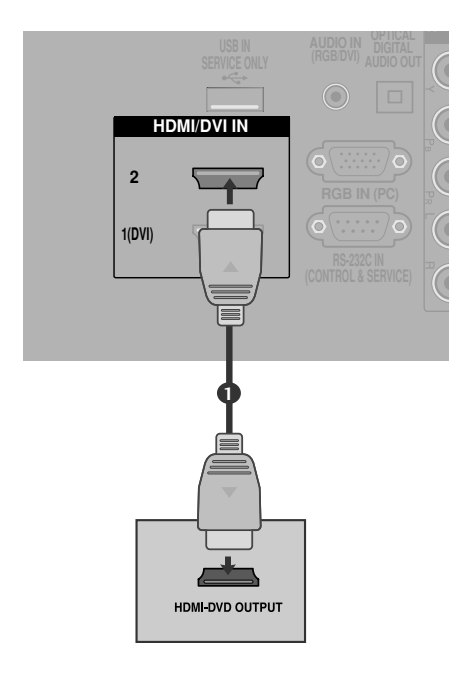

# BRANCHEMENT D'UN MAGNÉTOSCOPE

- Afin d'éviter de possibles interférences, veillez à laisser une distance suffisante entre le magnétoscope et le téléviseur.
- Il se peut que l'utilisation du format 4:3 entraîne une rémanence de l'image sur l'écran.

## **Connexion d'un câble RF**

2

3

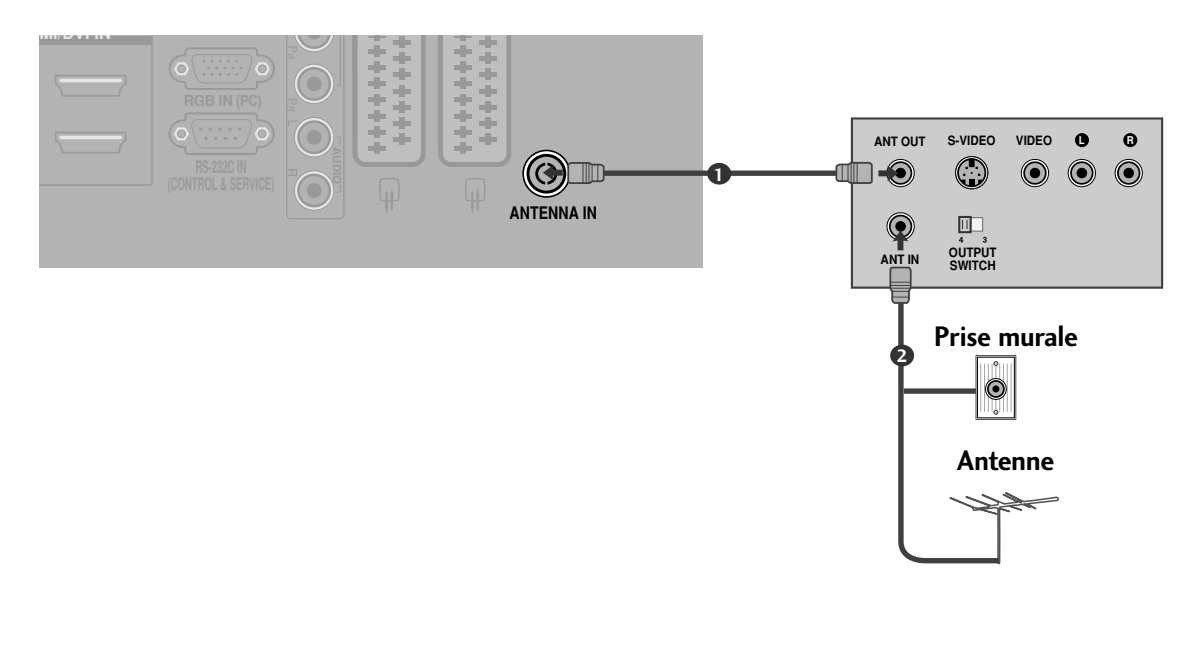

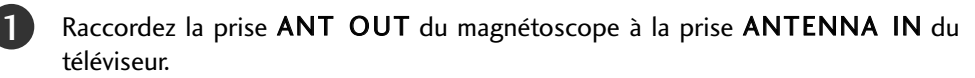

Raccordez le câble d'antenne à la prise ANT IN du magnétoscope.

Appuyez sur la touche PLAY (LECTURE) du magnétoscope, puis trouvez le canal adéquat entre le téléviseur et le magnétoscope pour pouvoir regarder la télévision.

### **Raccordement avec une prise Péritel**

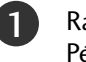

Raccordez la prise Péritel du magnétoscope à la prise Péritel AV1 du téléviseur.

2

Insérez une cassette vidéo dans le magnétoscope, puis appuyez sur la touche PLAY (LECTURE) du magnétoscope (reportez-vous au Mode d'emploi du magnétoscope).

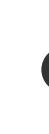

Sélectionnez la source d'entrée AV1 à l'aide de la touche INPUT de la télécommande.

4

3

Si vous êtes connectés sur la prise péritel AV2, sélectionnez la source d'entrée AV2 .

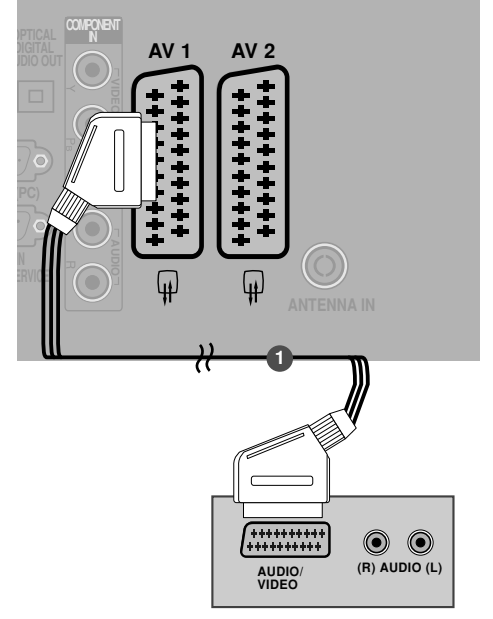

#### **! REMARQUE**

Si vous souhaitez utiliser le câble du Péritel, vous devez utiliser le câble Péritel blindé.

## **Raccordement avec un câble RCA**

Raccordez les câbles AUDIO/VIDEO du magnétoscope aux prises AUDIO/VIDÉO du téléviseur. Veuillez respecter les couleurs des prises :(Vidéo =jaune,Audio gauche =blanc et Audio droit =rouge). 1

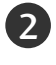

3

Insérez une cassette vidéo dans le magnétoscope, puis appuyez sur la touche PLAY du magnétoscope (reportez-vous au Mode d 'emploi du magnéto-scope).

Sélectionnez la source d'entrée AV3 à l'aide de la touche INPUT de la télécommande.

#### **! REMARQUE**

Gi vous avez un magnétoscope mono, raccordez le câble audio du magnétoscope à la prise AUDIO L/MONO du téléviseur.

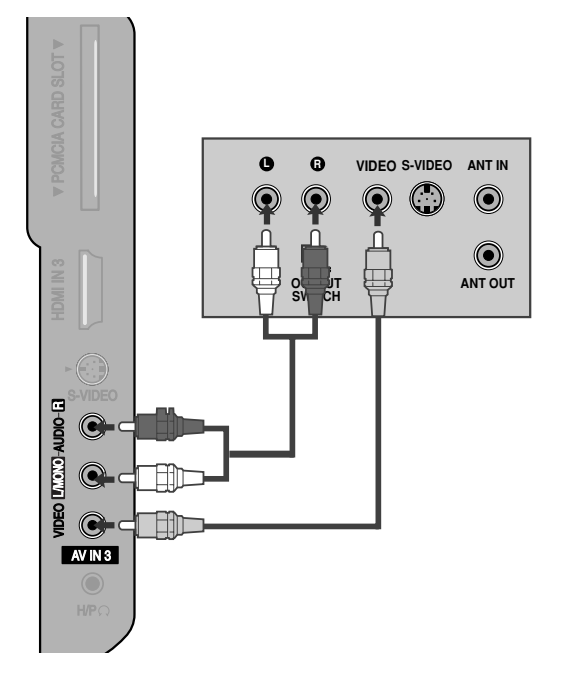

### **Raccordement avec un câble S-Video**

Raccordez la prise de sortie S-VIDEO du magnétoscope à la prise d'entrée S-VIDEO du téléviseur. Lorsque vous raccordez un magnétoscope S-Video à la prise S-Video, la qualité de l'image est nettement améliorée. Raccordez le câble audio depuis le magnétoscope jusqu'aux prises AUDIO situées du téléviseur. Insérez une cassette vidéo dans le magnétoscope, puis appuyez sur la touche PLAY (LECTURE) du magnétoscope (reportez-vous au Mode d'emploi du magnétoscope). 2 3 1

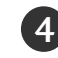

Sélectionnez la source d'entrée AV3 à l'aide de la touche INPUT de la télécommande.

#### **! REMARQUE**

Si les prises S-VIDEO et VIDEO ont été raccordées simultanément au magnétoscope S-VHS, seul le signal S-VIDEO peut être reçu.

# CONFIGURATION D'UNE AUTRE SOURCE AUDIO/VIDÉO

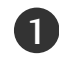

Raccordez les câbles AUDIO/VIDÉO du magnétoscope aux prises AUDIO/VIDÉO du téléviseur. Veuillez respecter les couleurs des prises : (Vidéo = jaune, Audio gauche = blanc et Audio droit = rouge).

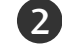

3

Sélectionnez la source d'entrée AV3 à l'aide de la touche INPUT de la télécommande.

Faites fonctionner la source externe correspondante. Reportez-vous au guide de fonctionnement de la source externe.

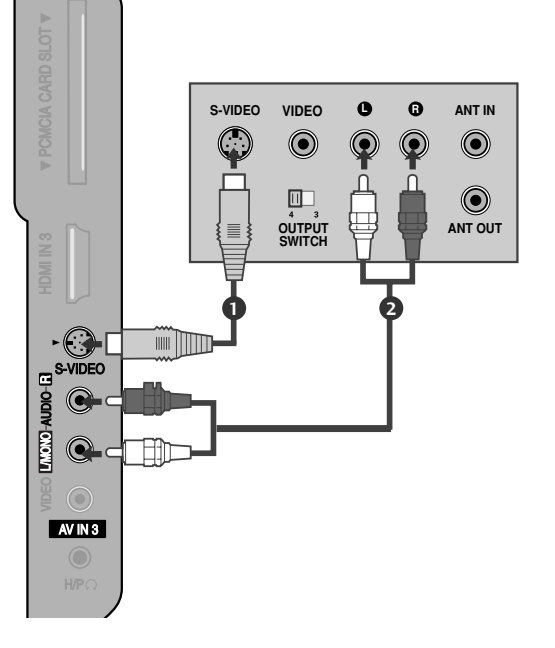

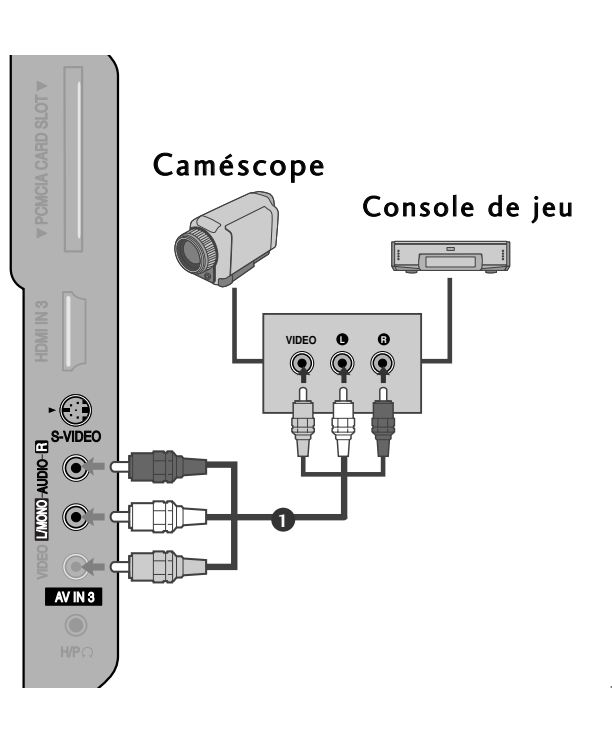

## INSERTION DU MODULE CI

- Pour activer les chaînes cryptées (chaînes payantes) en mode TV numérique.
- Cette fonction n'est pas disponible dans tous les pays.
- Insérez le module CI dans le logement pour cartes PCM-CIA (PCMCIA CARD SLOT) du téléviseur, comme indiqué sur le schéma. 1

Pour plus d'informations, reportez-vous à la page 40.

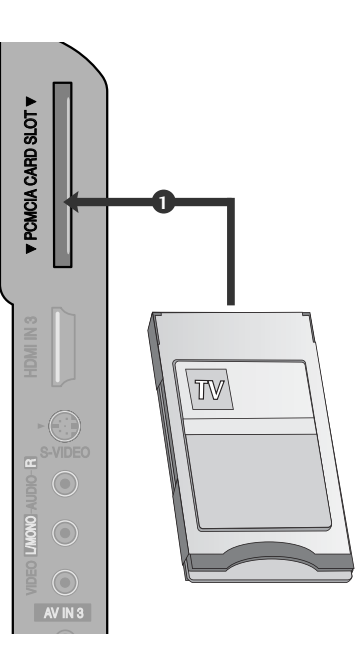

## BRANCHEMENT D'UN PC

Ce téléviseur comprend la fonction Plug and Play, ce qui signifie que l'ordinateur s'adapte automatiquement aux paramètres du téléviseur.

#### **Raccordement avec un câble D-sub à 15 broches**

- Raccordez la prise de sortie RGB du boîtier décodeur numérique à la prise d 'entrée RGB IN (PC) du téléviseur. 1
- Raccordez les prises de sortie audio du boîtier décodeur numérique à la prise AUDIO IN (RGB/DVI) du téléviseur. 2
- Allumez l 'ordinateur et le téléviseur. 3
- 4 Sélectionnez la source d 'entrée RGB à l 'aide de la touche INPUT de la télécommande.

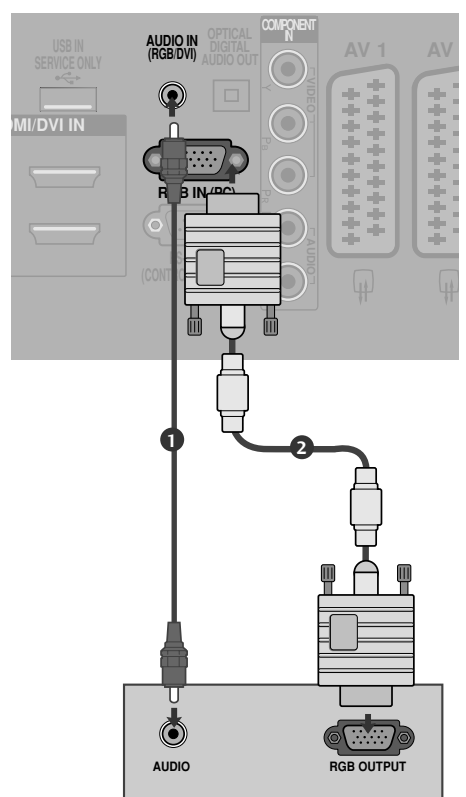

## **Raccordement avec un câble HDMI à DVI**

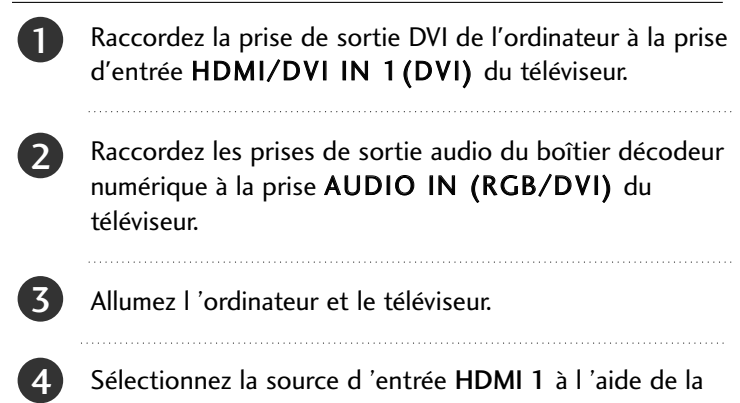

Sélectionnez la source d 'entrée HDMI 1 à l 'aide de la touche INPUT de la télécommande.

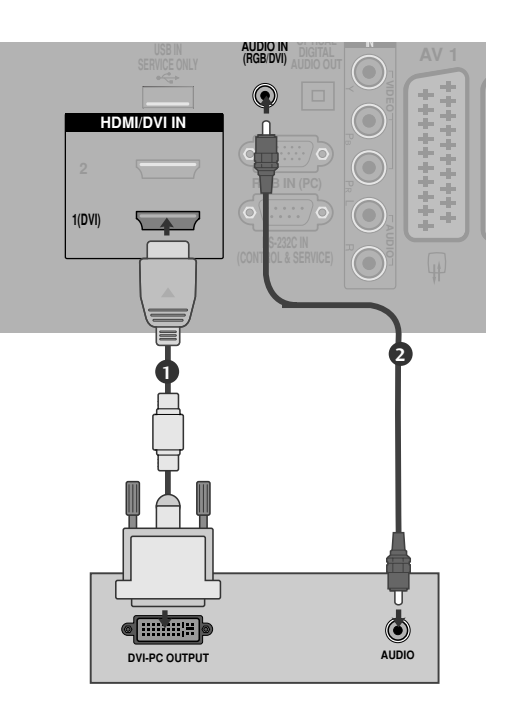

#### **! REMARQUE**

- ▶ Pour bénéficier d'un son et d'une image exceptionnels, raccordez l'ordinateur au téléviseur.
- $\triangleright$  É vitez l'affichage prolong é d'une image fig é e à l'é cran.L'image figée pourrait s'incruster sur l'écran. Utilisez un économiseur d'écran.
- Raccordez l'ordinateur au port RGB INPUT(PC INPUT) du téléviseur ; changez la résolution de sortie de l'ordinateur.
- $\blacktriangleright$  Il est possible que du bruit apparaisse selon la résolution, le contraste ou la luminosité en mode PC. Changez alors la résolution du mode PC, modifiez la fréquence de rafraîchissement ou réglez la luminosité et le contraste dans le menu, jusqu'à ce que l'image soit nette. Si la fréquence de rafraîchissement de la carte graphique de l'ordinateur ne peut pas être modifiée, changez la carte graphique de l'ordinateur ou demandez conseil au fabricant de la carte graphique.
- $\blacktriangleright$  La synchronisation des fréquences horizontale et verticale est de type séparé.
- Raccordez le câble de signal du port de sortie du moniteur de l'ordinateur au port RGB (PC) du téléviseur ou le câble de signal du port de sortie HDMI de l'ordinateur au port HDMI/IN (ou HDMI/DVI IN) du téléviseur.
- Raccordez le câble audio de l'ordinateur à l'entrée audio du téléviseur (les câbles audio ne sont pas fournis avec le téléviseur).
- Si vous utilisez une carte son, réglez le son de l'or-

dinateur en conséquence.

- $\triangleright$  Ce téléviseur utilise une solution VESA Plug & Play. Ce téléviseur fournit des données EDID au système de l'ordinateur avec un protocole DDC. L'ordinateur se règle automatiquement lorsque vous utilisez le téléviseur.
- E Le protocole DDC est prédéfini pour les modes RGB (RGB analogique) et HDMI (RGB numérique).
- Si besoin est, définissez les paramètres de la fonction Plug and Play.
- $\triangleright$  Si la carte graphique de l'ordinateur ne reproduit pas les signaux RGB analogiques et numériques simultanément, raccordez soit RGB, soit HDMI IN (ou HDMI/DVI IN) pour afficher l'écran de l'ordinateur sur le téléviseur.
- Si la carte graphique de l'ordinateur reproduit simultanément la sortie RGB analogique et numérique, réglez le téléviseur sur RGB ou HDMI ; (l'autre mode est automatiquement réglé sur Plug and Play par le téléviseur.)
- $\blacktriangleright$  Il est possible que le mode DOS ne fonctionne pas selon la carte vidéo, si vous utilisez un câble HDMI à DVI.
- $\triangleright$  Si vous utilisez un câble RGB-PC trop long, du bruit peut se produire sur l'écran. Nous vous recommandons d'utiliser un câble inférieur à 5 mètres. Cela vous garantit une qualité d'image optimale.

## Résolution d'affichage prise en charge

#### mode RGB[PC], HDMI[PC]

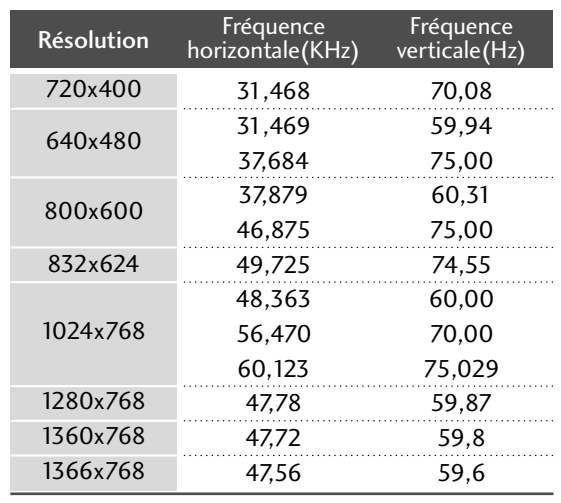

#### mode HDMI[DTV]

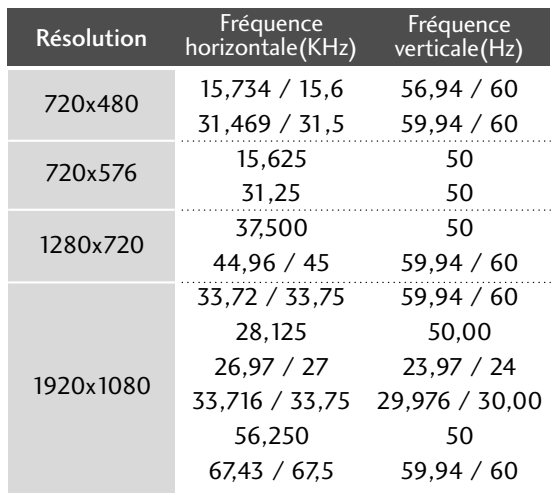

## **Configuration de l' écran pour le mode PC**

#### Réinitialisation de l'écran

Re-paramètre les réglages Position, Taille et Phase avec les valeurs d'usine.

Cette fonction peut être activée dans le mode suivant : RGB (RVB) [PC].

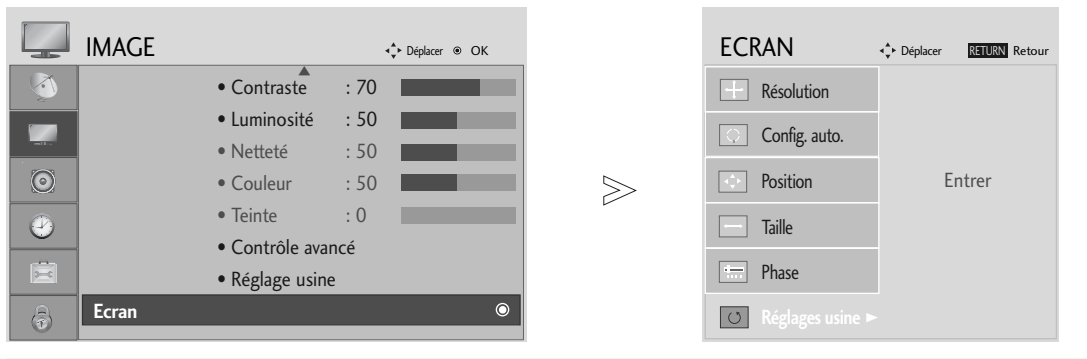

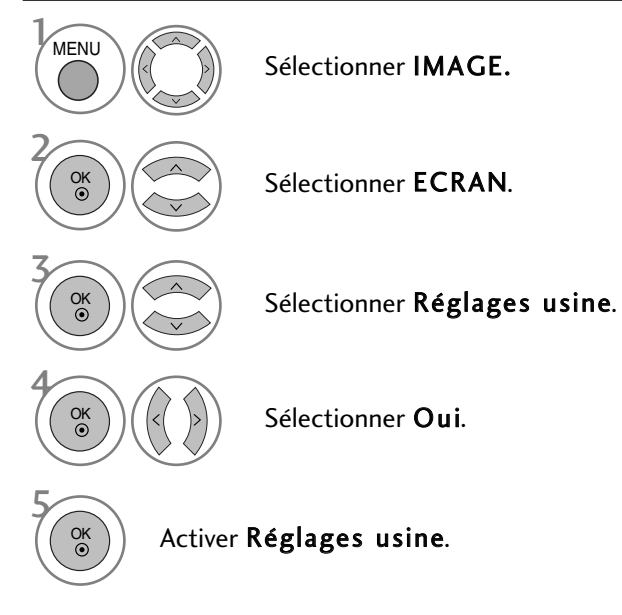

- Appuyez sur le bouton MENU pour revenir à l'affichage normal de la télévision.
- ppuyez sur le bouton RETURN (Retour) pour revenir à l'écran du menu précédent.

#### **Réglage de la position, taille et phase de l'écran**

Si l'image n'est toujours pas nette après l'ajustement automatique et spécialement si les caractères continuent à trembler, réglez la phase de l'image manuellement.

Cette fonction peut être activée dans le mode suivant : RGB (RVB) [PC].

Effectuez les réglages adéquats.

- Appuyez sur le bouton MENU pour revenir à l'affichage normal de la télévision.
- ppuyez sur le bouton RETURN (Retour) pour revenir à l'écran du menu précédent.

#### Sélection de la résolution

Pour afficher une image normale, la résolution du mode RVB doit correspondre à la sélection du mode Ordinateur Personnel (PC).

Cette fonction peut être activée dans le mode suivant : RGB (RVB) [PC].

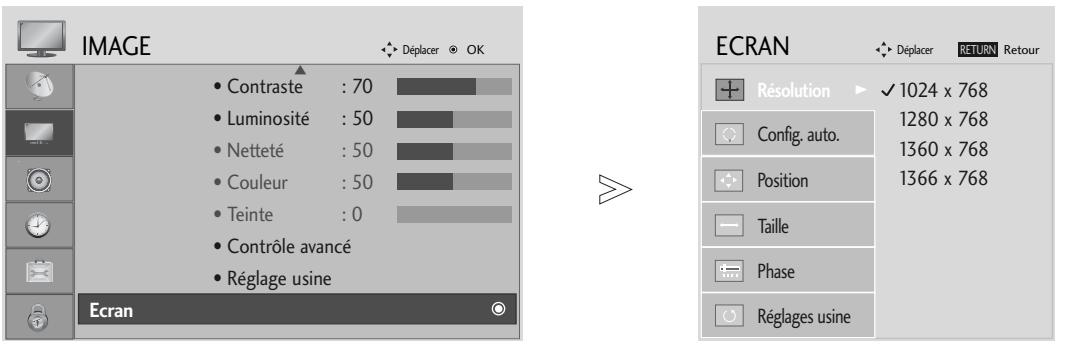

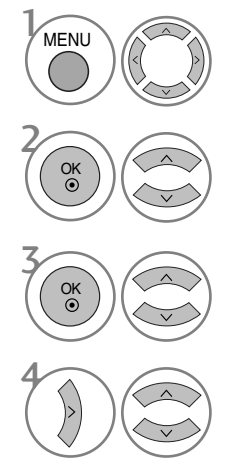

Sélectionner IMAGE.

Sélectionner ECRAN.

Sélectionner Résolution.

Sélectionner la résolution souhaitée.

- Appuyez sur le bouton MENU pour revenir à l'affichage normal de la télévision.
- ppuyez sur le bouton RETURN (Retour) pour revenir à l'écran du menu précédent.

#### **Config. Auto(mode RGB [PC] uniquement)**

Ajuste de façon automatique la position de l'image et minimise le tremblement de l'image. Si l'image n'est toujours pas nette après avoir effectué les réglages, bien que votre téléviseur fonctionne correctement, vous devez effectuer d'autres réglages.

#### Config. auto

Cette fonction sert au réglage automatique de la position, de l'horloge et de la phase de l'écran. L'image affichée disparaîtra pendant quelques secondes pendant l'exécution de la configuration automatique.

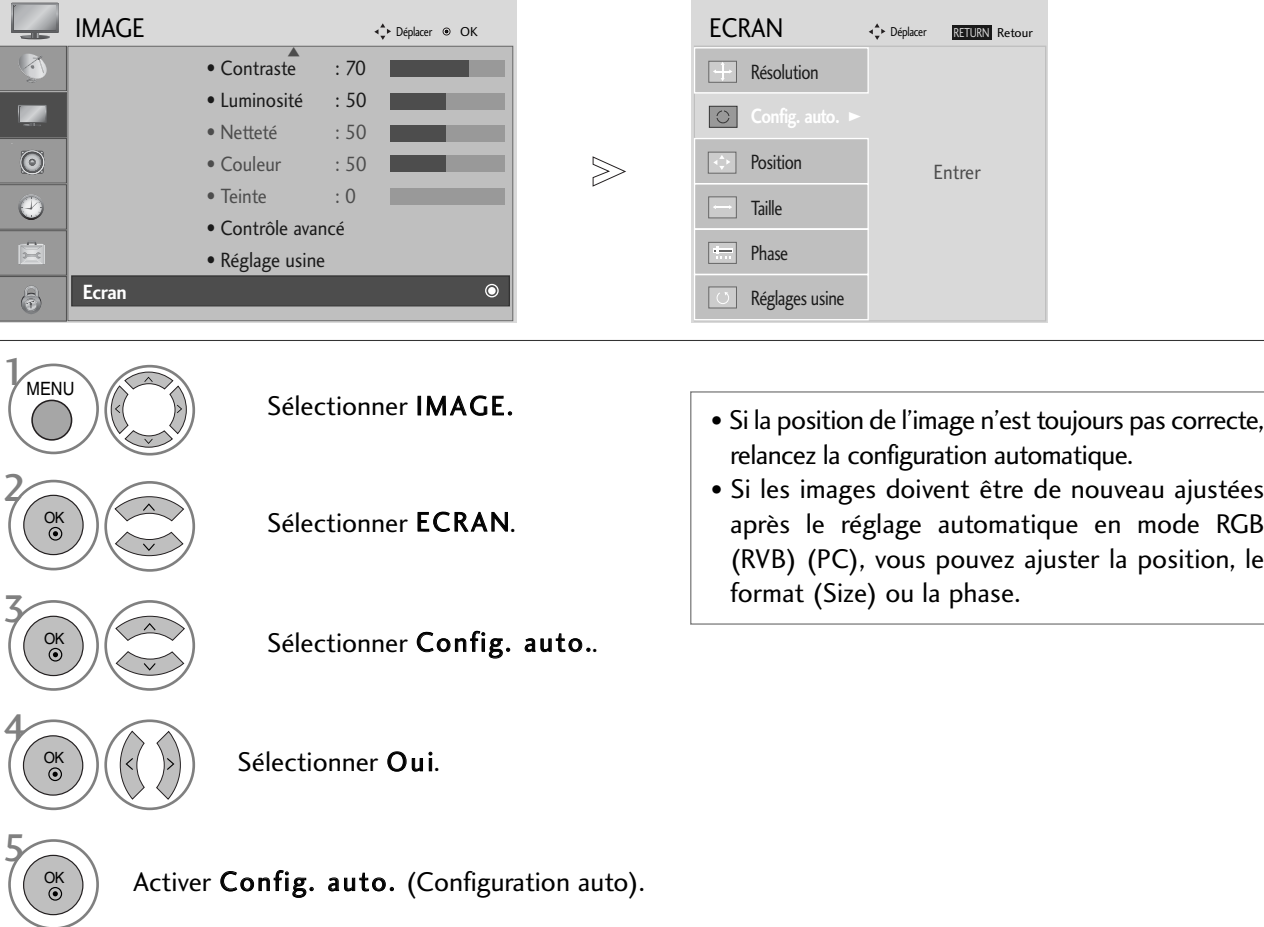

- Appuyez sur le bouton MENU pour revenir à l'affichage normal de la télévision.
- ppuyez sur le bouton RETURN (Retour) pour revenir à l'écran du menu précédent.

# UTILISATION DU TÉLÉVISEUR / COMMANDE DES PROGRAMMES

# FONCTIONS DES TOUCHES DE LA TÉLÉCOMMANDE

Lorsque vous utilisez la télécommande, dirigez-la vers le capteur de la télécommande du téléviseur.

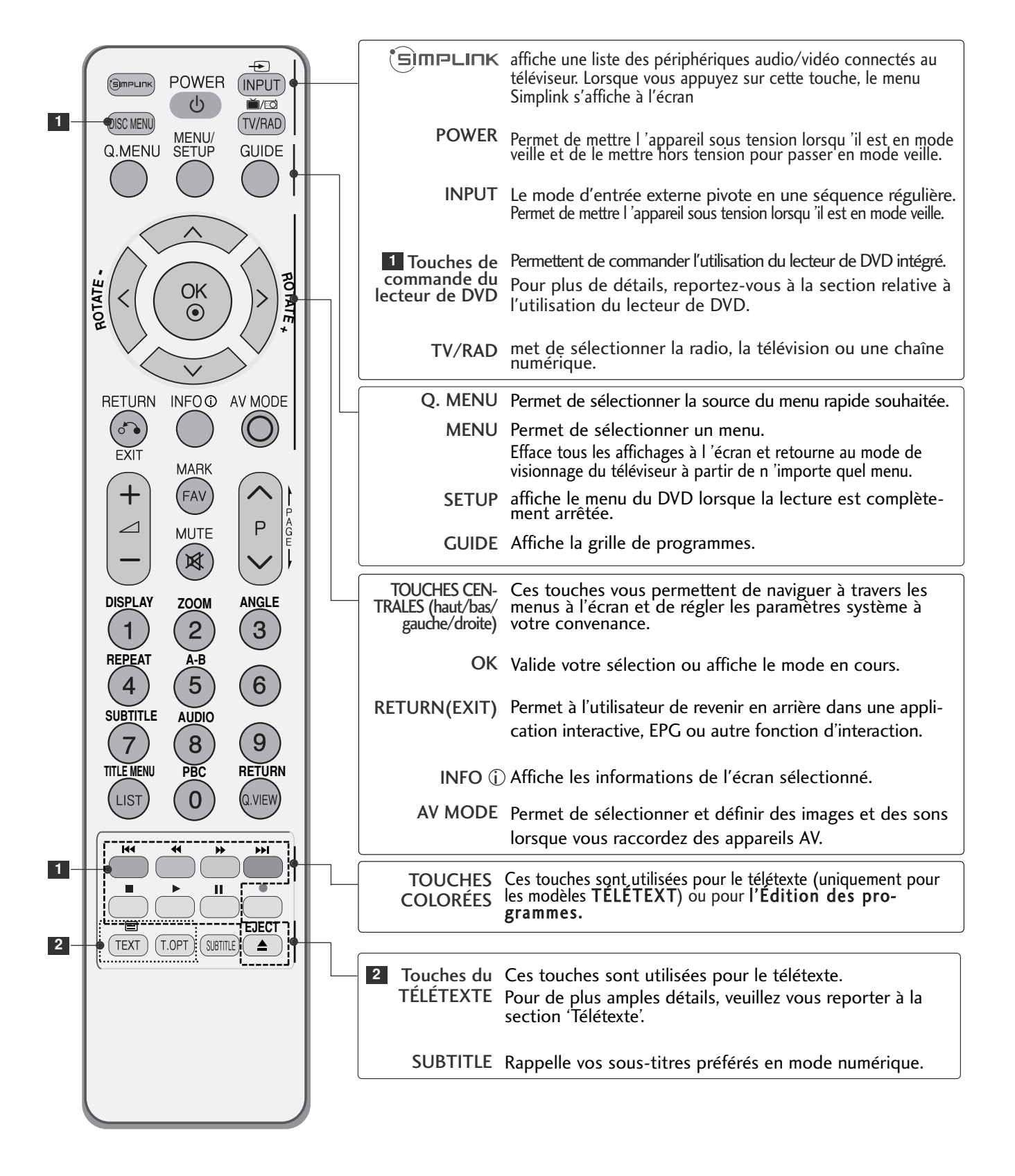

# UTILISATION DU TÉLÉVISEUR / COMMANDE DES PROGRAMMES

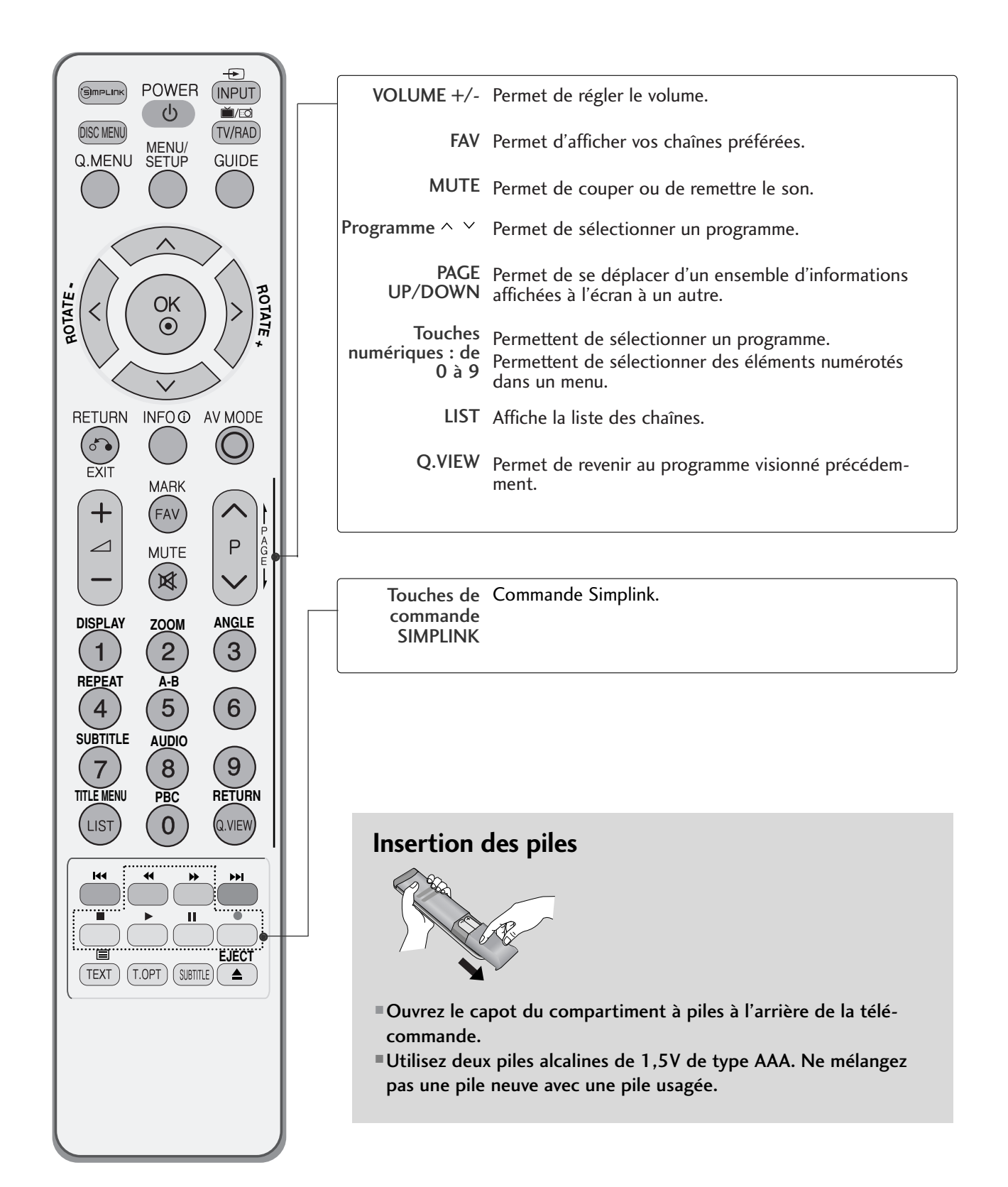

# MISE SOUS TENSION DU TÉLÉVISEUR

- Pour pouvoir utiliser toutes les fonctions du téléviseur, vous devez mettre celuici sous tension.

1

2

1

1

Vous devez tout d'abord raccorder correctement le cordon d'alimentation. Le téléviseur se met alors en mode de veille.

Pour allumer le téléviseur lorsque celui-ci est en mode de veille, appuyez sur la touche  $\Phi$  / **I**, INPUT ou P  $\sim$  du téléviseur, ou appuyez sur POWER, INPUT, P  $\sim$  sur les touches NUMÉRIQUES de la télécommande.

#### Initialisation de la configuration

Si l'affichage à l'écran apparaît, une fois la télévision allumée, vous pouvez régler la langue (Language), le mode de sélection (Select Mode), le pays (Country), le fuseau horaire (Time Zone) et la syntonisation automatique des programmes (Auto programme tuning).

#### **Remarque:**

- a. L'OSD disparaît automatiquement au bout de 40 secondes si vous n'appuyez sur aucune touche.
- b. Appuyez sur la touche RETURN pour passer de l'OSD actuel à l'OSD précédent.
- c. Pour les pays qui n'ont pas de normes de diffusion numérique confirmées, certaines options numériques peuvent ne pas fonctionner, selon l'environnement de diffusion numérique.
- d. Le mode « Domicile » est particulièrement adapté pour l'environnement de la maison. Il est défini comme le mode de base de ce téléviseur.
- e. Le mode "en magasin" est conçu pour être adapté aux environnements de magasins. Le mode « Magasin » est initialisé à la qualité vidéo définie par cette société après un temps spécifique, lorsque l'utilisateur modifie les données qualité vidéo de façon aléatoire.
- f. Lorsque vous changez de mode (Domicile, Magasin), le mode peut être changé en réinitialisant les paramètres d'usine (réglage initial) par le menu OPTION.

## SÉLECTION DES PROGRAMMES

Appuyez sur la touche  $P \sim \vee$  ou sur les touches NUMÉRIQUES pour sélectionner un numéro de programme.

## RÉGLAGE DU VOLUME

PAppuyez sur la touche  $\angle$  + - pour régler le volume.

Si vous souhaitez couper le son, appuyez sur la touche MUTE.

Vous pouvez annuler cette fonction en appuyant sur les touches MUTE,  $\angle$  + -.

# UTILISATION DU TÉLÉVISEUR / COMMANDE DES PROGRAMMES

## MENU RAPIDE

Il est possible que l'affichage à l'écran de votre téléviseur soit différent de celui indiqué dans les schémas de ce manuel.

Le menu rapide (Q.Menu) est un menu comprenant des fonctions que les utilisateurs peuvent être amenés à utiliser fréquemment.

- Format de l'image (Format de l'image) : permet de sélectionner le format d'image de votre choix. Pour définir les paramètres du zoom, sélectionnez 14:9, zoom 1 et zoom 2 dans le menu de format de l'image. Une fois les paramètres du zoom enregistrés, l'affichage revient au Menu Rapide.
- Rétro-éclairage: permet de régler la luminosité de l'écran.

En changeant la source du mode, vous revenez aux paramètres de luminosité par défaut.

- Préréglages d'image : permet de sélectionner le mode Image de votre choix.
- Préréglages du son : permet de définir automatiquement la combinaison sonore qui semble être la meilleure pour les images en cours de visualisation. Permet de sélectionner le mode Son de votre choix.
- Son : permet de sélectionner la sortie audio.
- Minuterie d'arrêt : permet de régler le mode Dormir.

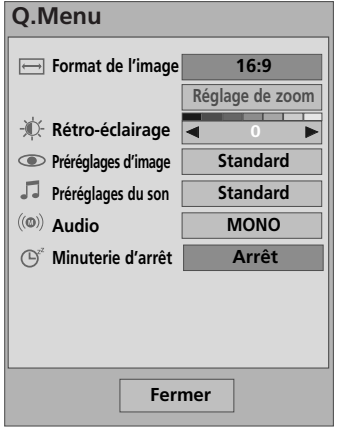

Affichez chaque menu.

ou

Sélectionnez la source de votre choix.

- Appuyez sur le bouton Q.MENU (Menu rapide) pour revenir à l'affichage normal de la télévision.
- ppuyez sur le bouton RETURN (Retour) pour revenir à l'écran du menu précédent.

 $\Omega$  MENU

3

OK

2 OK

# SÉLECTION ET RÉGLAGE DES MENUS À L'ÉCRAN

Il est possible que l'affichage à l'écran de votre téléviseur soit différent de celui indiqué dans les schémas de ce manuel.

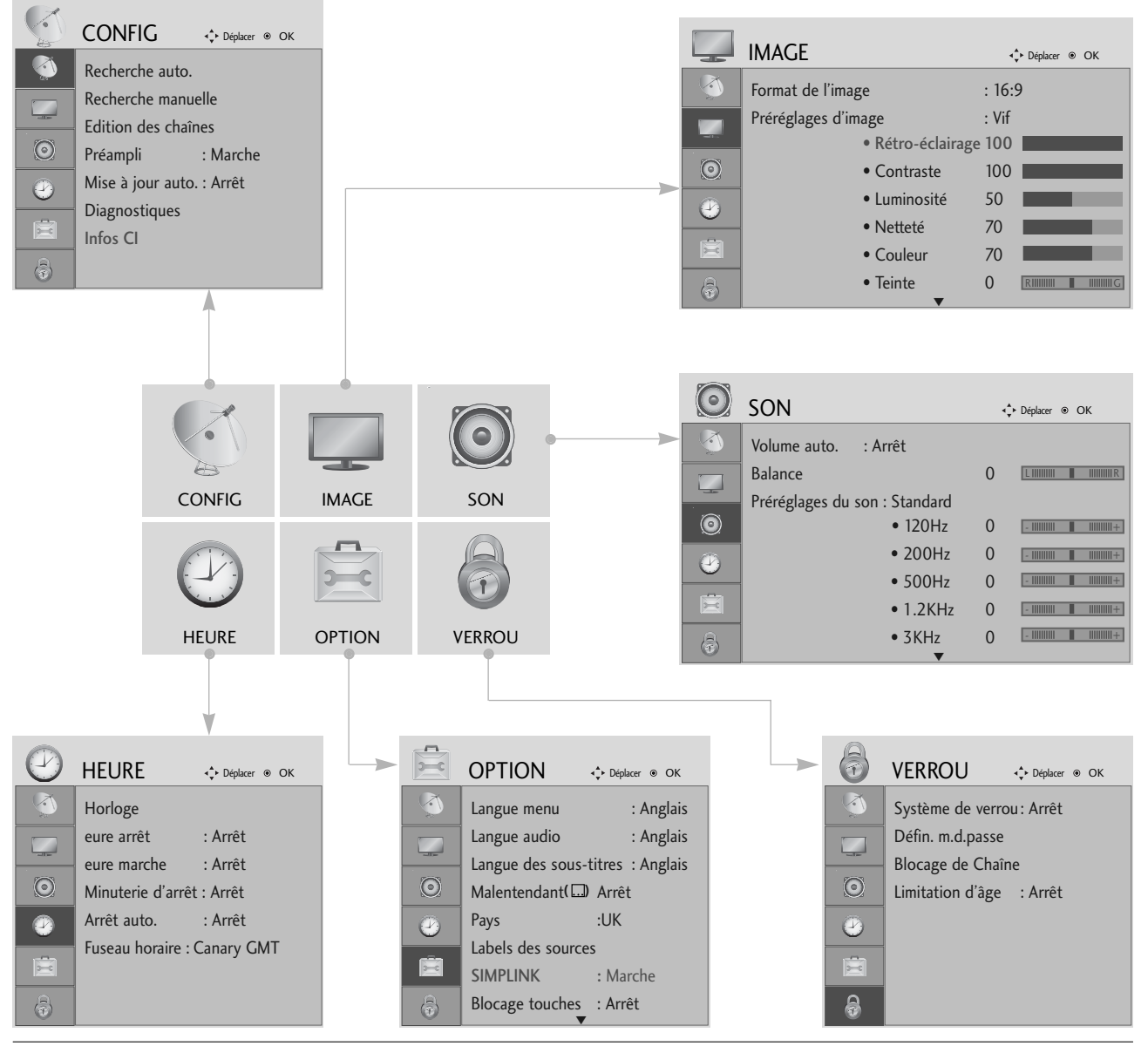

Afficher chaque menu.

 $\mathcal{V}$ 

MENU

OK

OK<br>
⊙

2

3

Sélectionner une option du menu.

Aller dans le menu contextuel.

- Appuyez sur le bouton MENU pour revenir à l'affichage normal de la télévision.
- ppuyez sur le bouton RETURN (Retour) pour revenir à l'écran du menu précédent.

# UTILISATION DU TÉLÉVISEUR / COMMANDE DES PROGRAMMES

# MÉMORISATION DES CHAÎNES

Utilisez cette fonction pour rechercher automatiquement et mémoriser tous les programmes.

Lorsque vous lancez la programmation automatique, toutes les informations enregistrées auparavant sur le service seront supprimées.

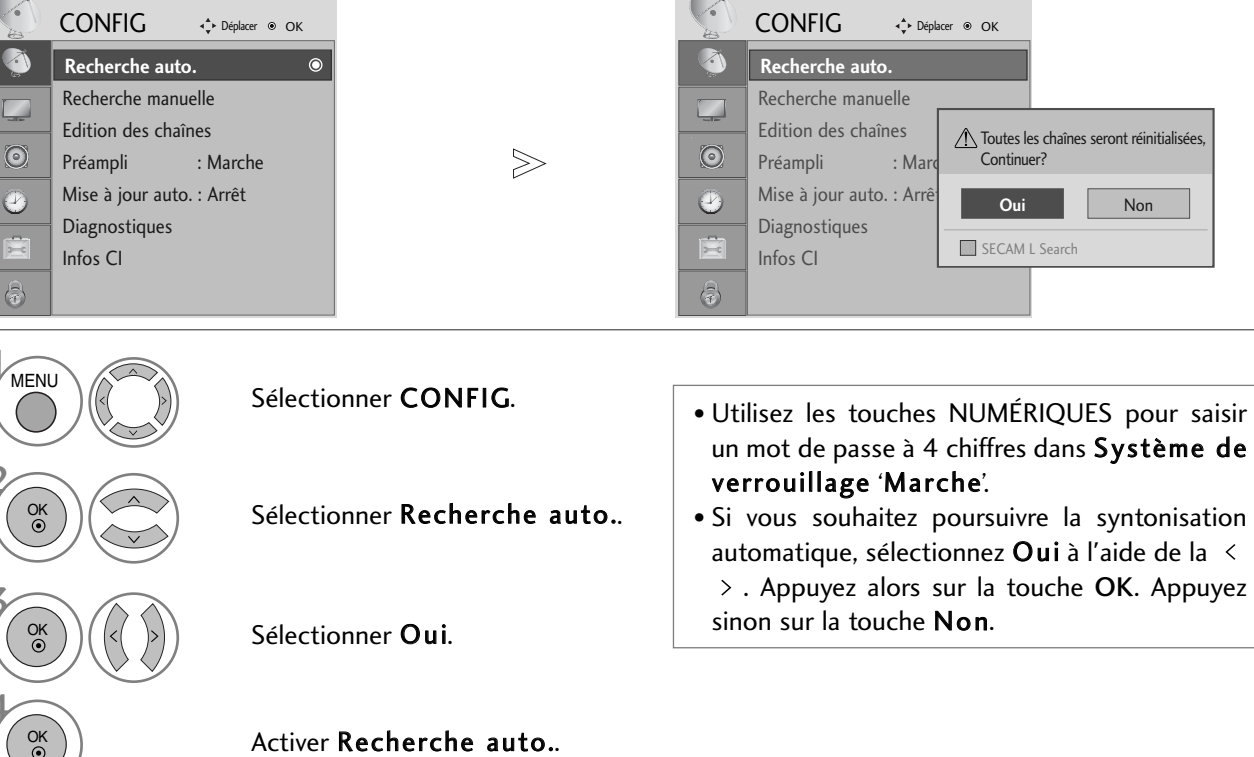

- Appuyez sur le bouton MENU pour revenir à l'affichage normal de la télévision.
- ppuyez sur le bouton RETURN (Retour) pour revenir à l'écran du menu précédent.

## PROGRAMMATION MANUELLE(EN MODE NUMÉRIQUE)

La syntonisation automatique vous permet d'ajouter manuellement un programme à la liste des chaînes.

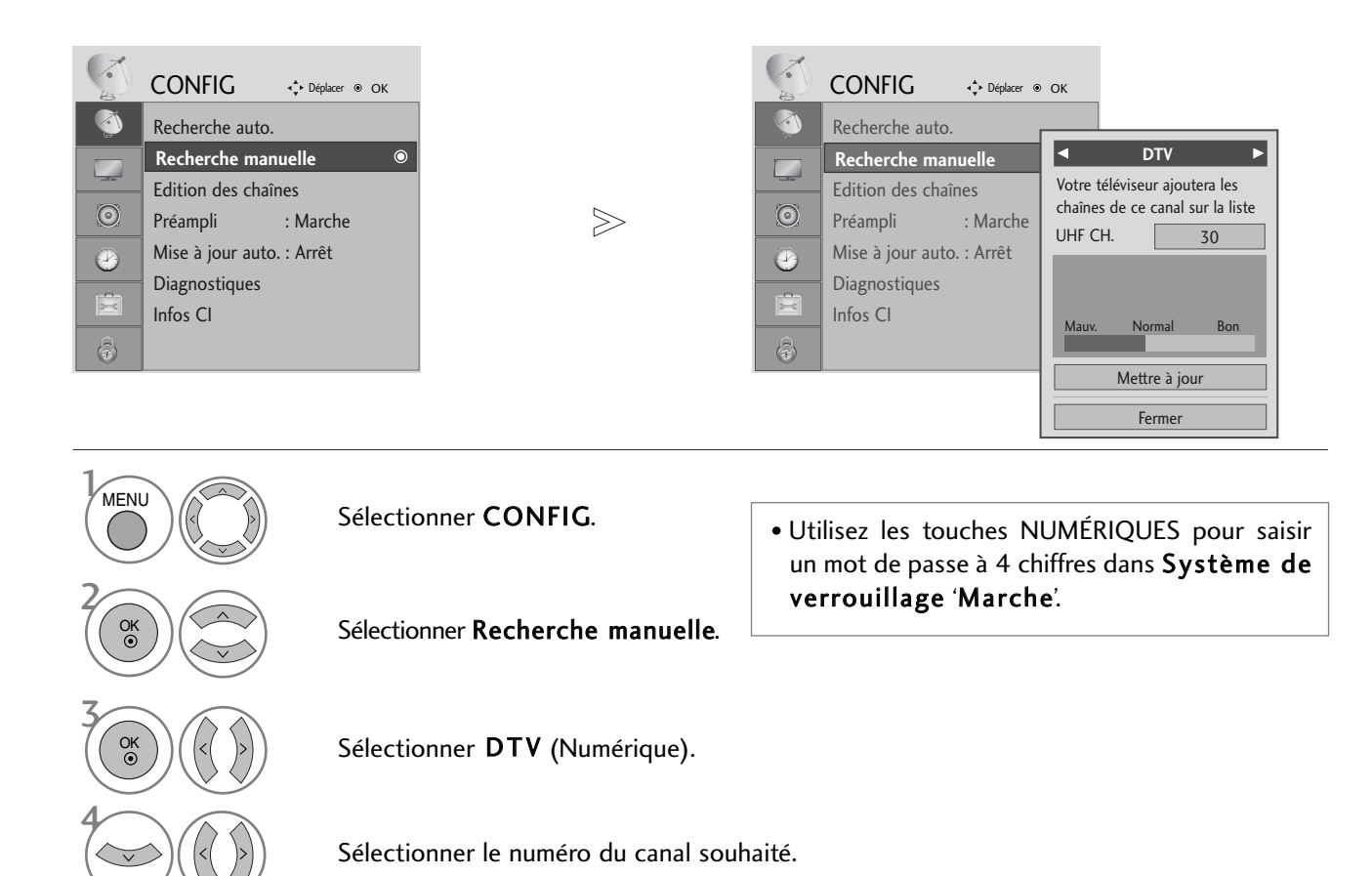

- Appuyez sur le bouton MENU pour revenir à l'affichage normal de la télévision.
- ppuyez sur le bouton RETURN (Retour) pour revenir à l'écran du menu précédent.

# UTILISATION DU TÉLÉVISEUR / COMMANDE DES PROGRAMMES

## PROGRAMMATION MANUELLE(EN MODE ANALOGIQUE)

Ce mode de programmation permet de rechercher manuellement les canaux et de leur affecter les numéros de votre choix.

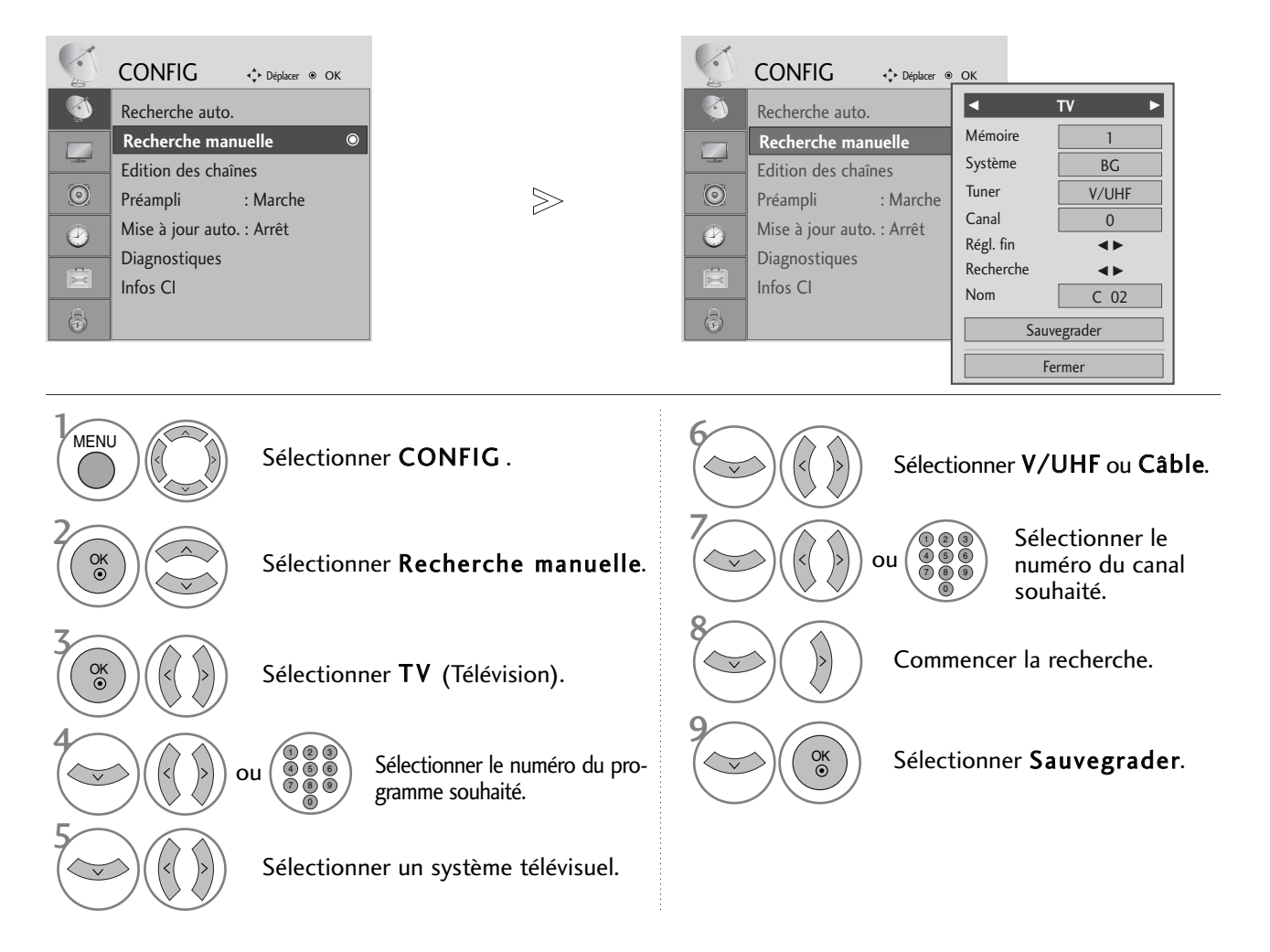

- Appuyez sur le bouton MENU pour revenir à l'affichage normal de la télévision.
- ppuyez sur le bouton RETURN (Retour) pour revenir à l'écran du menu précédent.
- Utilisez les touches NUMÉRIQUES pour saisir un mot de passe à 4 chiffres dans Système de verrouillage 'Marche'.
- L: SECAM L/L' (France) BG : PAL B/G, SECAM B/G (Europe/Europe de l'Est/Asie/ Nouvelle-Zélande/Moyen-Orient/Afrique/Australie) I : PAL I/II (Royaume-Uni/Irlande/Hong Kong/Afrique du Sud) DK : PAL D/K, SECAM D/K (Europe de l'Est/Chine/Afrique/CEI)
- Pour enregistrer un autre canal, répétez les étapes 4 à 9.

#### <sup>A</sup> **Affectation d'un nom à une chaîne**

Vous pouvez aussi affecter à chaque numéro un nom de cinq lettres.

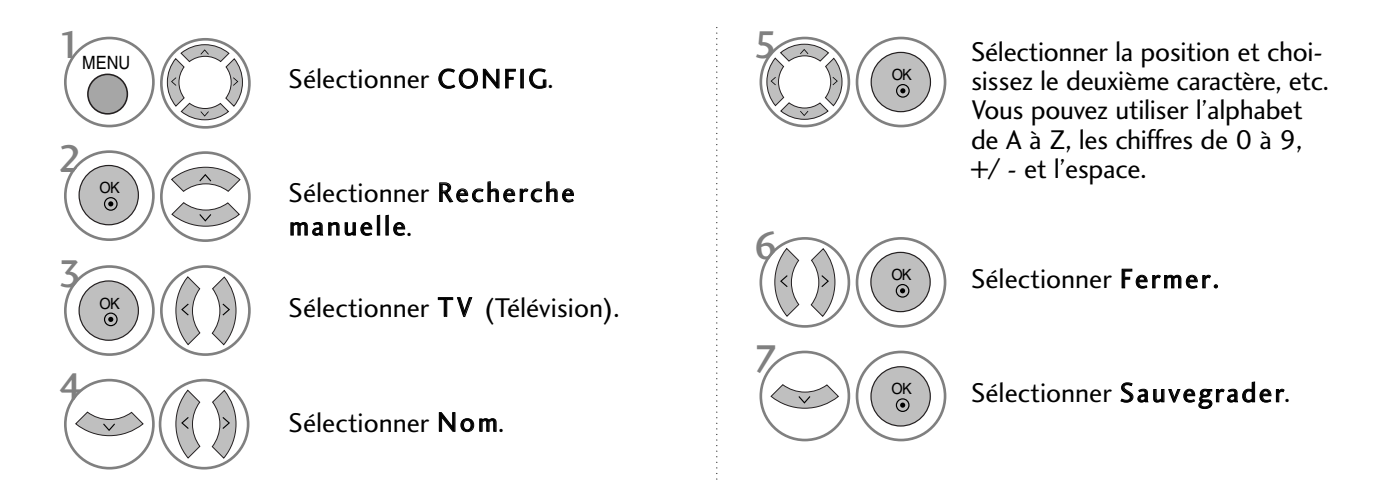

#### <sup>A</sup> **Réglage de précision**

En règle générale, le Réglage de précision ne s'avère nécessaire que lorsque la qualité de réception est médiocre.

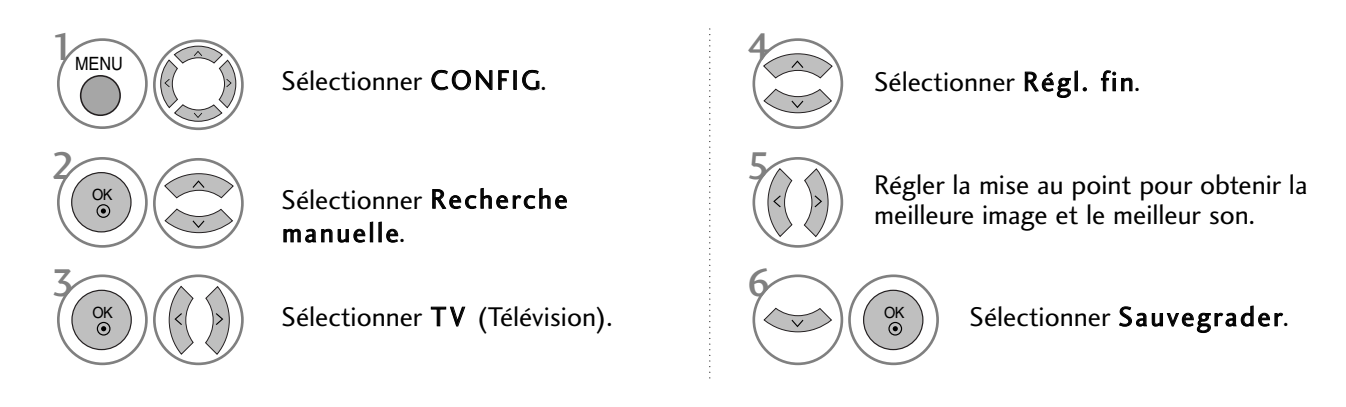

- Appuyez sur le bouton MENU pour revenir à l'affichage normal de la télévision.
- ppuyez sur le bouton RETURN (Retour) pour revenir à l'écran du menu précédent.

# UTILISATION DU TÉLÉVISEUR / COMMANDE DES PROGRAMMES

## EDITION DES PROGRAMMES

Si un numéro de chaîne est omis, cela signifie que vous ne pourrez pas le sélectionner avec la touche P  $\sim$   $\sim$ lorsque vous regardez la télévision.

Si vous souhaitez sélectionner le programme omis, entrez directement le numéro de chaîne à l'aide des touches NUMÉRIQUES ou sélectionnez-le dans le menu Edition programmes).

Cette fonction vous permet d'omettre les programmes mémorisés.

Dans certains pays, vous pouvez changer de numéro de programme au moyen de la touche JAUNE.

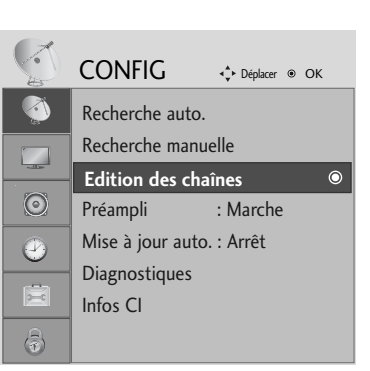

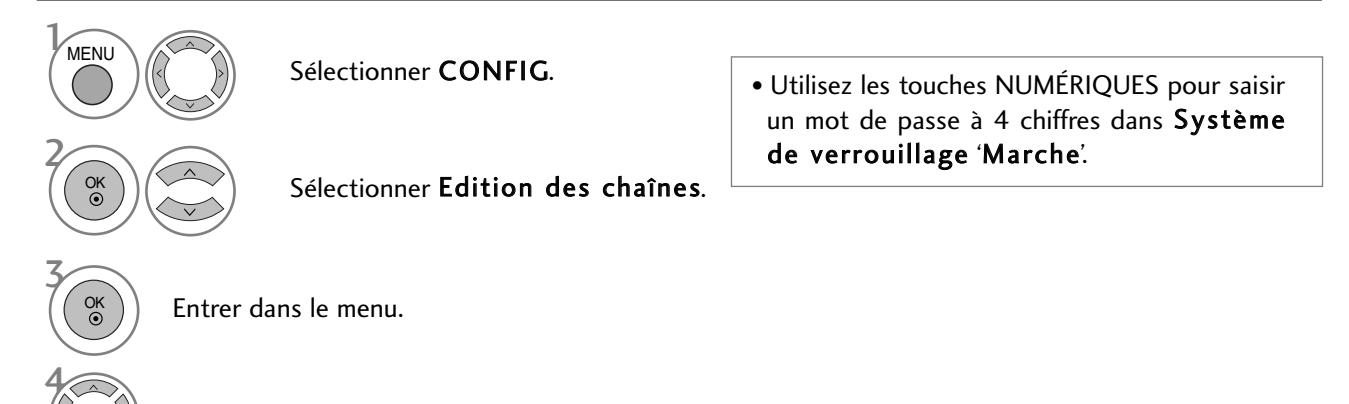

Sélectionner un programme à enregistrer ou à sauter.

- Appuyez sur le bouton MENU pour revenir à l'affichage normal de la télévision.
- ppuyez sur le bouton RETURN (Retour) pour revenir à l'écran du menu précédent.
## EN MODE NUMERIQUE (DTV)/RADIO

#### Sauter un programme

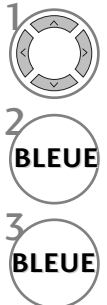

Sélectionner un programme à sauter.

Faire passer le numéro de programme sauté à la couleur bleu.

**BLEUE** Désélectionner le programme sauté.

- Losqu'un numéro de programme est sauté, cela veut dire que vous ne pourrez pas le sélection ner en utilisant la touche  $P \sim \vee$  pendant le fonctionnement normal dae la télévision.
- Si vous voulez trouver directement le programme sauté, saisissez le numéro de programme en utilisant les touches NUMEROTEES ou sélectionnez-le en menu 'Edition ou Table des programmes'.

#### Sélection de votre programme préféré

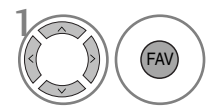

Sélectionner votre numéro de programme préféré.

• Inclura automatiquement l'émission choisie dans votre liste d'émissions favorites.

## UTILISATION DU TÉLÉVISEUR / COMMANDE DES PROGRAMMES

## EN MODE TV

Cette fonction vous permet de supprimer ou de sauter les programmes mémorisés.

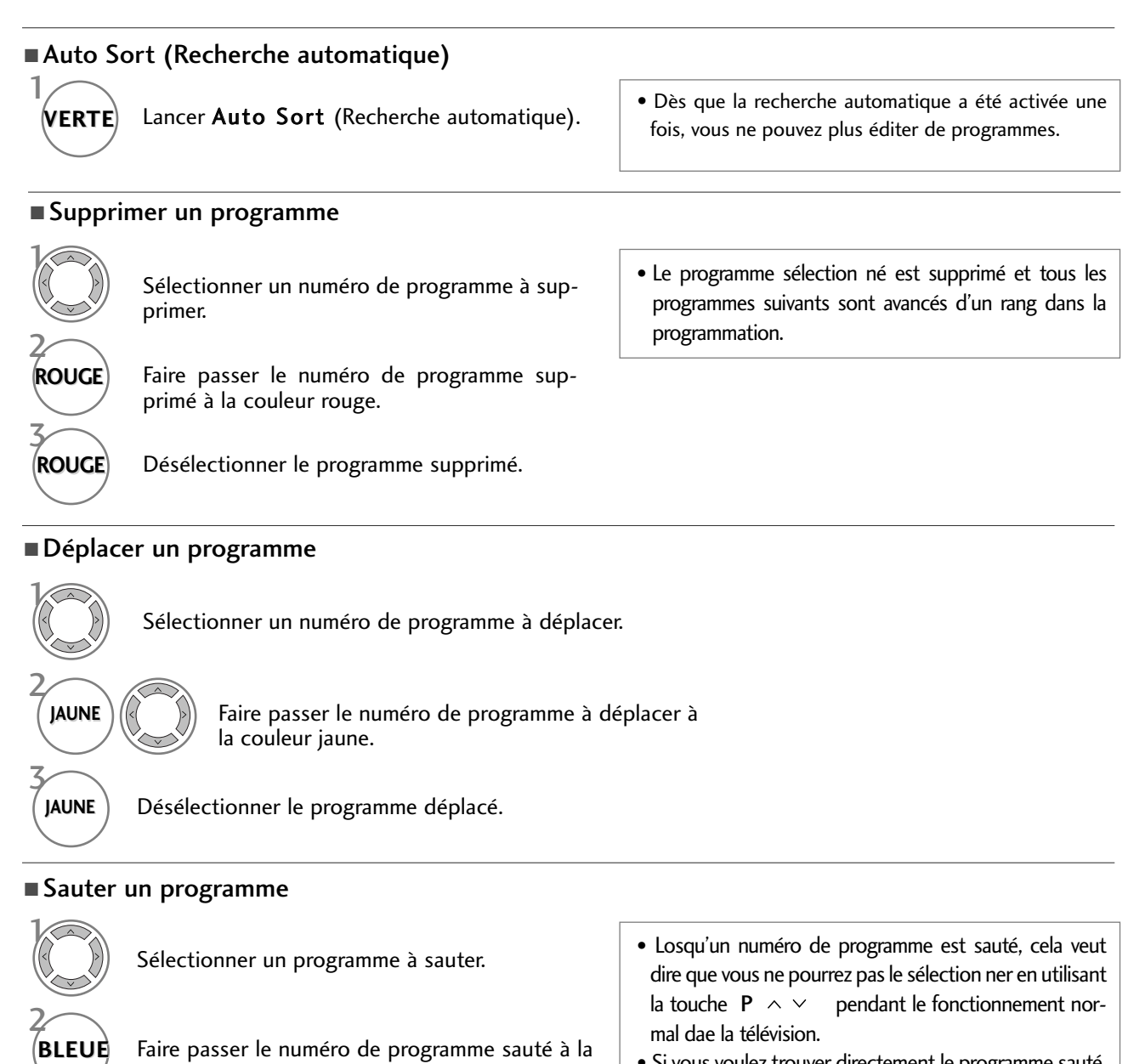

couleur bleu.

• Si vous voulez trouver directement le programme sauté, sai sissez le numéro de programme en utilisant les

touches NUMEROTEES ou sélectionnez-le en menu

'Edition ou Table des programmes'.

- **BLEUE** Désélectionner le programme sauté.
	-

#### Sélection de votre programme préféré

FAV

Sélectionner votre numéro de programme préféré.

• L'émission sélectionnée sera ajoutée à la liste d'émissions favorites.

3

 $\frac{1}{2}$ 

## PRÉAMPLI (EN MODE NUMÉRIQUE UNIQUEMENT)

Si la réception est de mauvaise qualité, activez le suramplificateur (Préampli).

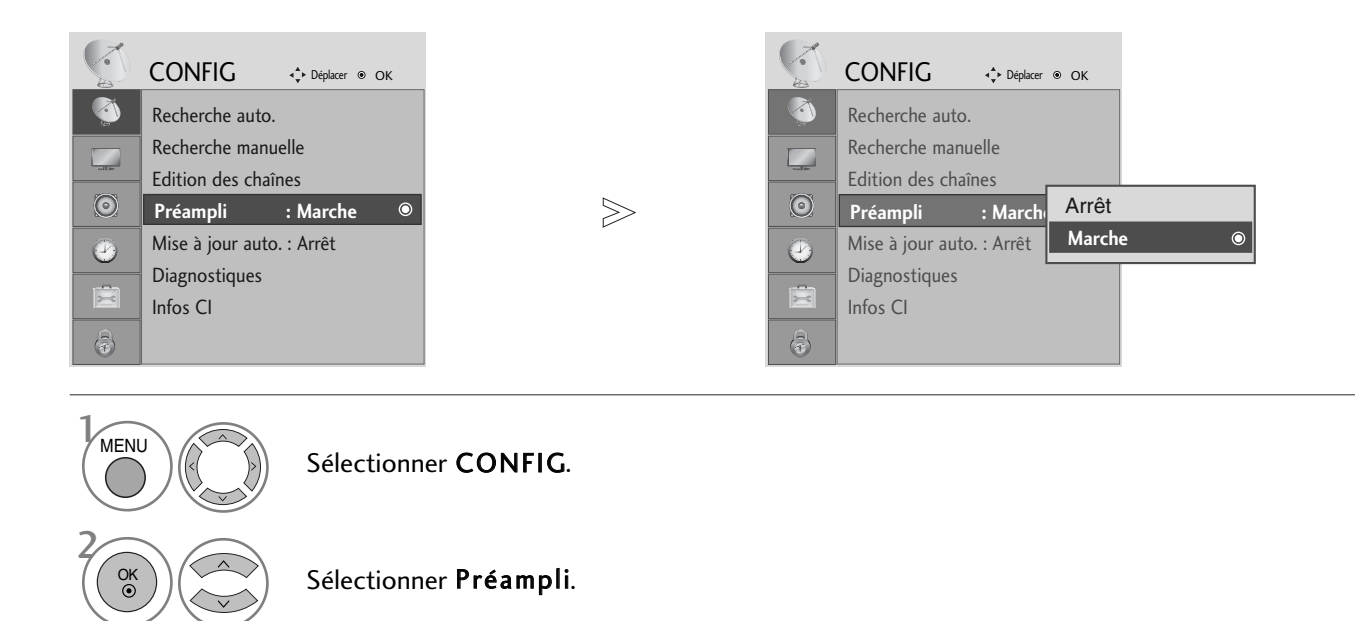

Sélectionner Marche ou Arrêt.

Enregistrersouhaitée.

3

OK

OK

4

- UTILISATION DU TÉLÉVISEUR / COMNANDE DES PROGRAMMES UTILISATION DU TÉLÉVISEUR / COMMANDE DES PROGRAMMES<br> **37**
- Appuyez sur le bouton MENU pour revenir à l'affichage normal de la télévision.
- ppuyez sur le bouton RETURN (Retour) pour revenir à l'écran du menu précédent.

## UTILISATION DU TÉLÉVISEUR / COMMANDE DES PROGRAMMES

## MISE À JOUR IOGIC

Mise à jour logic signifie que le logiciel peut être téléchargé à l'aide du système de diffusion terrestre numérique.

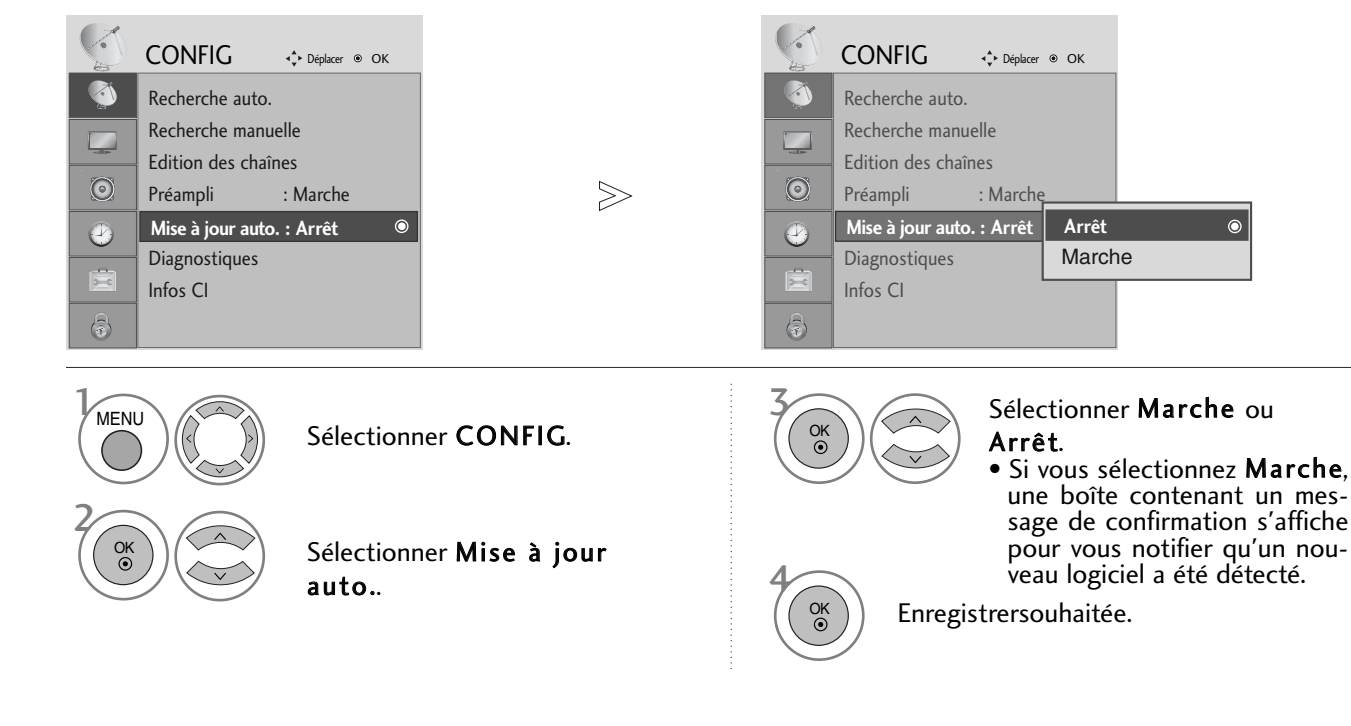

#### \* Lors du réglage de l'option "Mise à jour logic"

De temps à autres, des informations sur la mise à jour du logiciel numérique s'affiche dans le menu suivant de l'écran TV.

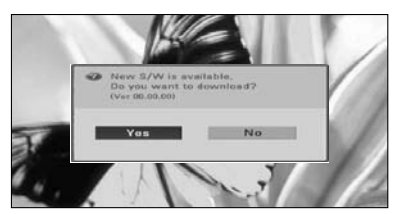

Lorsque l'option de menu de mise à jour du logicielle est définie sur « Arrêt », le message pour la modifier en « Marche » s'affiche.

Sélectionnez Oui à l'aide de la touche  $\langle \rangle$ ; vous verrez alors l'image suivante.

Après la fin de la mise à jour du logiciel, le système redémarre.

 $\epsilon$ 

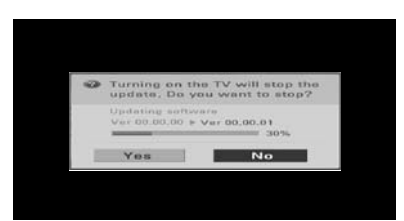

Le téléchargement démarre quand l'appareil est mis hors tension. Lorsque l'appareil est mis sous tension pendant le téléchargement, l'état de la progression s'affiche.

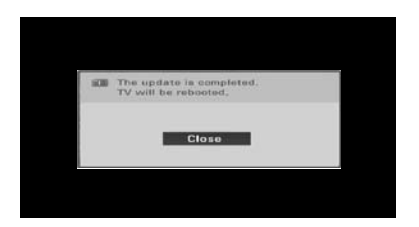

- Lors de la mise à jour du logiciel, notez les points suivants :

- L'alimentation du téléviseur ne doit pas être coupée.
- Le téléviseur ne doit pas être éteint.
- L'antenne ne doit pas être déconnectée.
- Une fois la mise à jour terminée, vous pouvez confirmer la mise à jour de la version du logiciel dans le menu Diagnostique.

### DIAGNOSTIQUES (EN MODE NUMÉRIQUE UNIQUEMENT)

Cette fonction vous permet d'afficher le fabriquant, le modèle, le type, le numéro de série et la version du logiciel.

Les informations et la puissance du signal du multiplexeur syntonisé sont affichées. Les informations sur le signal et le nom du multiplexeur sélectionné sont affichés.

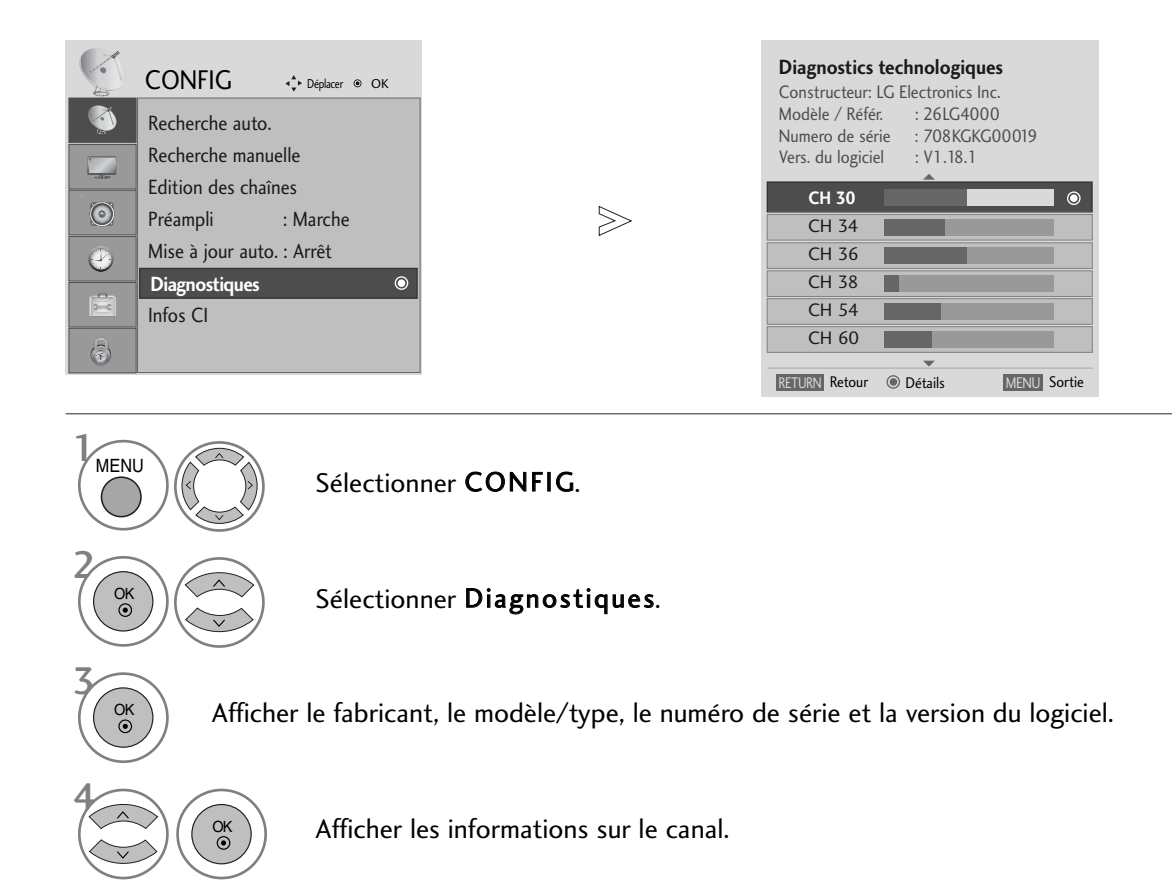

- Appuyez sur le bouton MENU pour revenir à l'affichage normal de la télévision.
- ppuyez sur le bouton RETURN (Retour) pour revenir à l'écran du menu précédent.

## UTILISATION DU TÉLÉVISEUR / COMMANDE DES PROGRAMMES

## CI [COMMON INTERFACE] INFORMATION (INFOS CI (INTERFACE COMMUNE))

Cette fonction vous permet de regarder des chaînes cryptées (chaînes payantes). Si vous retirez le module CI, vous ne pouvez plus regarder les chaînes cryptées. Lorsque vous insérez le module dans le logement CI, vous accédez au menu du module. Pour acheter un module et une carte intelligente, contactez votre revendeur. Évitez d'insérez et de retirer le module CAM du téléviseur trop fréquemment. Cela risquerait de provoquer un dysfonctionnement. Lorsque le téléviseur se met sous tension après l'insertion du module CI, il est possible qu'aucun son ne soit émis.

Il est possible que l'image ne soit pas naturelle selon le module CI et la carte intelligente.

La fonction d'IC(Interface Commune) ne peut être appliquée, fondée sur la circonstance d'émission de pays.

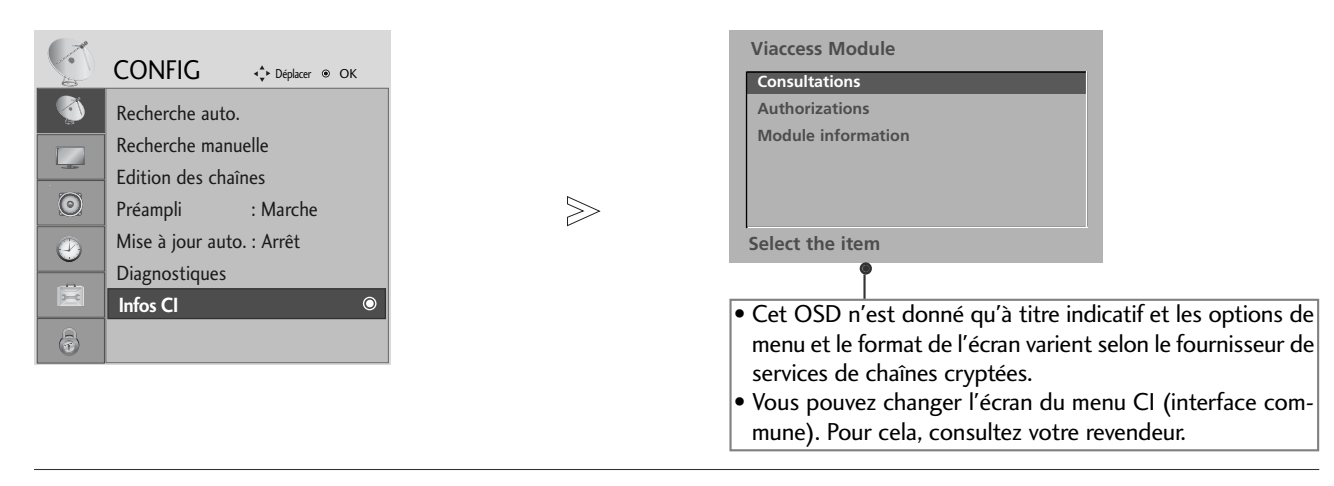

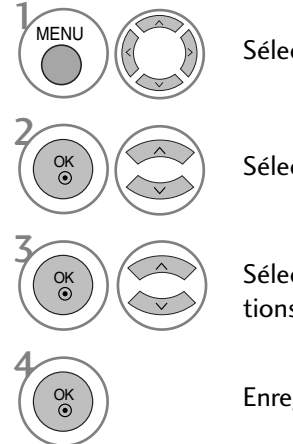

#### Sélectionner CONFIG.

#### Sélectionner Infos CI.

Sélectionner l'élément souhaité : informations sur le module, informations sur la carte à puce, langue, ou téléchargement de logiciel, etc.

Enregistrersouhaitée.

- Appuyez sur le bouton MENU pour revenir à l'affichage normal de la télévision.
- ppuyez sur le bouton RETURN (Retour) pour revenir à l'écran du menu précédent.

## TABLE DES PROGRAMMES

Vous pouvez vérifier les programmes enregistrés en mémoire en affichant la table des programmes.

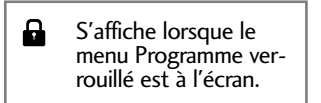

#### Affichage de la table des programmes

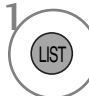

Afficher la Liste des chaînes.

- Certains numéros de programmes peuvent apparaître en bleu. Il s'agit des programmes que vous avez sautés en mode Ranger les programmes.
- Pour certains programmes, le numéro de canal figure sur la table des programmes : aucun nom de chaîne n'est attribué.

#### <sup>A</sup> Sélection d'un programme dans la table

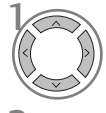

Sélectionner un programme.

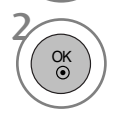

Aller sur le numéro de programme sélectionné.

#### ■ Pour faire défiler la table des programmes

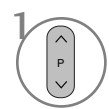

Faire défiler les pages.

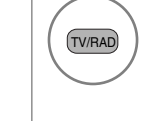

A partir du programme que vous regardez actuellement, le mode passera de TV (télévision) à DTV (numérique) et à Radio.

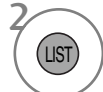

Revenir à l'affichage normal de la télévision.

#### Affichage du tableau des chaînes préférées

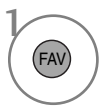

Afficher le tableau des programmes préférés.

## UTILISATION DU TÉLÉVISEUR / COMMANDE DES PROGRAMMES

# sìmpLINK

Il ne fonctionne qu'avec le dispositif qui comporte le logo SIMPLINK. Verifier l'existence de celui-ci.

Il pourrait ne pas fonctionner s'il est utilisé avec la fonction HDMI-CEC, avec un périphérique d'un autre constructeur.

Cela vous permet de commander et de lire d'autres périphériques audio/vidéo connectés au téléviseur avec le câble HDMI, sans utiliser d'autres câbles et sans effectuer de réglages supplémentaires.

Si vous ne souhaitez pas afficher le menu SIMPLINK, sélectionnez ARRÊT.

La fonction SIMPLINK n'est pas prise en charge par l'entrée HDMI IN 3.

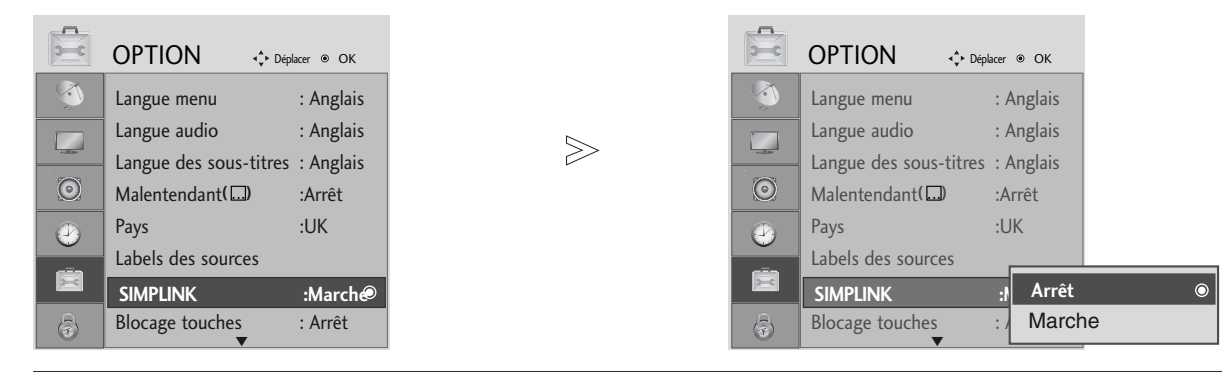

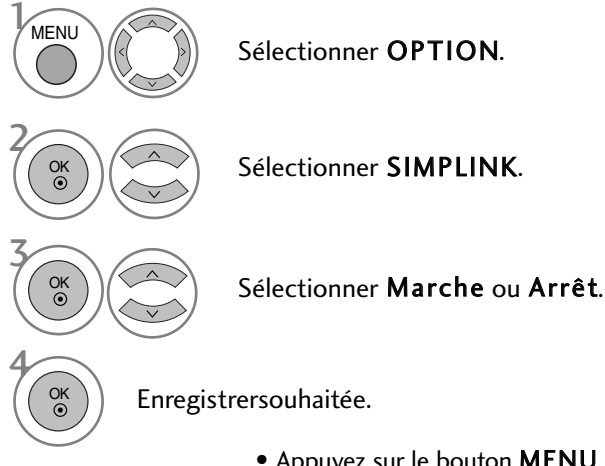

- Appuyez sur le bouton MENU pour revenir à l'affichage normal de la télévision.
- ppuyez sur le bouton RETURN (Retour) pour revenir à l'écran du menu précédent.

#### **! REMARQUE**

- Gonnecter la câble HDMI à HDMI/DVI IN ou au terminal (HDMI output) sur l'arrière du dispositif SIM-PLINK ou du terminal HDMI IN.
- <sup>G</sup> Pour le Home Theater disposant de la fonction SIMPLINK, connecter le câble DIGITAL AUDIO OUT au terminal DIGITAL AUDIO IN sur l'arrière de la TV et le terminal OPTICAL sur l'arrière du dispositif SIM-PLINK, après avoir connecté le terminl HDMI suivant le processus décrit ci-dessus.
- Guand vous utilisez le dispositif externe avec le SIMPLINK, appuyer sur la touche TV du bouton MODE du contrôle à distance pour le faire fonctionner.
- G Lorsque la source d'entrée passe à l'autre source à l'aide de la touche INPUT du contrôle à distance ou à d'autres sources, le dispositif qui fonctionne avec le SIMPLINK s'arrête.
- Guand vous sélectionnez ou faites fonctionner le dispositif avec la fonction Home Theater, le haut-parleur passe automatiquement sur le haut-parleur HT (celui du Home Theater).

#### **Fonctions de SIMPLINK**

#### Lecture du disque

Commandez les unités AV raccordées en utilisant les boutons  $\land \lor \leq \to, \blacktriangleright, \blacksquare, \blacksquare, \blacksquare$  det  $\blacktriangleright \blacktriangleright$  (Le bouton  $\blacksquare$  ne permet pas de telles fonctions.)

#### Lecture directe

Après avoir connecté les périphériques audio/vidéo au téléviseur, vous pouvez directement commander les périphériques et lire tous les supports pris en charge sans r églage supplémentaire.

#### Sélection du périphérique audio/vidéo

Cette fonction vous permet de sélectionner et d'utiliser un des périphériques audio/vidéo connect és au téléviseur.

#### Mise hors tension de tous les périphériques

Lorsque vous éteignez le tél éviseur, tous les périphériques connectés se mettent hors tension.

#### Changement de la sortie audio

Cette fonction vous permet de changer facilement la sortie audio.

#### Sync Power on (Synchronisation de l'alimentation activée)

Lorsque vous utilisez l'appareil AV connecté, la télévision s'allume automatiquement.

\* Si un périphérique connecté au téléviseur à l'aide du câble HDMI ne prend pas en charge la fonction Simplink, cette fonction n'est pas disponible

#### **MENU SIMPLINK**

Appuyez sur la touche  $\land \lor \leq \land$ , puis sur la touche OK pour sélectionner la source SIMPLINK de votre choix.

- **D** Visionnage du t éléviseur (TV) : passe à la chaîne TV précédente indépendamment du mode actuel.
- Lecture disque (DISC) : sélectionne et lit les disques 2 insérés.

Si plusieurs disques sont disponibles, les titres des disques sont affichés en bas de l'écran.

- **3** Fonction magnétoscope (VCR) : utilise et commande le magnétoscope raccordé..
- Lecture d'enregistrements du disque dur (HDD 4 Recorder) : lit et commande les enregistrements stockés sur le disque dur.
- $\bullet$  Sortie audio au syst ème home theater / Sortie audio au téléviseur (SPEAKER) : sélectionnez Home theatre (Home cinéma) ou TV Speaker (Haut-parleur TV) pour la sortie audio

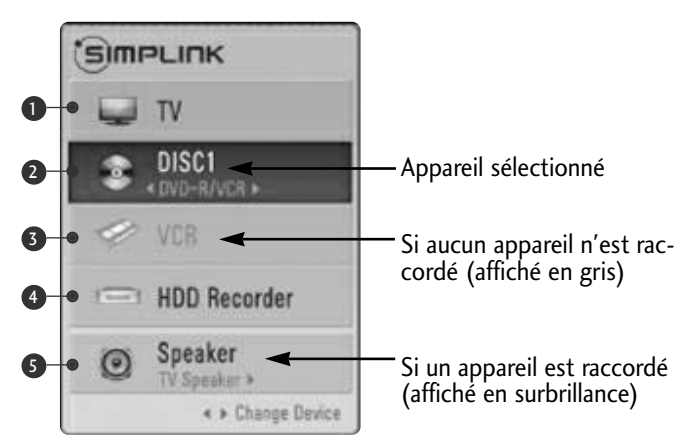

- Home Cinéma : uniquement un système pris en charge à un instant donné
- Lecteur/enregistreur DVD : jusqu'à trois systèmes pris en charge à un instant donné
- Lecteur VSH : uniquement un système pris en charge à un instant donné

## UTILISATION DU TÉLÉVISEUR / COMMANDE DES PROGRAMMES

### ETIQUETTE DE SOURCE

Sélectionne une étiquette pour chaque source d'entrée.

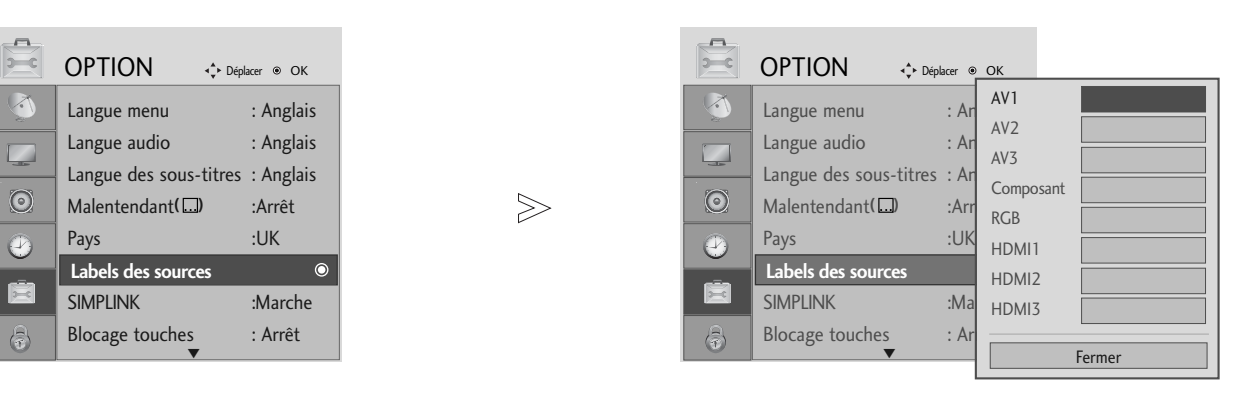

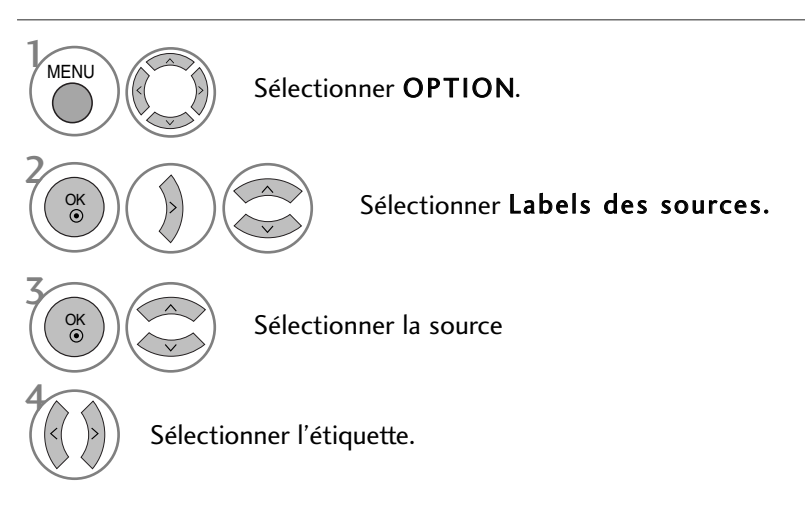

- Appuyez sur le bouton MENU pour revenir à l'affichage normal de la télévision.
- ppuyez sur le bouton RETURN (Retour) pour revenir à l'écran du menu précédent.

### MODE AV

Vous pouvez sélectionner des images et des sons de meilleure qualité lorsque vous connectez des appareils AV à l'entrée externe.

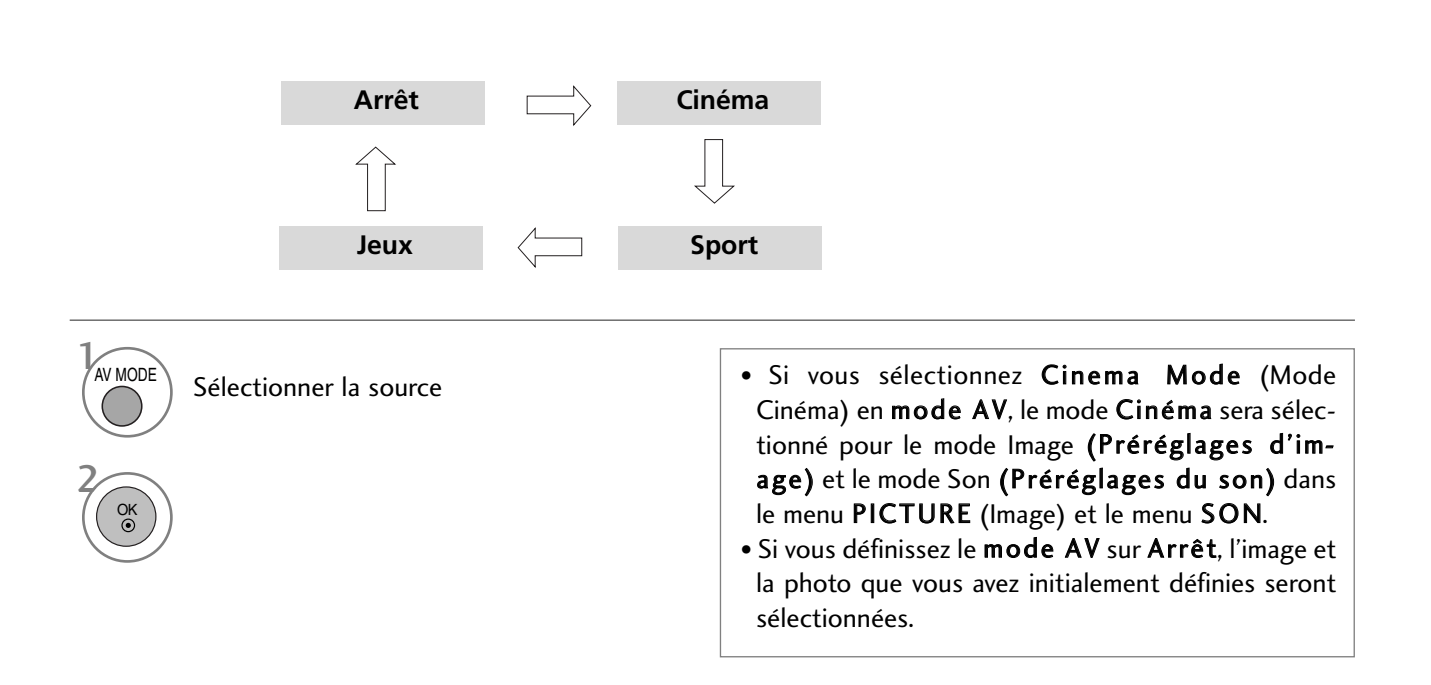

## **EPG (ELECTRONIC PROGRAMME GUIDE)**  (EN MODE NUMÉRIQUE UNIQUEMENT)

Ce système est muni d'un guide de programmes électronique (EPG) afin de vous guider dans les options d'affichage disponibles.

Le guide de programmes électronique vous donne des informations, telles que liste des chaînes, heure de début et heure de fin des services disponibles, etc. De plus, le guide de programmes électronique vous donne souvent des informations détaillées concernant le programme (le volume et la fréquence de ces informations dépendent des moyens de radiodiffusion).

Cette fonction peut être utilisée uniquement si les radiodiffuseurs transmettent les informations du guide de programmes électronique.

L'EPG affiche la grille des programmes des 8 prochains jours.

### **Activation / désactivation du guide de programmes électronique**

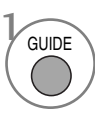

Activer ou désactiver l'EPG.

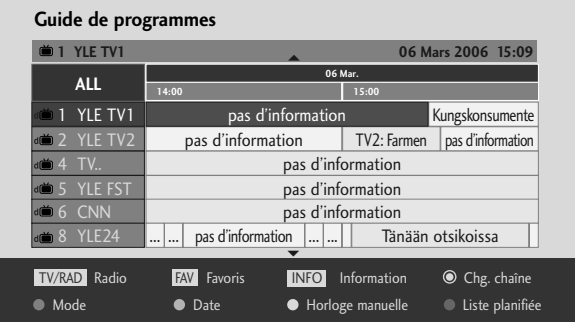

#### **Sélectionnez un programme**

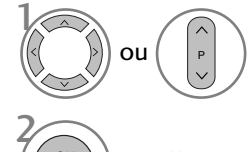

OK

Sélectionner le programme désiré.

Afficher le programme sélectionné.

### **Signification des touches en mode de guide NOW/NEXT (Actuel/Suivant)**

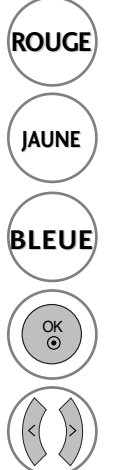

**ROUGE** permet de changer le mode EPG

permet d'entrer le mode de réglage Enregistrer/Rappeler horloge

- permet d'entrer le mode de liste Enregistrer/Rappeler horloge
	- Passer au programme sélectionné.<br> $\sqrt{\frac{f_{\text{UVRAD}}}{f_{\text{UVRAD}}}}$  cette touche permet de sélec-
	- sélectionnez NOW (Actuel) ou NEXT (Suivant)

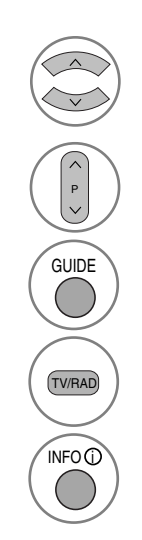

sélectionnez le programme de radiodiffusion

page précédente / page suivante

ette touche permet de désactiver l'EPG

tionner le programme TV ou RADIO informations détaillées activées ou désactivées

### **Signification des touches en mode Guide sur 8 jours**

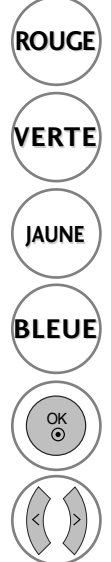

**ROUGE** permet de changer le mode EPG

**VERTE** entrez le mode de réglage Date (Date)

- permet d'entrer le mode de réglage Enregistrer/Rappeler horloge
- permet d'entrer le mode de liste Enregistrer/Rappeler horloge

Passer au programme sélectionné.

sélectionnez NOW (Actuel) ou NEXT (Suivant)

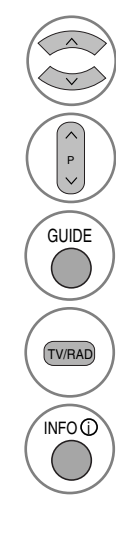

sélectionnez le programme de radiodiffusion

page précédente / page suivante

cette touche permet de désactiver l'EPG

cette touche permet de sélectionner le programme TV ou RADIO

informations détaillées activées ou désactivées

### **Signification des touches en mode Modification date**

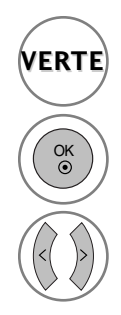

**VERTE** désactive le mode de réglage Date

Passe à la date sélectionnée

sélectionne une date

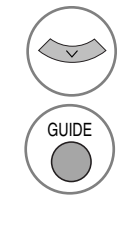

désactive le mode de réglage Date

cette touche permet de désactiver l'EPG

## **EPG (ELECTRONIC PROGRAMME GUIDE)**  (EN MODE NUMÉRIQUE UNIQUEMENT)

### **Signification des touches dans la boîte de description détaillée**

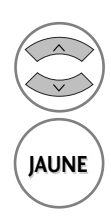

texte précédent / texte suivant

permet d'entrer le mode de réglage Enregistrer/Rappeler horloge

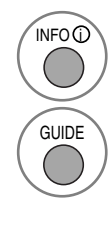

informations détaillées activées ou désactivées

cette touche permet de désactiver l'EPG

### **Signification des touches en mode de réglage Enregistrement/Rappel**

- Cette fonction est disponible uniquement lorsque le dispositif d'enregistrement utilisant un signal d'enregistrement à 8 broches est raccordé à la borne DTV-OUT à l'aide d'un câble péritel.
- Une fois le téléviseur mis en marche par la fonction Remind, il repassera automatiquement en mode veille deux heures après si aucune touche n'est activée.

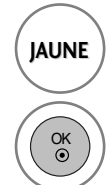

permet d'entrer le mode de réglage Enregistrer/Rappeler horloge

pour passer en mode d'enregistrement de la fonction Enregistrer/Rappeler horloge

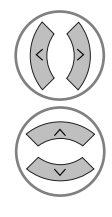

sélectionnez Type, Programme, Date, Démarrage ou Fin

configuration de la fonction

### **Fonction des boutons en mode Schedule List (Programmer une liste)**

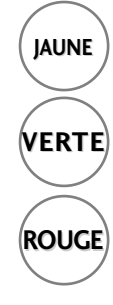

permet d'ajouter le nouveau mode de réglage Horloge manuelle

Entrer dans le mode d'édition Schedule List (Programmer une liste).

permet de supprimer un élément sélectionné

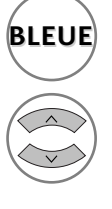

**BLEUE** permet de changer le mode Guide

Sélectionner Schedule List (Programmer une liste).

### REMARQUES SUR LES DISQUES

### Symbole utilisé dans ce manuel

"  $\oslash$ " peut apparaître sur l'écran du téléviseur pendant l'utilisation. Le symbole "  $\oslash$  " indique que l'opération n'est pas permise par l'appareil ou n'est pas disponible sur le disque.

### Manipulation des disques

■ Ne touchez pas la face de lecture des disques.

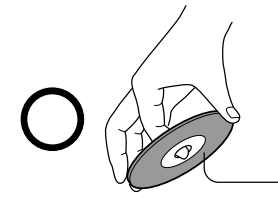

Face de lecture

■ Ne collez pas de papier ni de ruban adhésif sur les disques.

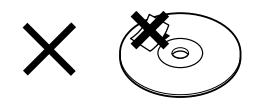

### Nettoyage des disques

■ Les empreintes de doigts et la poussière sur les disques peuvent entraîner une détérioration de l'image et du son. Essuyez les disques du centre vers l'extérieur à l'aide d'un chiffon doux. Veillez à ce que les disques soient toujours propres.

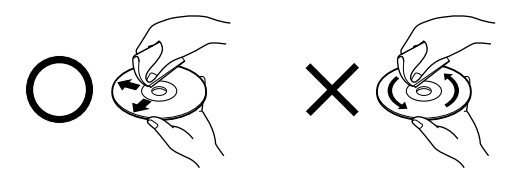

■ N'utilisez pas de solvants tels que diluants, benzine, produits de nettoyage en vente dans le commerce ou vaporisateurs antistatiques destinés aux disques vinyles. Vous pourriez endommager les disques.

### Rangement des disques

- Ne stockez pas les disques dans un endroit exposé aux rayons directs du soleil ou à proximité de sources de chaleur.
- Ne stockez pas les disques dans un endroit sujet à l'humidité et à la poussière tel qu'une salle de bains ou à proximité d'un humidificateur.

■ Stockez les disques à la verticale dans leur boîtier. Si vous empilez les disques hors de leur boîtier ou placez des objets dessus, vous risquez de déformer les disques.

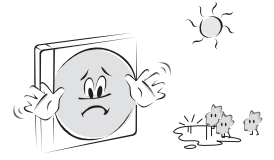

### Structure du contenu des disques

Normalement, les DVD vidéo sont divisés en titres, eux-mêmes sous-divisés en chapitres. Les CD vidéo et audio sont divisés en pistes.

DVD vidéo

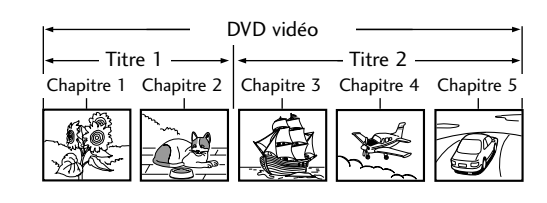

#### CD vidéo/audio

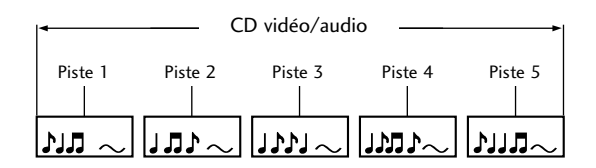

Chaque titre, chapitre ou piste est associé à un numéro, qui est appelé "numéro de titre", "numéro de chapitre" ou "numéro de piste", respectivement.

Il est possible que certains disques n'aient pas ces numéros.

Titre : lorsque plusieurs films sont enregistrés sur un même disque, celui-ci est divisé en autant de parties correspondantes. Chaque partie est appelée "TITRE".

Chapitre : les titres peuvent être sous-divisés en plusieurs sections. Chaque section est appelée "CHAPITRE".

Piste : un CD audio peut contenir plusieurs éléments. Ces éléments sont répartis en pistes.

#### Remarque

• Si un CD de fichiers MP3 ou JPG est créé à l'aide d'une méthode incorrecte, le lecteur risque de ne pas pouvoir le reconnaître. Si tel est le cas, essayez de graver un autre CD après avoir correctement défini les paramètres de gravure de disques sur votre PC.

#### Disques compatibles

- DVD (8 cm/12 cm)
- CD vidéo (VCD) (8 cm/12 cm)
- CD audio (8 cm/12 cm)

De plus, cet appareil lit les DVD-R, DVD+R, DVD-RW, DVD+RW, CD Kodak Picture, SVCD et CD-R/CD-RW contenant des titres audio, des fichiers MP3 et/ou des fichiers JPG.

Remarque : en fonction des caractéristiques du matériel d'enregistrement ou du CD-R/RW (ou DVD-R, DVD+R, DVD-RW, DVD+RW) à proprement parler, certains CD-R/RW (ou DVD-R, DVD+R, DVD-RW, DVD+RW) peuvent ne pas être lus par l'appareil.

#### Code de région sur le lecteur de DVD et les DVD

Ce lecteur de DVD est conçu et fabriqué pour lire les DVD encodés avec le code de région "2". Le code de région figurant sur

les étiquettes de certains DVD indique quel type de lecteur peut lire ces disques. Cet appareil ne peut lire que les DVD portant la mention "2" ou "ALL". Si vous essayez de lire d'autres types de disque, le message "Wrong Region" (Erreur de région) apparaîtra sur l'écran du téléviseur. Il est possible que certains DVD ne mentionnent pas de code de région, quand bien même leur lecture est limitée à certaines zones.

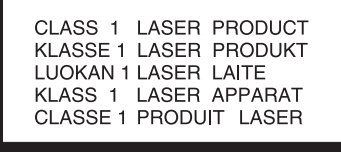

#### ATTENTION:

Ce lecteur de DVD utilise un système laser.

Afin de garantir l'utilisation correcte de cet appareil, veuillez lire attentivement ce manuel d'utilisation et conservez-le pour vous y référer ultérieurement. Si l'appareil nécessite une intervention de maintenance, contactez un point de service après-vente agréé (reportez-vous à la procédure de demande d'intervention).

L'utilisation de commandes, de réglages ou de procédures autres que ceux décrits dans ce document peut entraîner une exposition à des radiations dangereuses. Pour éviter l'exposition directe au faisceau laser, n'essayez pas d'ouvrir le boîtier. Le rayonnement laser est visible lorsque l'appareil est ouvert. NE REGARDEZ PAS DIRECTEMENT LE FAISCEAU.

ATTENTION : l'appareil ne doit pas être exposé à des projections d'eau ou à des éclaboussures, et aucun objet rempli de liquide tel qu'un vase ne doit être posé sur l'appareil.

### Mémoire de la dernière scène

Cet appareil mémorise la dernière scène du dernier disque qui a été visionné. La dernière scène reste en mémoire même si vous changez la source d'entrée.

Remarque: ce lecteur ne mémorise pas la scène d'un disque si vous sortez le disque du lecteur ou éteignez le téléviseur.

**B** Remarque ▶ Insérez un DVD et appuyez deux fois sur la touche STOP pour accéder au menu de configuration de ce DVD.

## CHOIX DE LA LANGUE

### Choix de la langue audio

Sélectionnez la langue audio de votre choix. Lorsqu'une langue audio est sélectionnée, celle-ci est utilisée chaque fois que vous lancez la lecture d'un nouveau disque. (Le disque doit contenir la langue sélectionnée.) Vous pouvez également sélectionner une autre langue audio disponible en appuyant sur la touche AUDIO de la télécommande au cours de la lecture.

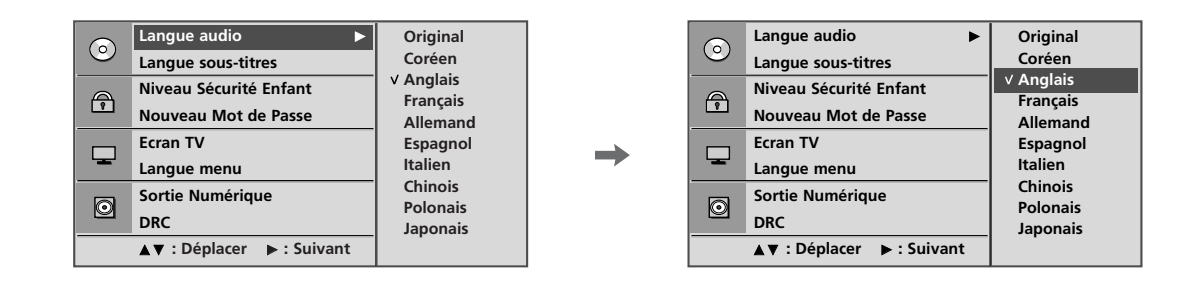

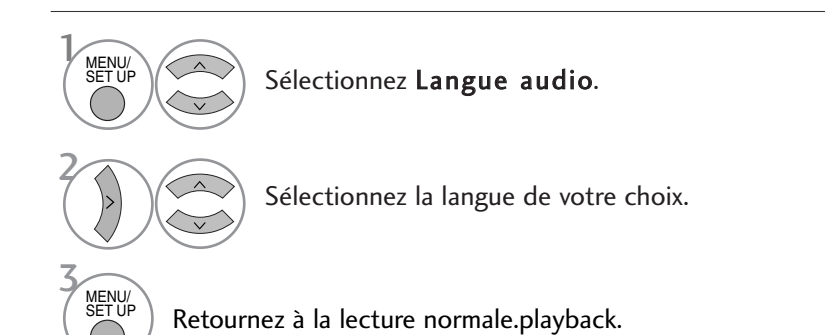

### Choix de la langue des sous-titres

Sélectionnez la langue de votre choix pour les sous-titres. Lorsqu'une langue est sélectionnée pour les soustitres, celle-ci est utilisée chaque fois que vous lancez la lecture d'un nouveau disque. (Le disque doit contenir la langue sélectionnée.)

Vous pouvez également sélectionner une autre langue disponible pour les sous-titres en appuyant sur la touche SUBTITLE de la télécommande au cours de la lecture.

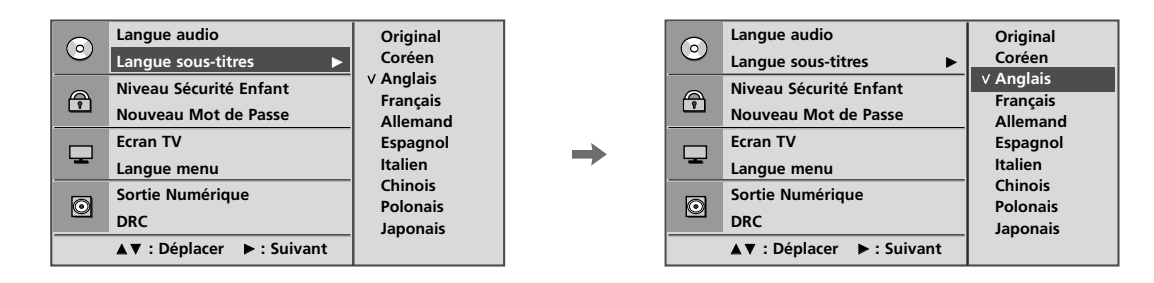

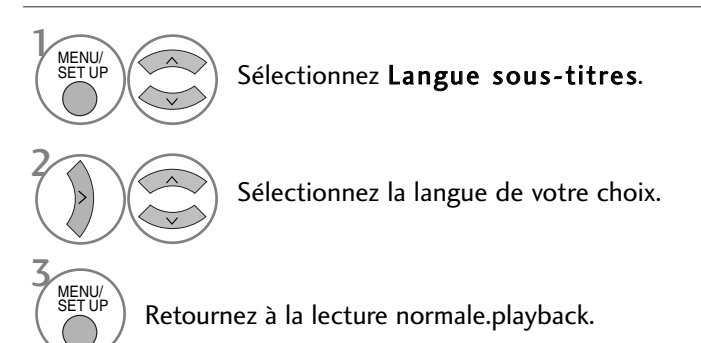

### Choix de la langue du menu à l'écran (OSD)

Le menu à l'écran (OSD) peut s'afficher dans la langue de votre choix.

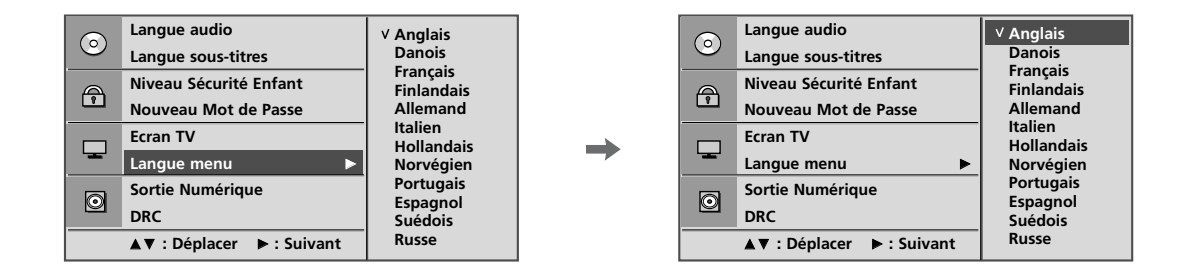

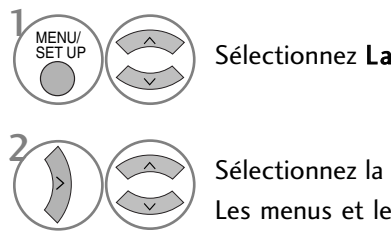

#### Sélectionnez Langue menu.

Sélectionnez la langue de votre choix. Les menus et les informations affichées à l'écran apparaîtront dans la langue sélectionnée.

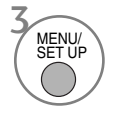

Retournez à la lecture normale.playback.

## CONTRÔLE PARENTAL

### Configuration du contrôle parental

Certains films contiennent des scènes qui peuvent être déconseillées aux enfants. La plupart de ces disques contiennent des informations de contrôle parental qui s'appliquent à l'ensemble du disque ou à certaines scènes du disque. Les films et les scènes sont classés de 1 à 8, selon le pays. Certains disques proposent des scènes alternatives, adaptées à un plus large public.

La fonction de contrôle parental vous permet de bloquer l'accès à des scènes au-delà du niveau de contrôle que vous avez défini, afin d'empêcher vos enfants de pouvoir visionner des images que vous jugez inadéquates.

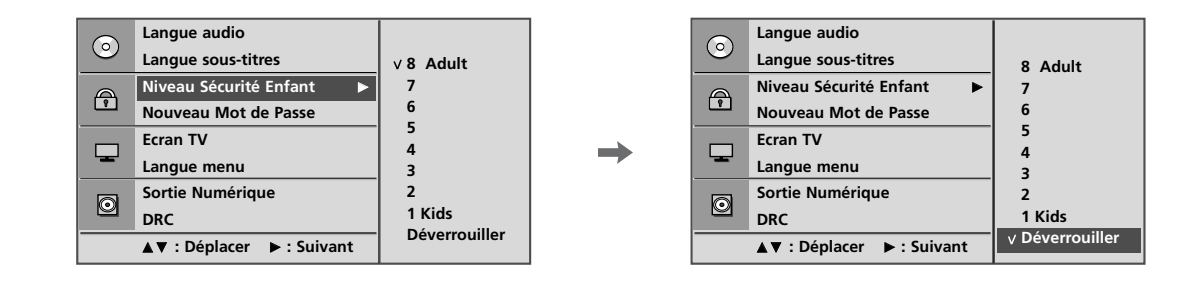

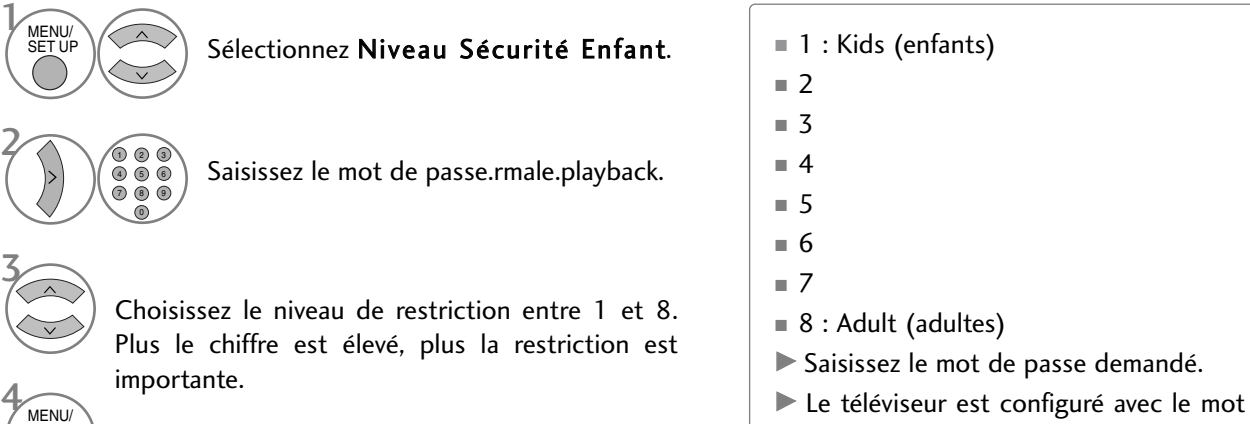

Retournez à la lecture normale.playback.

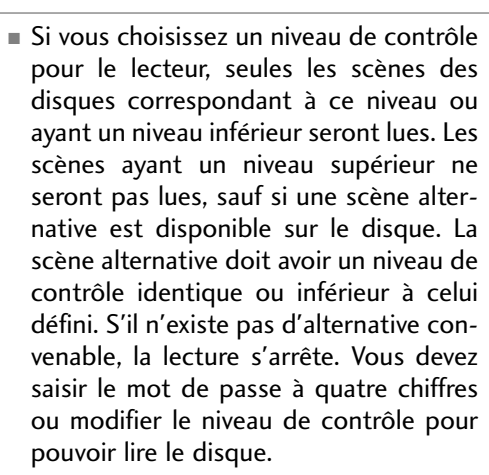

Si vous oubliez votre mot de passe, tapez "7", "7", "7", "7" sur la télécommande.

de passe initial "0-0-0-0".

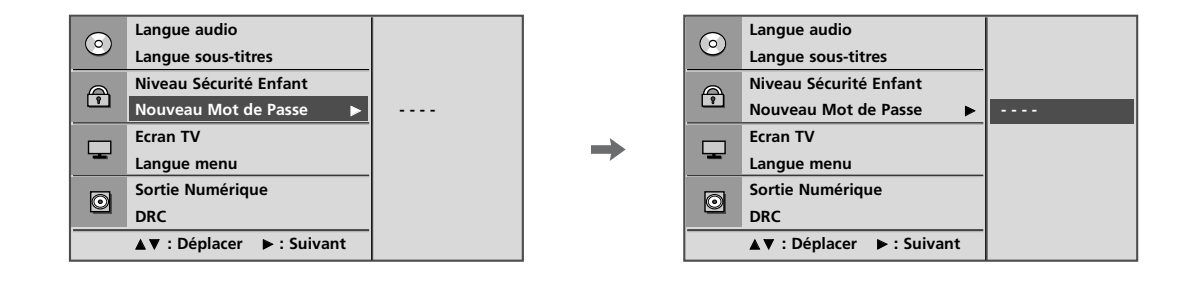

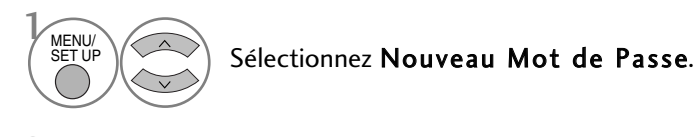

 $2 \bigcap$ ୬ (୭ (<del>)</del><br>ମ ଜ ଜ  $\breve{\circ}$ 2) (3

Saisissez le mot de passe.rmale.playback.

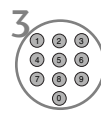

Saisissez-le une nouvelle fois.

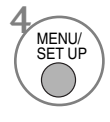

Retournez à la lecture normale.playback.

### CONTRÔLE DU FORMAT DE L'IMAGE

Vous pouvez regarder la télévision dans différents formats d'image.

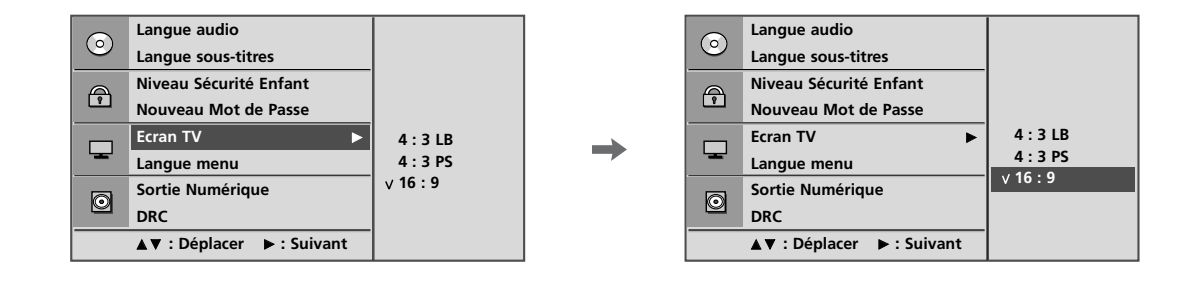

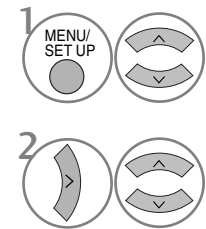

Sélectionnez Ecran TV.

Sélectionnez 4:3 LB (Boîte aux lettres 4/3), 4:3 PS (Pan Scan 4/3) ou 16:9 (16/9).

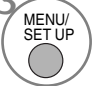

Retournez à la lecture normale.playback.

- En fonction du disque, il est possible que l'option d'écran TV ne soit pas disponible.
- 4:3 LB (Boîte aux lettres 4/3)

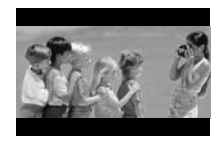

■ 4:3 PS (Pan Scan 4/3)

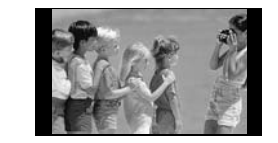

■ 16:9

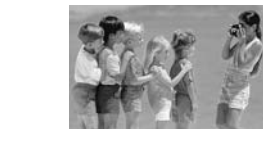

■ PCM (Pulse Code Modulation) : sélectionnez PCM lorsque l'appareil est raccordé à un amplificateur stéréo numérique à deux canaux. Les DVD encodés au format Dolby Digital ou MPEG seront automatiquement convertis au format audio PCM deux canaux.

## SORTIE AUDIONUMÉRIQUE

Vous pouvez sélectionner la sortie pour SPDIF (Sony/Philips Digital Interface).

Chaque DVD propose plusieurs options de sortie audio.

Paramétrez les options AUDIO du lecteur selon le type de système audio que vous utilisez.

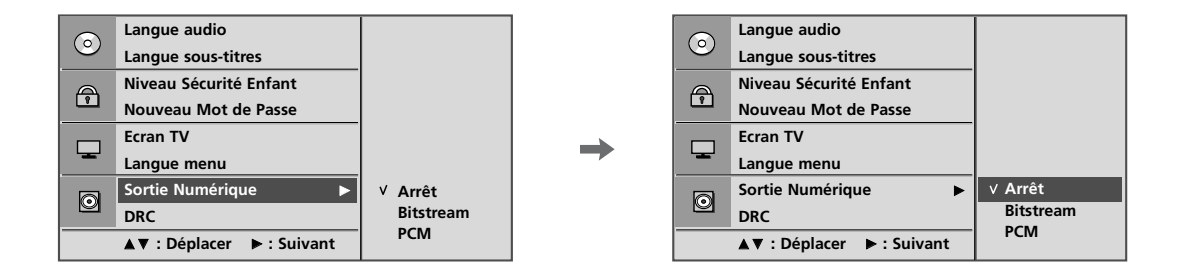

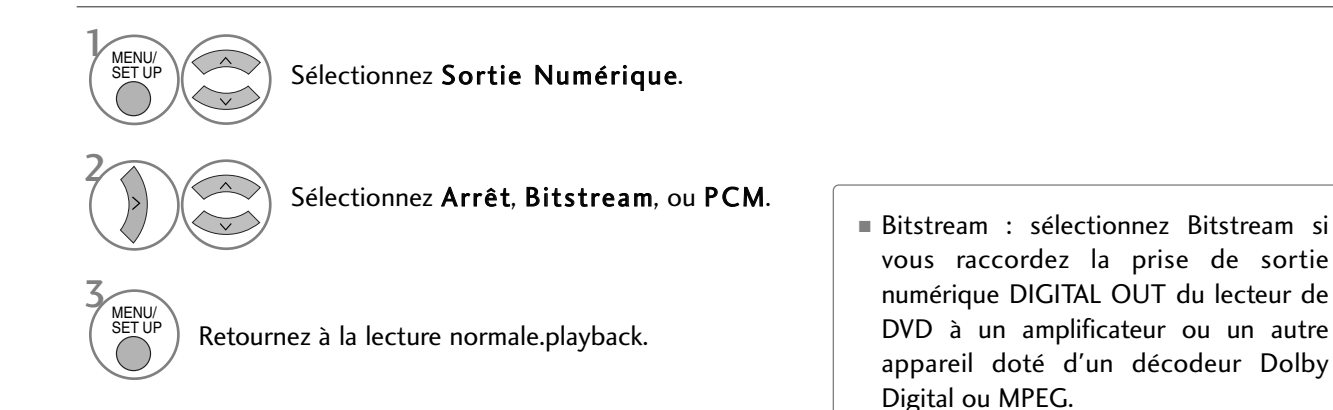

### COMPRESSION DE LA GAMME DYNAMIQUE (DRC)

Confine la gamme audio pour empêcher d'avoir un son excessivement puissant tout en vous permettant d'entendre clairement les sons bas.

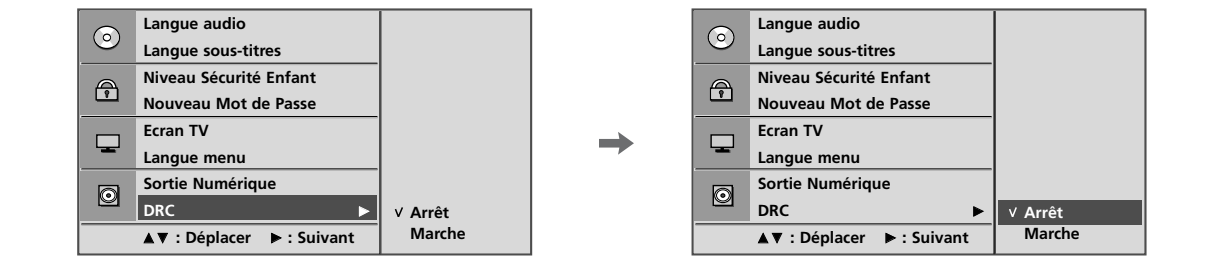

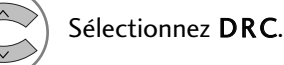

Sélectionnez Arrêt (diminue la gamme DRC) ou Marche (rétablit la gamme DRC aux valeurs d'origine).

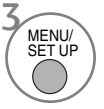

MENU/<br>SET UP

2

Retournez à la lecture normale.playback.

- Le format DVD vous permet d'entendre la bande sonore d'un programme de la manière la plus précise et réaliste possible, grâce à la technologie audionumérique. Toutefois, vous pouvez vouloir compresser la gamme dynamique de la sortie audio (la différence entre les sons les plus puissants et les plus bas).
- Cela vous permet d'écouter un film en diminuant le volume sans perdre en clarté sonore. Pour obtenir cet effet, réglez DRC sur On (Activé).

## LECTURE D'UN DVD OU D'UN CD VIDÉO

### Lecture de base

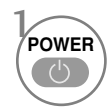

2

Allumez le téléviseur.

Glissez le disque de votre choix dans la fente prévue à cet effet sur le côté du téléviseur. Veillez à insérer la face avec l'étiquette (titre, etc.) vers l'avant du téléviseur. La lecture commence.

■ Si le DVD ou le CD présente des rayures, il est possible qu'un bruit mécanique soit généré.

### Interruption de la lecture/éjection

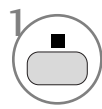

Arrêtez la lecture. Le lecteur de DVD/VCD suspend alors la lecture temporairement et reste à la position de lecture en cours. (À ce moment-là, si vous appuyez sur la touche de lecture, la lecture reprend à l'endroit où vous vous êtes interrompu.)

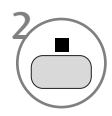

Appuyez une nouvelle fois sur cette touche pour arrêter complètement la lecture. (À ce moment-là, si vous appuyez sur la touche de lecture, la lecture du disque reprend du début.)

3 **EJECT**   $\triangle$ 

Le disque sortira du lecteur à moitié.

Retirez le disque.

■ Si vous rencontrez un problème avec le disque au cours de la lecture, éjectez le disque en maintenant enfoncée la touche  $\circ$  sur le côté du téléviseur pendant 5 secondes. Le disque sortira du lecteur complètement.

Ensuite, éteignez le téléviseur et rallumez-le.

#### Suspension de la lecture (mode Arrêt sur image)

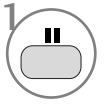

2

ou

Appuyez sur cette touche au cours de la lecture.

> Appuyez à nouveau pour reprendre la lecture normale.

### Avance et retour rapides

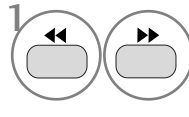

2

Appuyez sur cette touche au cours de la lecture.

Sélectionnez la vitesse voulue :

x2, x4, x8, x16 ou x32 (avant/arrière).

Retournez à la lecture normale.playback.

### Accès à un chapitre ou une piste

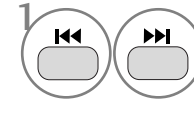

Appuyez brièvement sur cette touche durant la lecture pour sélectionner la piste ou le chapitre suivant ou pour revenir au début de la piste ou du chapitre en cours.

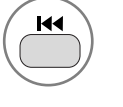

Appuyez deux fois brièvement sur cette touche pour revenir au chapitre ou à la piste précédent(e).

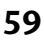

# Arrêt sur image et lecture image

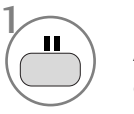

Appuyez sur cette touche au cours de la lecture.

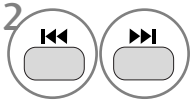

Appuyez sur cette touche au cours de la lecture.

Appuyez de manière répétée pour un défilement image par image.

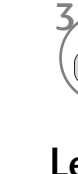

1 **REPEAT**

Quittez le mode d'arrêt sur image.

### Lecture répétée

Vous pouvez lire un titre, un chapitre, une piste ou un segment spécifique en boucle.

> Appuyez sur cette touche au cours de la lecture. Appuyez à plusieurs reprises pour modifier le mode de répétition.

DVD:  $\bullet$  Chapitre,  $\bullet$  Titre,  $\bullet$ TOUT, Répétition désactivée. VCD:  $\bullet$  Piste,  $\bullet$  TOUT, Répétition désactivée.

■ Sur un CD vidéo offrant le contrôle de la lecture, vous devez régler l'option PBC sur Off (Arrêt) à l'aide de la touche PCB pour pouvoir utiliser la fonction de répétition.

### Menu du disque (DVD uniquement)

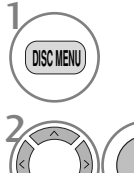

OK

3 **DISC MENU** Appuyez sur cette touche au cours de la lecture.

> Sélectionnez l'option de menu souhaitée.

Retournez à la lecture normale.playback.

### Menu des titres (DVD uniquement)

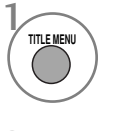

Appuyez sur cette touche au cours de la lecture.

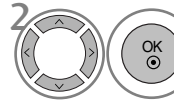

Sélectionnez l'option souhaitée.

■ Selon le type de DVD, il est possible que le téléviseur ne puisse pas sélectionner le menu du disque ou des titres.

### OSD (affichage à l'écran)

Vous pouvez afficher l'état de la lecture sur l'écran du téléviseur, dans l'ordre suivant : titre, numéro de chapitre, durée de lecture.

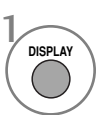

Appuyez sur cette touche au cours de la lecture.

Les informations relatives au titre et au chapitre apparaissent à l'écran.

Appuyez sur cette touche à plusieurs reprises pour modifier l'OSD.

DVD: Titres lus -> Titres restants -> Chapitres lus -> Chapitres restants -> Affichage désactivé. CD audio : Pistes lues -> Pistes restantes ->

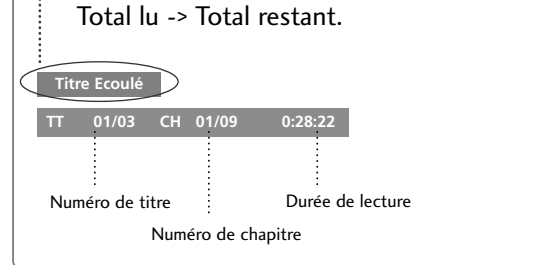

■ L'OSD peut être différent suivant le type de DVD.

### Lecture répétée A-B

La lecture répétée A-B vous permet de répéter un segment compris entre deux points sélectionnés.

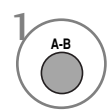

Sélectionnez le point de début au cours de la lecture.

" A" s'affiche sur l'écran du téléviseur et le point de début de votre segment sélectionné est alors défini.

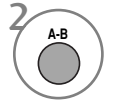

Sélectionnez le point de fin.

" AB" s'affiche sur l'écran du téléviseur et le point de fin est alors défini. La lecture démarre au point que vous avez sélectionné. La lecture s'arrête au point de fin, revient automatiquement au point A, puis recommence.

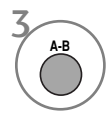

Reprenez la lecture normale.

#### Angle de prise de vue (DVD uniquement)

Si la scène a été enregistrée sous plusieurs angles, vous pouvez facilement changer l'angle de prise de vue de la scène que vous êtes en train de visionner.

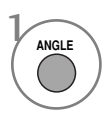

Appuyez sur cette touche au cours de la lecture.

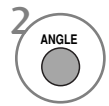

Appuyez plusieurs fois pour sélectionner l'angle souhaité.

- Vous ne pouvez changer l'angle que pour les DVD proposant plusieurs angles de prise de vue.
- La fonction d'angle ne fonctionnera pas sur les DVD vidéo qui ne contiennent pas de scènes enregistrées sous différents angles.
- Le nombre d'angles varie d'un disque à l'autre.

### Sous-titres

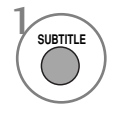

Appuyez sur cette touche pendant la lecture pour voir les différentes langues de sous-titres.

### Zoom

Lorsque vous agrandissez l'image, celle-ci peut apparaître déformée.

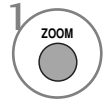

Appuyez sur cette touche au cours de la lecture.

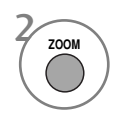

Appuyez plusieurs fois pour modifier l'image affichée dans l'ordre suivant : 2x, 3x, 4x.

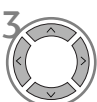

Ajustez la position de l'image principale pendant que vous êtes en mode zoom.

■ Il se peut que la fonction zoom ne fonctionne pas sur certains DVD.

### PBC

Réglez l'option PBC (Contrôle de la lecture) sur On (Activé) ou Off (Désactivé).

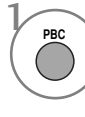

#### Sélectionnez Marche ou Arrêt.

- On (Activé) : les CD vidéo avec PBC sont lus conformément à la fonction PBC.
- Off (Désactivé) : les CD vidéo avec PBC sont lus de la même façon que les CD audio.

## LECTURE DE FICHIERS MP3

### Options de lecture des fichiers MP3

Lorsque vous insérez un disque MP3, le menu correspondant s'affiche automatiquement suivant la structure de dossier (répertoire) du disque MP3. 1

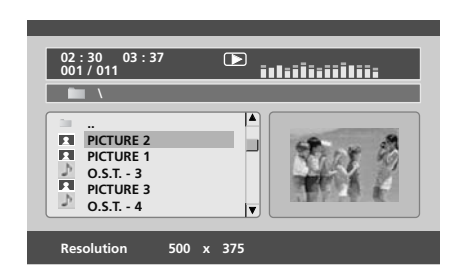

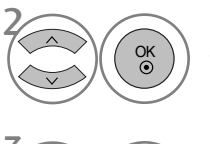

Sélectionnez le dossier de votre choix.

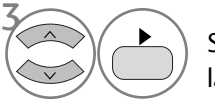

Sélectionnez le fichier voulu et lancez la lecture.

### Arrêt de la lecture

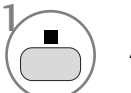

Arrêt de la lecture.

### Suspension de la lecture

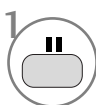

2

Suspension de la lecture.

Appuyez à nouveau pour reprendre la lecture normale.

### Avance et retour rapides

OK

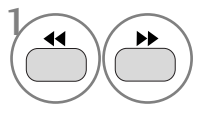

ou

Appuyez sur cette touche au cours de la lecture.

Sélectionnez la vitesse voulue : 2X, 4X, 8X, 16X ou 32X.

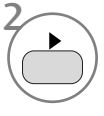

Retournez à la lecture normale.playback.

### Défilement des pistes

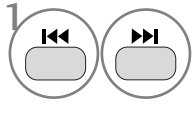

Appuyez brièvement sur cette touche pendant la lecture pour accéder à la piste suivante ou revenir au début de la piste en cours.

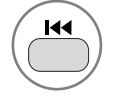

Appuyez deux fois brièvement sur cette touche pour revenir à la piste précédente.

### Lecture répétée

Vous pouvez lire une piste spécifique en boucle.

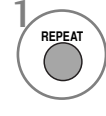

Use this button during playback. Appuyez à plusieurs reprises pour modifier le mode de répétition: Lecture aléatoire, Lecture répétée d'une piste, Lecture répétée de toutes les pistes, Répétition désactivée.

### Lecture répétée A-B

La lecture répétée A-B vous permet de répéter un segment compris entre deux points sélectionnés.

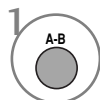

Sélectionnez le point de début au cours de la lecture.

"  $\bullet$  A" s'affiche sur l'écran du téléviseur et le point de début de votre segment sélectionné est alors défini.

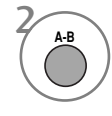

Sélectionnez le point de fin.

" AB" s'affiche sur l'écran du téléviseur et le point de fin est alors défini.

La lecture démarre au point que vous avez sélectionné. La lecture s'arrête au point de fin, revient automatiquement au point A, puis recommence.

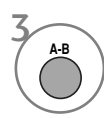

Reprenez la lecture normale.

## LECTURE D'UN CD AUDIO

### Affichage à l'écran

Vous pouvez afficher la piste et la durée de lecture sur l'écran du téléviseur.

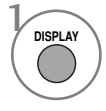

Appuyez sur cette touche au cours de la lecture. Appuyez plusieurs fois sur cette touche pour modifier les informations relatives : Pistes lues, Pistes restantes, Total lu, Total restant.

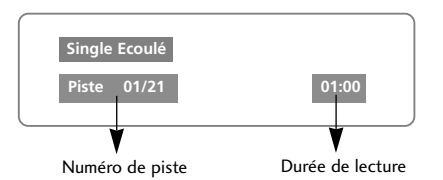

### Arrêt de la lecture

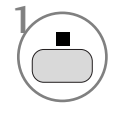

Arrêt de la lecture

Le lecteur de CD suspend la lecture temporairement et reste à la position de lecture en cours.

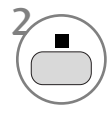

Appuyez une nouvelle fois sur cette touche pour arrêter complètement la lecture. (À ce moment-là, si vous appuyez sur la touche  $\blacktriangleright$ , la lecture du disque reprend du début.)

### Suspension de la lecture (mode Arrêt sur image)

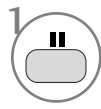

Suspension de la lecture.

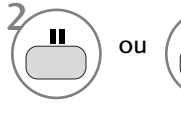

Retournez à la lecture normale.playback.

### Avance et retour rapides

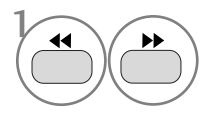

2

Appuyez sur cette touche au cours de la lecture.

Sélectionnez la vitesse voulue : 2X, 4X, 8X, 16X ou 32X.

Retournez à la lecture normale.playback.

### Lecture répétée

You can play a specific track repeatedly.

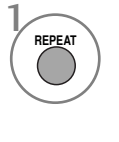

Use this button during playback. Appuyez à plusieurs reprises pour modifier le mode de répétition: Piste, Tout, Répétition désactivée.

### Déplacer to another Track

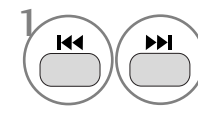

Use this button during playback. Appuyez plusieurs fois pour accéder aux pistes précédentes/suivantes.

### Lecture répétée A-B

La lecture répétée A-B vous permet de répéter un segment compris entre deux points sélectionnés.

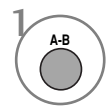

Sélectionnez le point de début au cours de la lecture.

 $\bullet$  A" s'affiche sur l'écran du téléviseur et le point de début de votre segment sélectionné est alors défini.

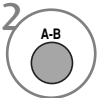

Sélectionnez le point de fin.

" AB" s'affiche sur l'écran du téléviseur et le point de fin est alors défini. La lecture démarre au point que vous avez sélectionné. La lecture s'arrête au point de fin, revient automatiquement au point A, puis recommence.

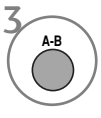

Reprenez la lecture normale.

## OPTIONS DE LECTURE DES FICHIERS JPG

Lorsqu'un fichier JPG est chargé, la table des matières apparaît sur l'écran du téléviseur.

### Choix d'une image Rotation

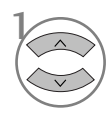

2

3

Sélectionnez l'image souhaitée. Le fichier JPG sélectionné apparaît comme illustré.

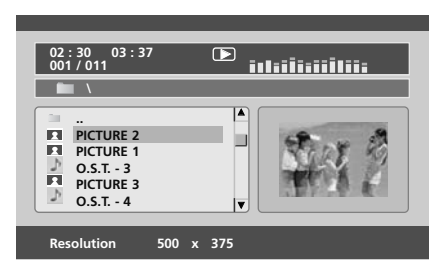

- Lancez le mode diaporama.
- Retournez à la liste.
- Si vous appuyez sur la touche OK pendant la lecture d'un disque MP3, le diaporama commence.

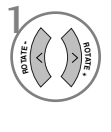

Faites pivoter un fichier JPG dans le sens des aiguilles d'une montre ou dans le sens inverse des aiguilles d'une montre pendant l'affichage d'une image.

### Lecture répétée

Vous pouvez afficher des fichiers JPG en boucle.

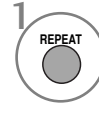

Use this button during playback. Appuyez à plusieurs reprises pour modifier le mode de répétition: Lecture aléatoire, Lecture répétée d'une image, Lecture répétée de toutes les images, Répétition désactivée.

■ Si vous lisez des fichiers MP3 et un diaporama JPG simultanément, la fonction de répétition s'applique à la fois aux fichiers MP3 et JPEG.

# RÉGLAGES DE L'IMAGE

## RÉGLAGE DE LA TAILLE DE L'IMAGE (FORMAT D'IMAGE)

Vous pouvez regarder l'écran dans plusieurs formats d'image ;16:9, signal original, Format original, 4:3, 14:9 and Zoom1/2.

Si une image figée est affichée à l'écran pendant une période prolongée, il est possible qu'elle s'incruste à l'écran et reste visible.

Vous pouvez régler la proportion d'agrandissement à l'aide des touches  $\sim \vee$ .

Cette fonction est disponible dans les signaux suivants.

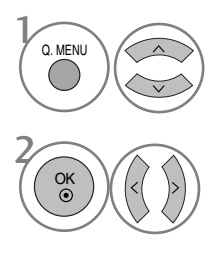

Sélectionner Format de l'image (Format de l'image).

Sélectionner le format d'image souhaité.

- Vous pouvez également régler le rapport longueur/largeur dans les menus PICTURE.
- Pour définir les paramètres du zoom, sélectionnez 14:9, zoom 1 et zoom 2 dans le menu de format de l'image. Une fois les paramètres du zoom enregistrés, l'affichage revient au Menu Rapide.

#### • 16:9

La sélection de ce format d'image vous permet de visionner une image horizontalement, en proportion linéaire, pour occuper complètement l'écran (utile pour visionner des DVD au format 4:3).

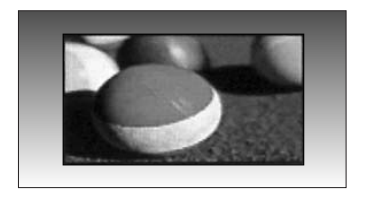

#### • 4:3

La sélection de ce format d'image vous permet de visionner une image en 4:3 avec des barres grises à gauche et à droite.

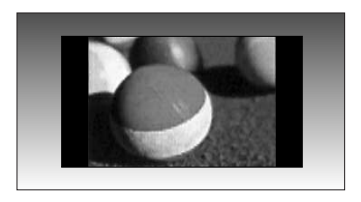

## RÉGLAGES DE L'IMAGE

#### • Format original

Quand votre poste TV reçoit un signal d'écran large, cette option s'adapte automatiquement au format d'image envoyé.

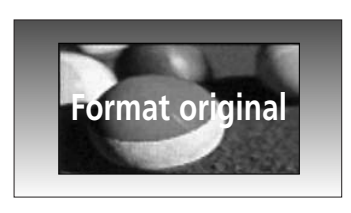

#### • 14:9

L'écran 14:9 est visualisé juste comme le ce mais l'écran 4:3 est magnifié au haut / inférieur et leftr / droite de sorte que l'écran 14:9 soit plein.

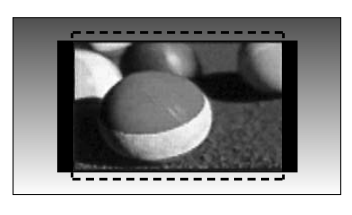

#### • Zoom1

Permet de visionner l'image sans l'altérer, écran complet.

Cependant, les parties supérieure et inférieure de l'image seront tronquées.

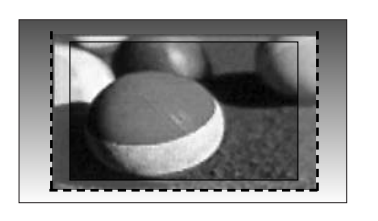

#### • Zoom2

Cette option vous permet d'altérer l'image : elle s'étire horizontalement et est tronquée verticalement. L'image est divisée entre l'altération et le plein écran.

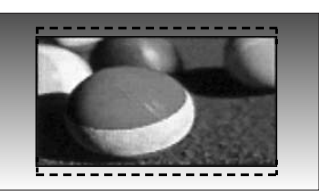

#### • signal original,

La Sélection Suivante vous permettra de voir une image de meilleure qualité sans perdre l'image de base dans celle de haute définition. Important : si votre image d'origine contient des bruits, ces bruits seront visibles sur les côtés.

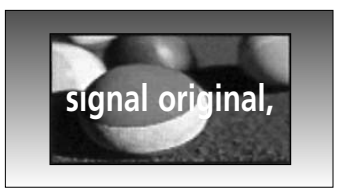

#### **! REMARQUE**

- $\triangleright$  Vous pouvez sélectionner uniquement 16:9 (large), 4:3, 14:9, Zoom 1/2 en mode composant (inférieur à 720 p).
- GUS pouvez sélectionner uniquement 4:3, 16:9 (large) en mode RGB/HDMI[PC].
- ► EN mode HDMI/Composant (supérieur à 720p), la fonction Balayage uniquement (Just scan) est disponible.
- GUS pouvez sélectionner Original en mode télétexte numérique au Royaue-Uni (MHEG-5).

## RÉGLAGES PRÉDÉFINIS DE L'IMAGE

### **Mode image – Réglages prédéfinis**

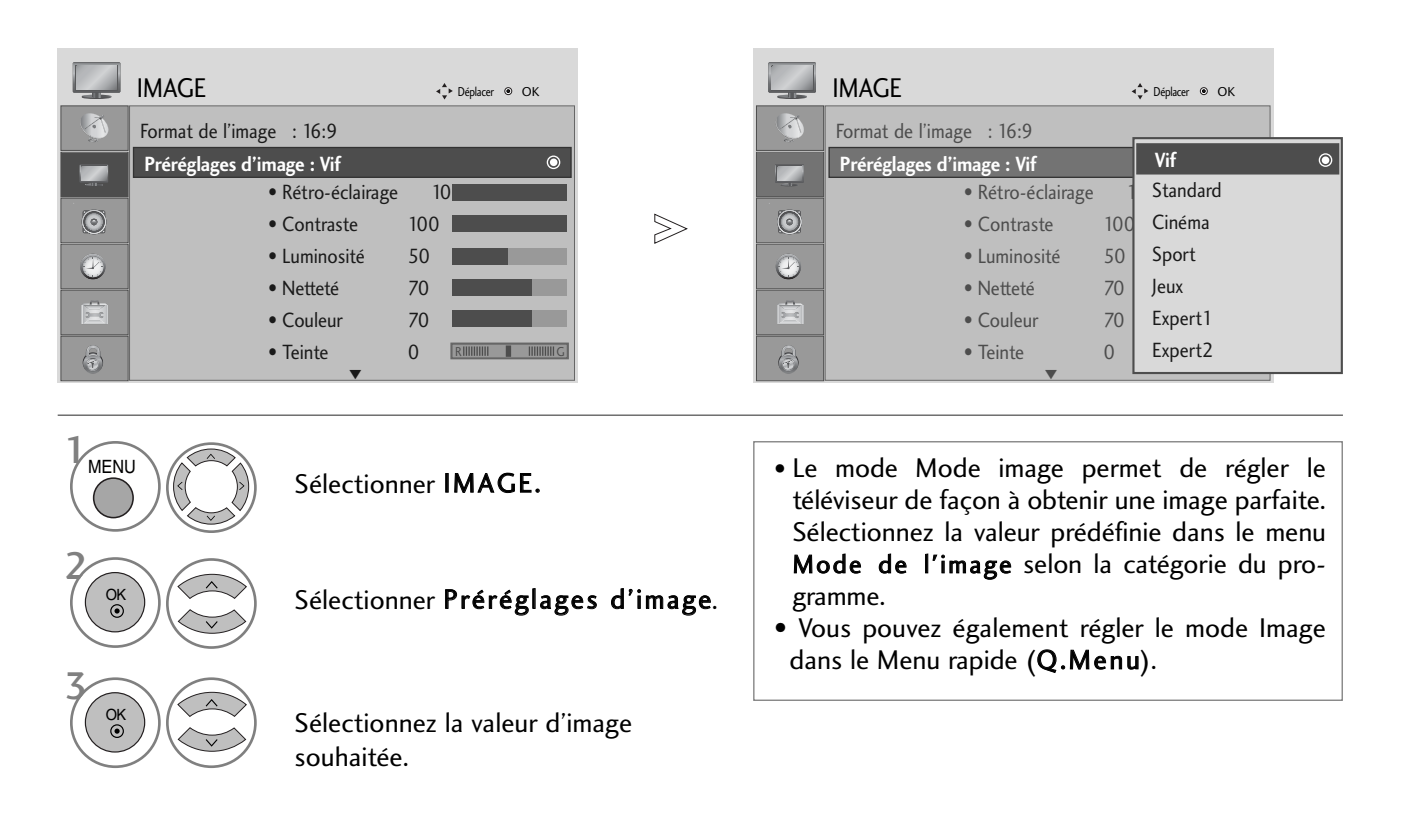

- Appuyez sur le bouton MENU pour revenir à l'affichage normal de la télévision.
- ppuyez sur le bouton RETURN (Retour) pour revenir à l'écran du menu précédent.

## RÉGLAGES DE L'IMAGE

### **Réglages automatique de la tonalit é de couleur (Chaud / Moyen / Froid)**

Choisissez un des réglages de couleur automatiques. Réglez sur Chaud pour augmenter les couleurs chaudes, telles que le rouge, ou sur Froid pour afficher des couleurs moins intenses, comme par exemple le bleu.

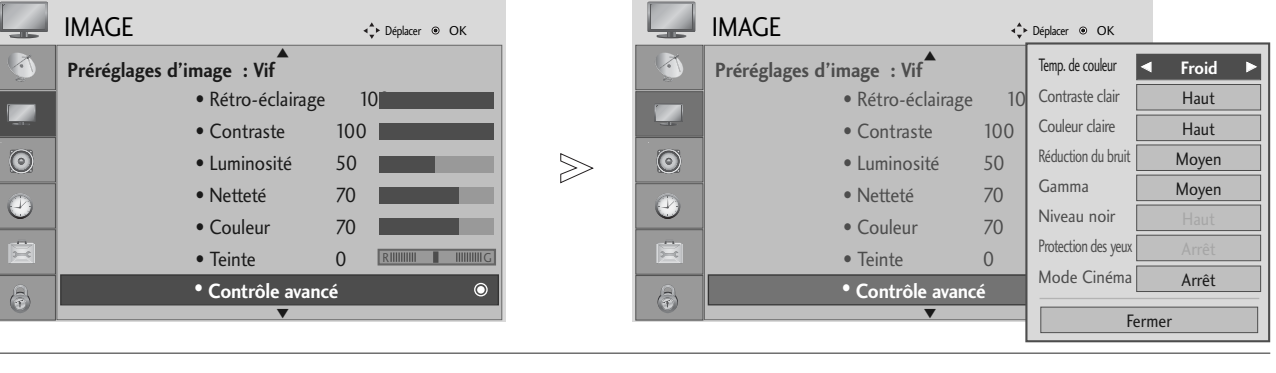

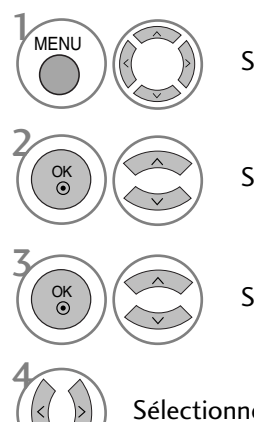

Sélectionner IMAGE.

Sélectionner Contrôle avancé.

Sélectionner Temp. de couleur.

Sélectionner Froid, Moyen ou Chaud.

- Appuyez sur le bouton MENU pour revenir à l'affichage normal de la télévision.
- ppuyez sur le bouton RETURN (Retour) pour revenir à l'écran du menu précédent.

## RÉGLAGE MANUEL DE L'IMAGE

### **Mode image - Option Utilisateur**

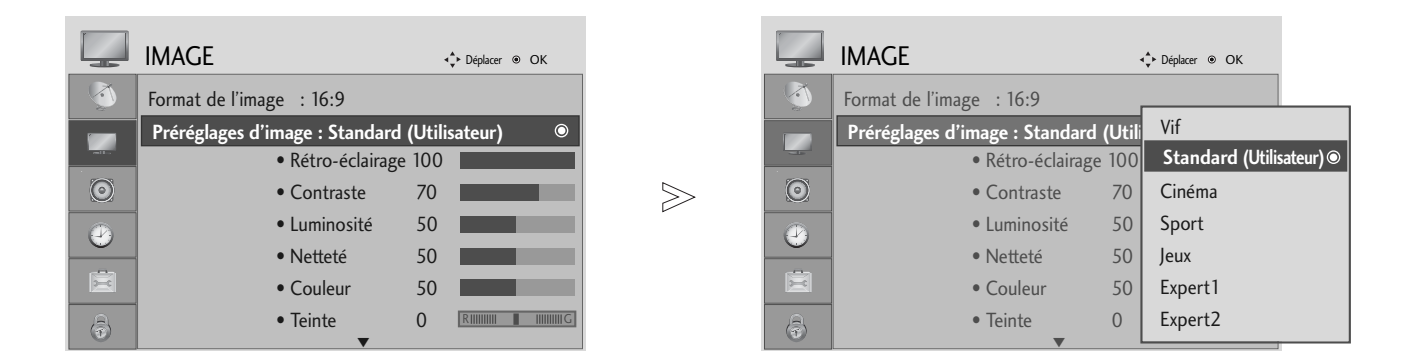

Sélectionner IMAGE.

#### Sélectionner Préréglages d'image.

Sélectionner Vif, Standard, Cinéma, Sport ou Jeux.

Sélectionner Rétro-éclairage, Contraste, Luminosité, Nettetéou Teinte.

Effectuer les réglages adéquats.

- Appuyez sur le bouton MENU pour revenir à l'affichage normal de la télévision.
- ppuyez sur le bouton RETURN (Retour) pour revenir à l'écran du menu précédent.

#### **! REMARQUE**

2

3

 $\mathcal{V}$ 

MENU

OK

OK

OK

OK

4

5

Vous ne pouvez pas régler la couleur, la netteté ou la teinte selon votre choix en mode RGB-PC.

## RÉGLAGES DE L'IMAGE

#### Mode Image – Utilisateurs expérimentés

En segmentant les catégories, Expert1 et Expert2 offrent davantage de catégories que les utilisateurs peuvent définir comme ils le souhaitent, pour une qualité d'image optimale.

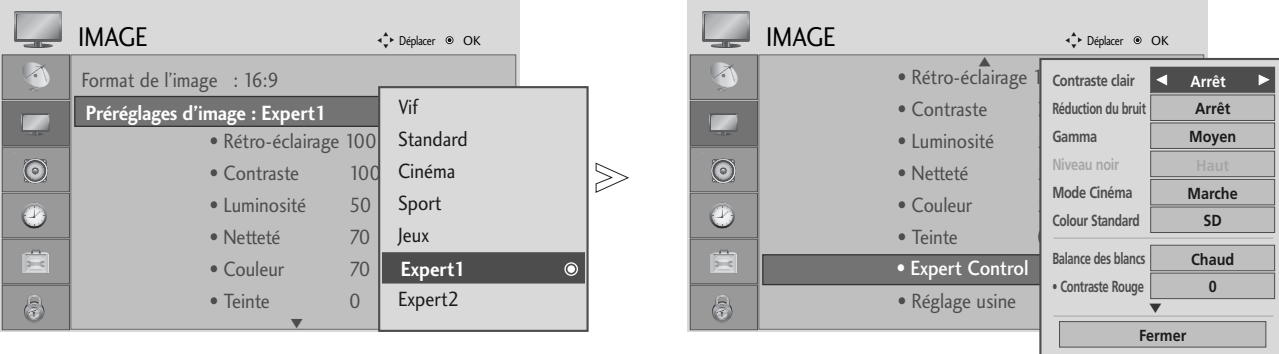

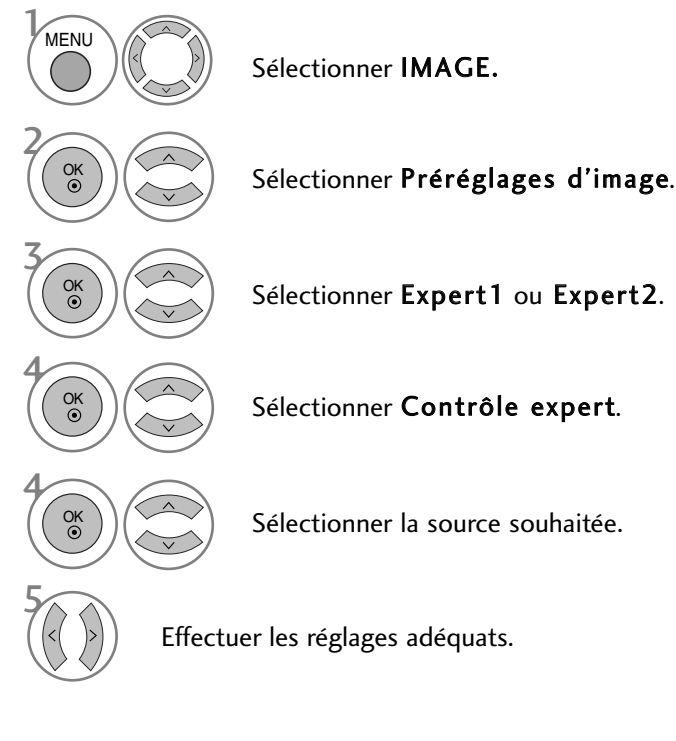

- Appuyez sur le bouton MENU pour revenir à l'affichage normal de la télévision.
- ppuyez sur le bouton RETURN (Retour) pour revenir à l'écran du menu précédent.
### TECHNOLOGIE D'OPTIMISATION DE L'IMAGE

#### Contraste clair

Optimise le contraste automatiquement selon la luminosité.

#### Couleur claire

Règle les couleurs automatiquement pour reproduire le mieux possible les couleurs naturelles.

#### Réduction du bruit

Supprime le bruit là où le point ne puisse pas endommager l'image originale.

#### Gamma.

Avec des valeurs gamma élevées, les images sont blanchâtres, et avec de faibles valeurs gamma, les contrastes sont supérieurs pour les images.

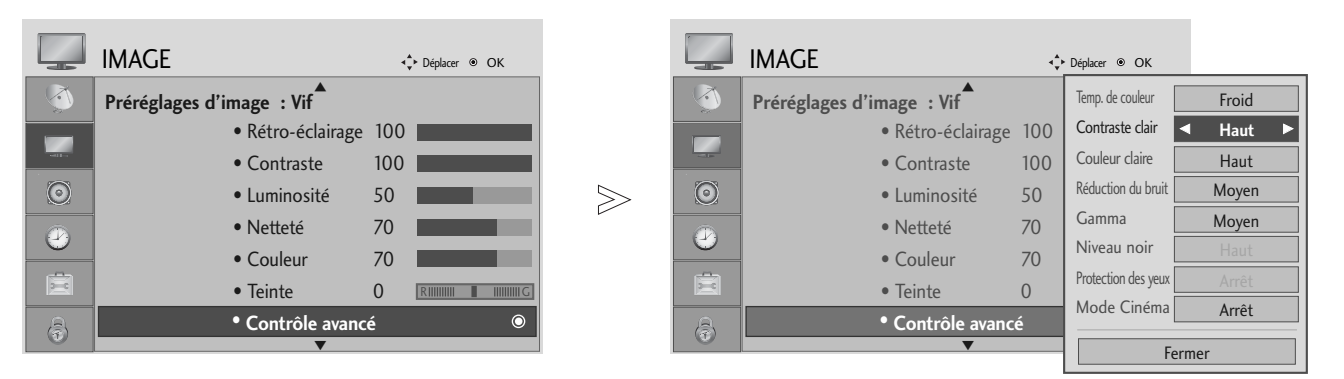

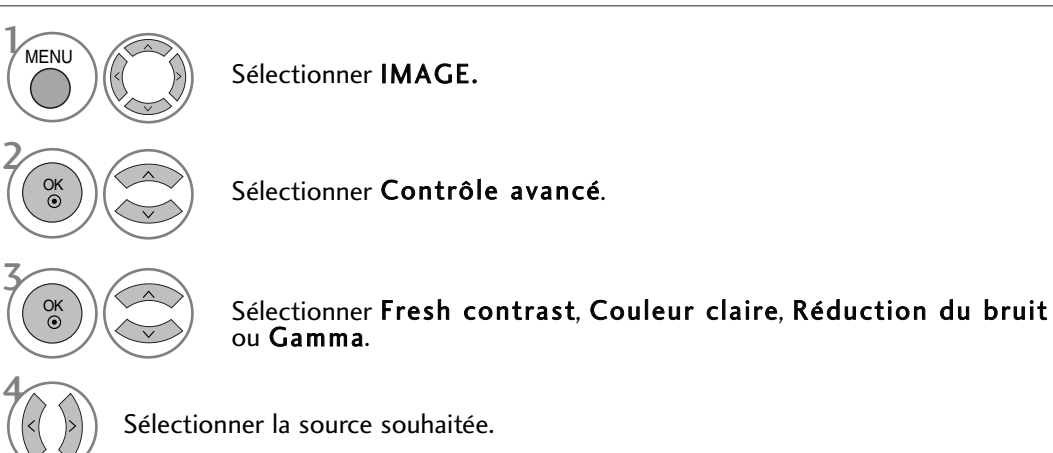

- Appuyez sur le bouton MENU pour revenir à l'affichage normal de la télévision.
- ppuyez sur le bouton RETURN (Retour) pour revenir à l'écran du menu précédent.

## RÉGLAGES DE L'IMAGE

### AVANCÉ : MODE DE FILM

Pour régler la télévision afin d'obtenir la meilleure qualité d'image possible pour regarder des films.

Cette fonction est disponible uniquement en modes TV analogique, Composant 480i/576i/1080i.

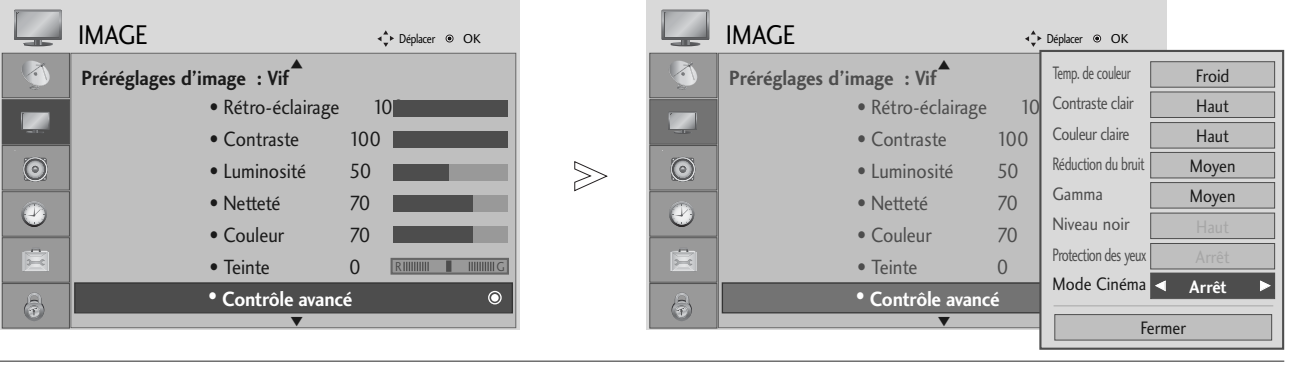

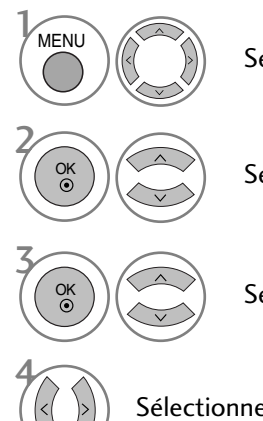

Sélectionner IMAGE.

Sélectionner Contrôle avancé.

Sélectionner Mode Cinéma.

Sélectionner Marche ou Arrêt.

- Appuyez sur le bouton MENU pour revenir à l'affichage normal de la télévision.
- ppuyez sur le bouton RETURN (Retour) pour revenir à l'écran du menu précédent.

### MODE AVANCÉ - NIVEAU NOIR

Lorsque vous regardez un film, cette fonction permet de régler la meilleure qualité d'image de la télévision.

Cette fonction est disponible dans les modes suivants : AV (NTSC-M), HDMI ou Composant.

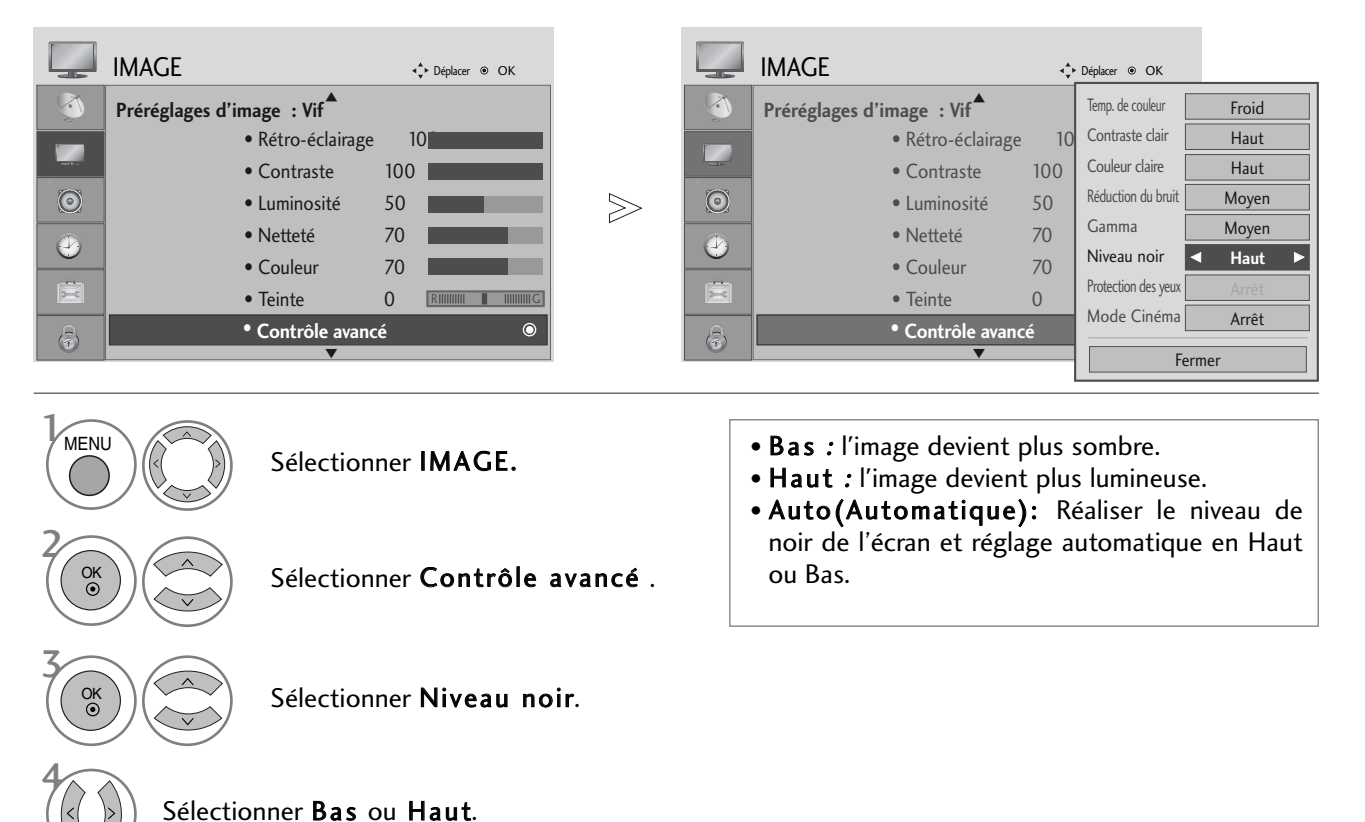

- Appuyez sur le bouton MENU pour revenir à l'affichage normal de la télévision.
- ppuyez sur le bouton RETURN (Retour) pour revenir à l'écran du menu précédent.

## RÉGLAGES DE L'IMAGE

### PROTECTION DES YEUX

Cela vous permet de régler la luminosité lorsque l'écran est trop brillant afin d'éviter l'éblouissement.

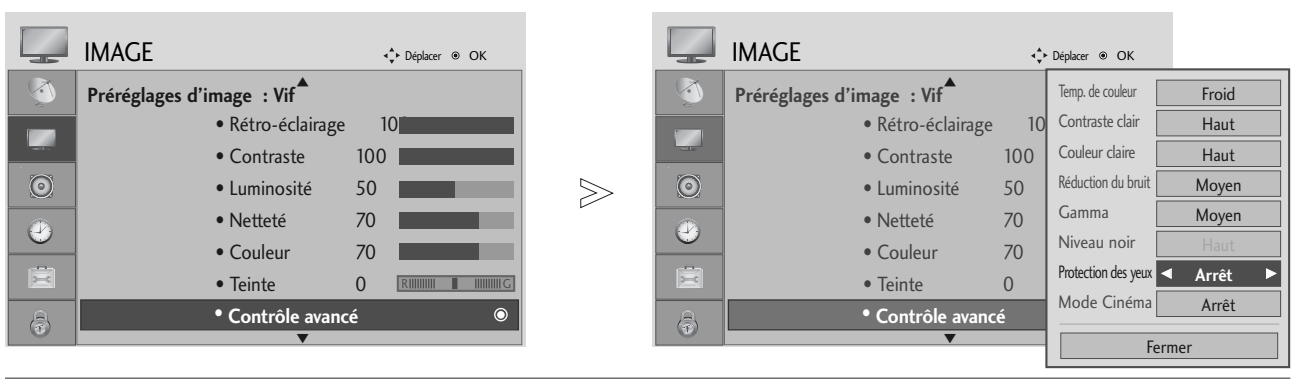

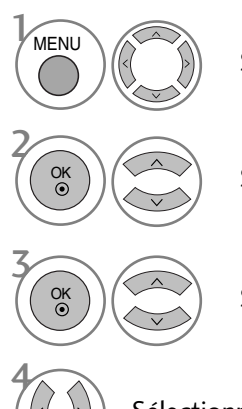

Sélectionner IMAGE.

Sélectionner Contrôle avancé.

Sélectionner Protection des yeux.

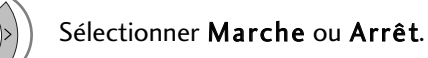

- Appuyez sur le bouton MENU pour revenir à l'affichage normal de la télévision.
- ppuyez sur le bouton RETURN (Retour) pour revenir à l'écran du menu précédent.

### RÉINITIAL. IMAGE

Les paramètres des modes Image sélectionnés sont rétablis aux paramètres d'usine par défaut.

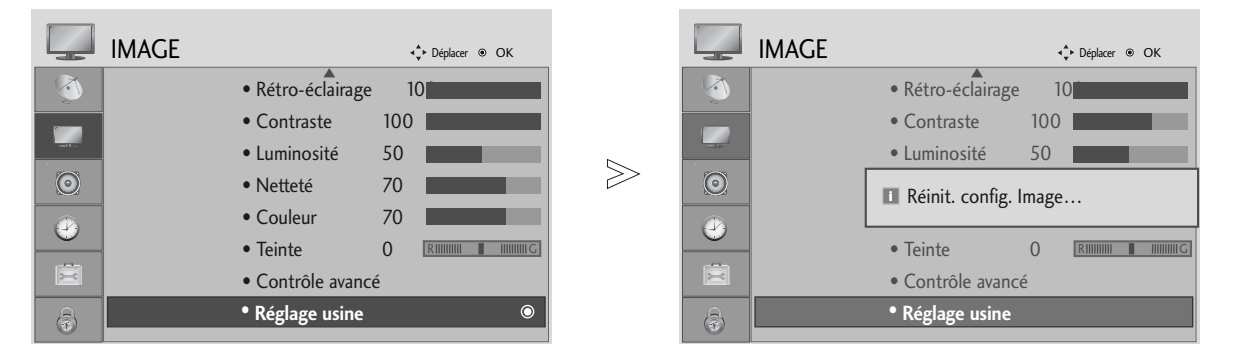

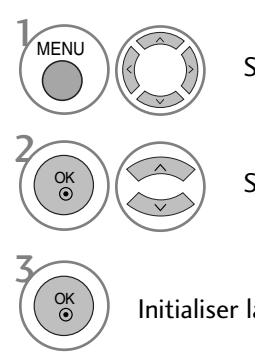

Sélectionner IMAGE (Image).

Sélectionner Réglage usine.

Initialiser la valeur ajustée.

- Appuyez sur le bouton MENU pour revenir à l'affichage normal de la télévision.
- ppuyez sur le bouton RETURN (Retour) pour revenir à l'écran du menu précédent.

# RÉGLAGES DU SON ET DE LA LANGUE

### NIVELAGE AUTO VOLUME (VOLUME AUTO)

Le mode Auto Volume (Volume auto) permet de maintenir un niveau de volume égal, mêmelorsque vous changez de programme.

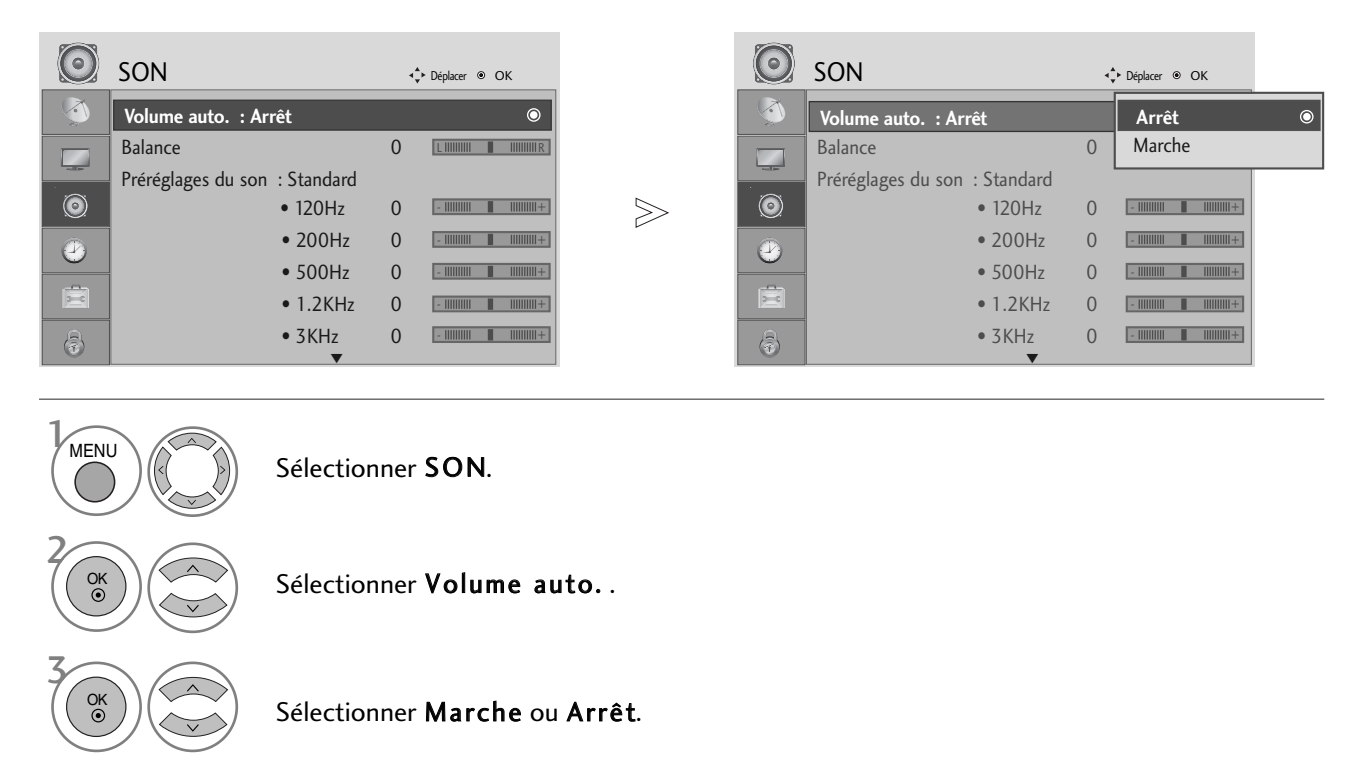

- Appuyez sur le bouton MENU pour revenir à l'affichage normal de la télévision.
- ppuyez sur le bouton RETURN (Retour) pour revenir à l'écran du menu précédent.

## RÉGLAGES PRÉDÉFINIS DU SON – MODE DU SON

Vous pouvez sélectionner les paramètres son de votre choix : SRS TruSurround XT, Voix nette, Standard, Musique, Cinéma, Sports ou Jeux ; vous pouvez également régler la fréquence son de l'égaliseur.

Le mode du son vous permet de bénéficier d'une meilleure qualit é sonore sans aucun réglage particulier car le t éléviseur règle automatiquement les effets sonores selon le contenu du programme en cours.

SRS TruSurround XT, Voix nette, Standard, Musique, Cinéma, Sports et Jeux sont les préréglages définis en usine pour une qualité de son optimale.

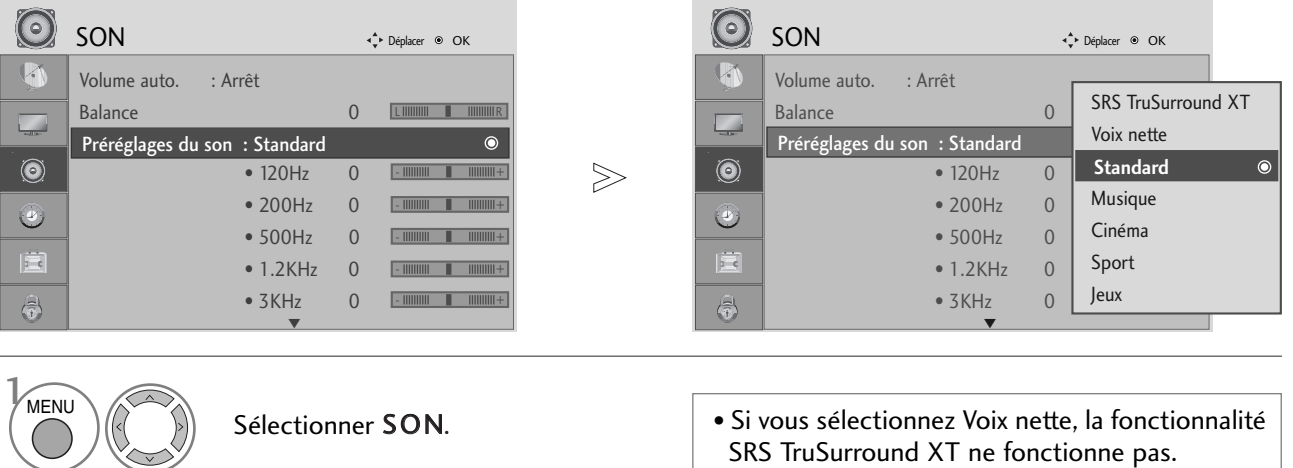

2 OK OK

Sélectionner Préréglages du son .

<sup>3</sup> Sélectionner SRS TruSurround XT, Voix nette, Standard, Musique, Cinéma, Sport ou Jeux.

- Appuyez sur le bouton MENU pour revenir à l'affichage normal de la télévision.
- ppuyez sur le bouton RETURN (Retour) pour revenir à l'écran du menu précédent.

SRS (O) sont des marques déposées de SRS Labs, Inc.

Eles technologies TruSurround XT sont intégrées sous licence SRS Labs, Inc.

### RÉGLAGES DU SON ET DE LA LANGUE

### RÉGLAGES DU SON – MODE UTILISATEUR

Réglez l'égaliseur de sons.

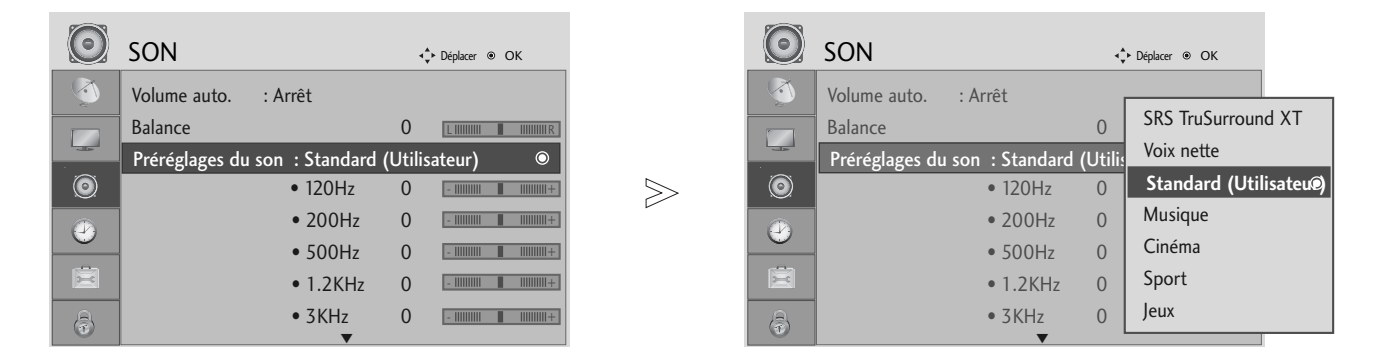

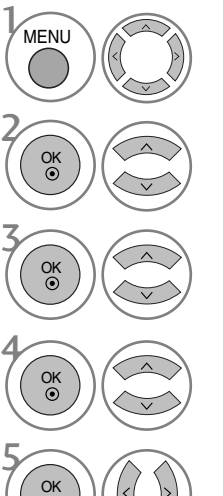

Sélectionner SON.

Sélectionner Préréglages du son.

### Sélectionner SRS TruSurround XT ou Voix nette, Standard, Musique, Cinéma, Sport ou Jeux.

Sélectionner une bande de fréquence.

Définir le niveau de son souhaité.

- Appuyez sur le bouton MENU pour revenir à l'affichage normal de la télévision.
- ppuyez sur le bouton RETURN (Retour) pour revenir à l'écran du menu précédent.

### BALANCE

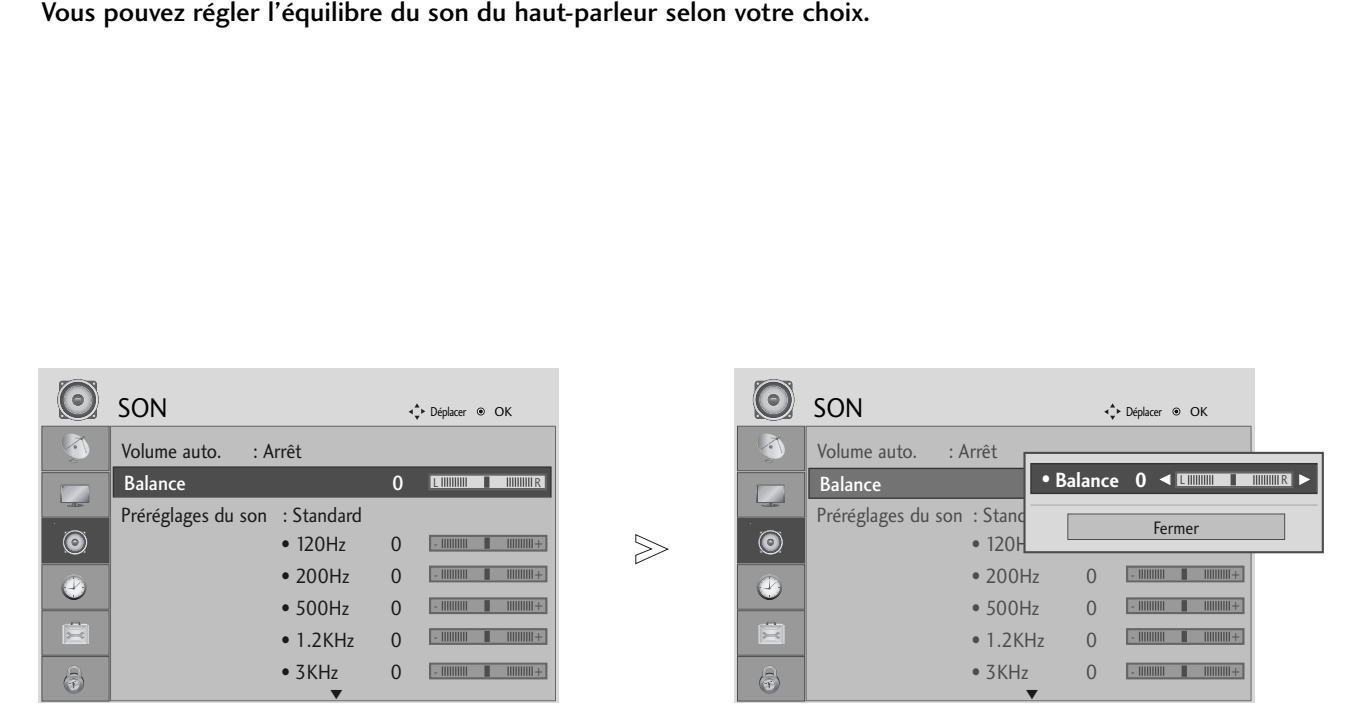

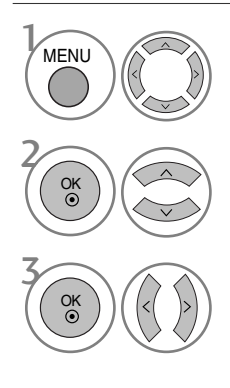

Sélectionner SON.

Sélectionner Balance (Equilibre).

Effectuer le réglage souhaité.

- Appuyez sur le bouton MENU pour revenir à l'affichage normal de la télévision.
- ppuyez sur le bouton RETURN (Retour) pour revenir à l'écran du menu précédent.

## RÉGLAGES DU SON ET DE LA LANGUE

### ACTIVATION ET DÉSACTIVATION DES HAUT-PARLEURS

Vous pouvez régler le statut des haut-parleurs du téléviseur.

Dans AV, COMPOSANT, RGB et HDMI1 avec HDMI au câble de DVI, le speaker de TV peut être interrompu même s'il n'y a aucun signal vidéo.

Si vous souhaitez utiliser votre système hi-fi stéréo externe, éteignez les haut-parleurs du téléviseur.

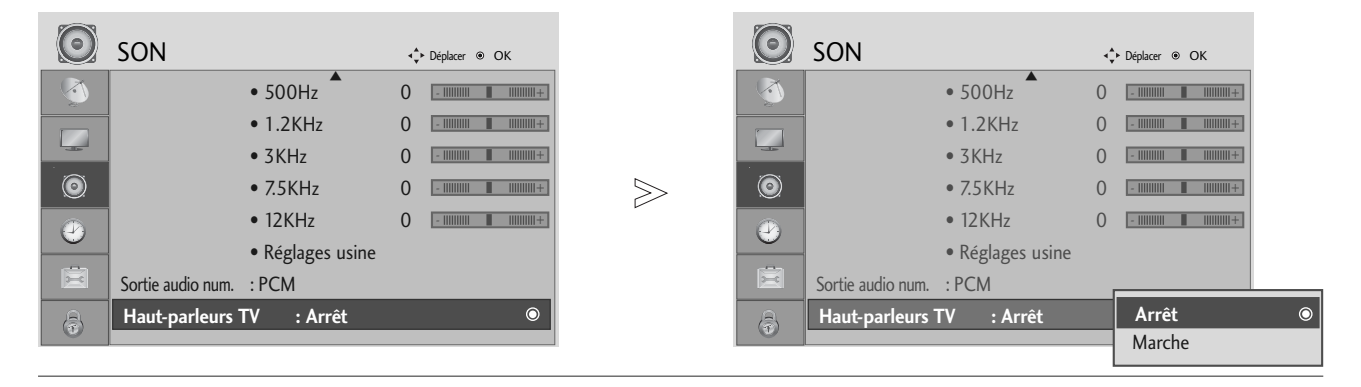

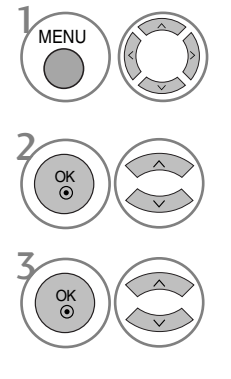

Sélectionner SON.

Sélectionner Haut-parleurs TV.

Sélectionner Marche ou Arrêt.

- Appuyez sur le bouton MENU pour revenir à l'affichage normal de la télévision.
- ppuyez sur le bouton RETURN (Retour) pour revenir à l'écran du menu précédent.

# SÉLECTION DE LA SORTIE AUDIO NUMÉRIQUE

Cette fonction vous permet de sélectionner la sortie audio numérique de votre choix.

Le téléviseur peut reproduire le son Dolby Digital uniquement sur une chaîne qui transmet ce type de son. Lorsque le format Dolby Digital est appliqué, si vous sélectionnez Dolby Digital dans le menu Sortie audio numérique, la

sortie SPDIF reproduit le son Dolby Digital. Même si Dolby Digital est sélectionné, si le format Dolby Digital n'est pas appliqué, la sortie

SPDIF reproduit le PCM (Modulations par impulsions et codage).

Même si Dolby Digital et Langue audio ont été réglés sur une chaîne qui diffuse un son Dolby Digital, seul Dolby Digital est reproduit.

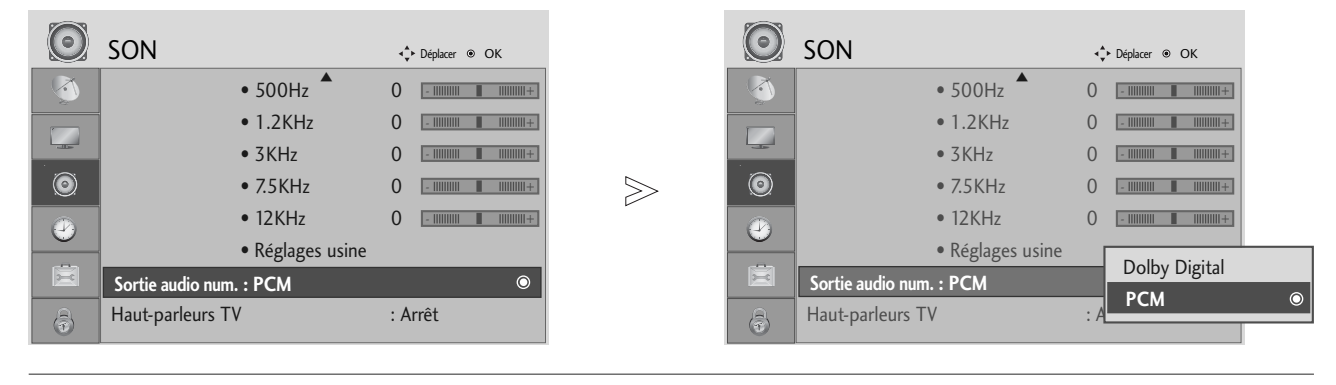

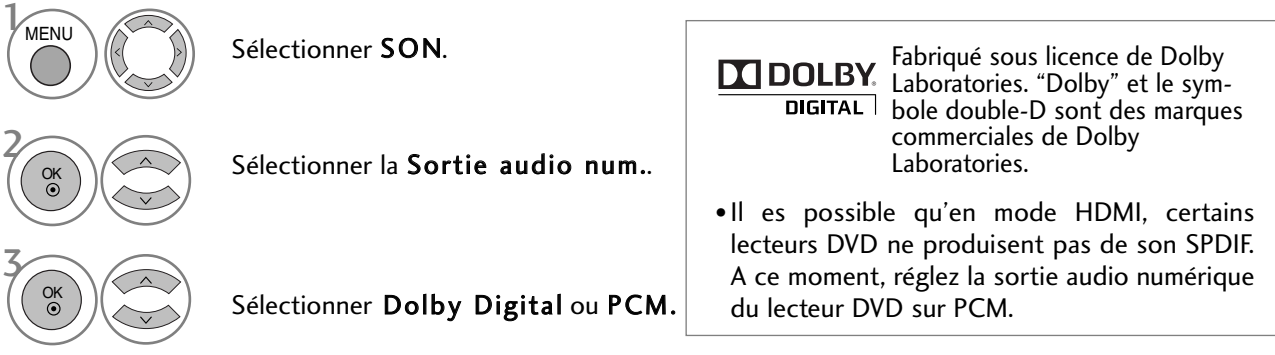

- Appuyez sur le bouton MENU pour revenir à l'affichage normal de la télévision.
- ppuyez sur le bouton RETURN (Retour) pour revenir à l'écran du menu précédent.

## RÉGLAGES DU SON ET DE LA LANGUE

### REINITIALISATION DES PARAMETRES AUDIO

Les paramètres du mode Son sélectionné sont rétablis aux paramètres d'usine par défaut.

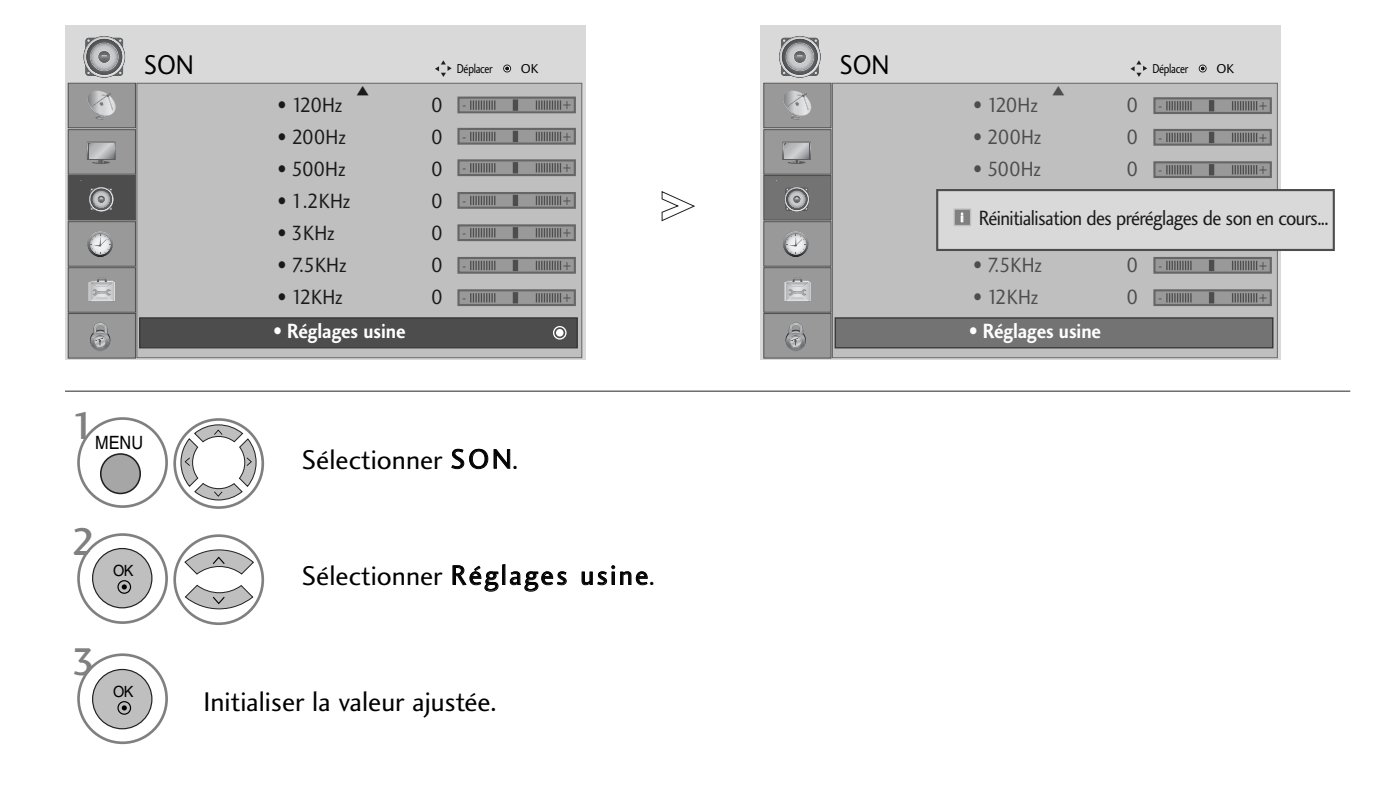

- Appuyez sur le bouton MENU pour revenir à l'affichage normal de la télévision.
- ppuyez sur le bouton RETURN (Retour) pour revenir à l'écran du menu précédent.

### $I/II$

### **Réception Stéréo/Bilingue (En mode analogique uniquement)**

Lorsqu'un programme est sélectionné, les informations sur le son apparaissent pour la station avec le numéro de programme et le nom de la station.

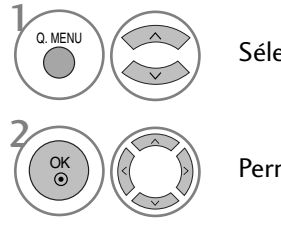

Sélectionner Son.

Permet de sélectionner la sortie audio.

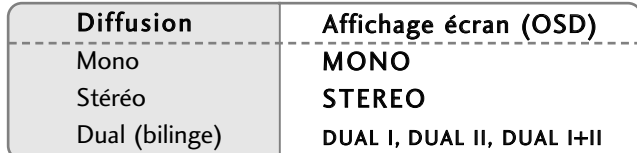

#### A Sélection du son mono

Si le signal stéréo est faible en matière de réception stéréo, vous ne pouvez pas passer en mode Mono. En réception Mono, la clarté du son est meilleure.

#### A Sélection de la langue pour les émissions bilingues

Si un programme peut être reçu en deux langues (bilingue), vous pouvez passer en DUAL I, DUAL II ou DUAL  $I+II.$ 

- DUAL I permet de retransmettre la langue originale sur les haut-parleurs.
- DUAL II permet de retransmettre la langue du doublage sur les haut-parleurs.
- DUAL I+II permet de retransmettre une langue sur chaque haut-parleur.

### RÉGLAGES DU SON ET DE LA LANGUE

### **Réception NICAM (En mode analogique uniquement)**

Votre magnétoscope est équipé d'un décodeur de son numérique, qui vous permet de recevoir un son numérique NICAM (Near Instantaneous Compressed Audio Multiplexing) d'excellente qualité.

La sortie audio peut être sélectionnée selon le type d'émission reçu.

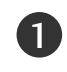

Lorsque vous recevez un son NICAM mono, sélectionnez NICAM MONO ou FM MONO.

Lorsque vous recevez un son NICAM stéréo, sélectionnez NICAM STEREO ou FM MONO. Si le signal stéréo est mauvais, passez en mono. 2

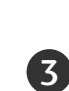

Lorsque vous recevez un son NICAM dual (bilingue), sélection-nez NICAM DUAL I, NICAM DUAL II ou NICAM DUAL I+II ou FM MONO.

### **Sélection de la sortie audio**

En mode AV, Composant, RGB et HDMI vous pouvez diriger la sortie son vers le haut-parleur droit ou gauche.

Sélectionnez la sortie audio.

L+R: Le signal audio de l'entrée audio L sort sur le haut-parleur gauche, le signal audio de l'entrée R sur le haut-parleur droit.

L+L: Le signal audio de l'entrée audio L sort sur les haut-par leurs droit et gauche.

R+R: Le signal audio de l'entrée audio R sort sur les haut-par leurs droit et gauche.

# LANGUE DU MENU À L'ÉCRAN/ SÉLECTION DU PAYS

Le menu du guide d'installation s'affiche sur l'écran du téléviseur lorsque vous mettez celui-ci sous tension pour la première fois.

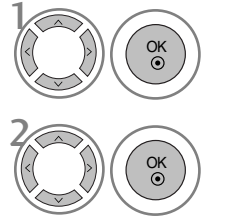

Sélectionner la langue souhaitée.

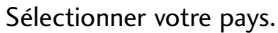

#### \* Si vous souhaitez modifier la langue ou le pays sélectionné

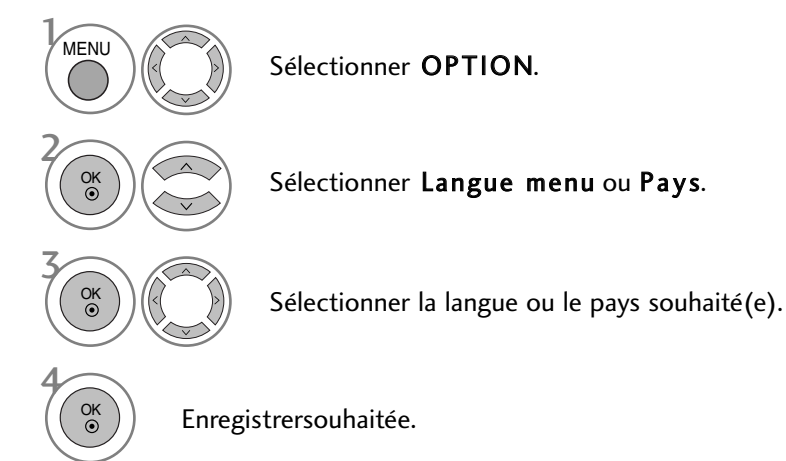

- Appuyez sur le bouton MENU pour revenir à l'affichage normal de la télévision.
- ppuyez sur le bouton RETURN (Retour) pour revenir à l'écran du menu précédent.

#### **! REMARQUE**

- Si vous ne terminez pas la configuration du Guide d'Installation en appuyant sur la touche RETURN ou bien avant que l'OSD (Affichage Écran) ne s'éteigne, le guide réapparaîtra lors du rallumage de l'appareil.
- <sup>G</sup> Si vous sélectionnez le mauvais pays, il se peut que le télétexte n'apparaisse pas correctement à l'écran ou que certains problèmes surgissent lors de l'utilisation du télétexte.
- <sup>G</sup> La fonction d'IC(Interface Commune) ne peut être appliquée, fondée sur la circonstance d'émission de pays.
- Eles touches de contrôle DTV peuvent ne pas fonctionner, selon les caractéristiques techniques d'émission locales.
- E Le code pays "UK" ne doit être activé qu'au Royaume-Uni.

## RÉGLAGES DU SON ET DE LA LANGUE

### **SÉLECTION DE LA LANGUE** (EN MODE NUMÉRIQUE UNIQUEMENT)

Cette fonction vous permet de sélectionner la langue audio de votre choix. Si les données audio ne sont pas émises dans la langue sélectionnée, elles le seront dans la langue par défaut.

Utilisez la fonction Sous-titres lorsqu'une ou plusieurs langues de sous-titres est diffusée. Si les sous-titres ne sont pas émis dans la langue désirée, ils s'afficheront dans la langue par défaut.

Lorsque les langues que vous avez choisies en premier pour la langue audio (Langue audio) et la langue des sous-titres (Langue des sous-titres) ne sont pas prises en charge, vous pouvez sélectionner une langue dans la seconde catégorie.

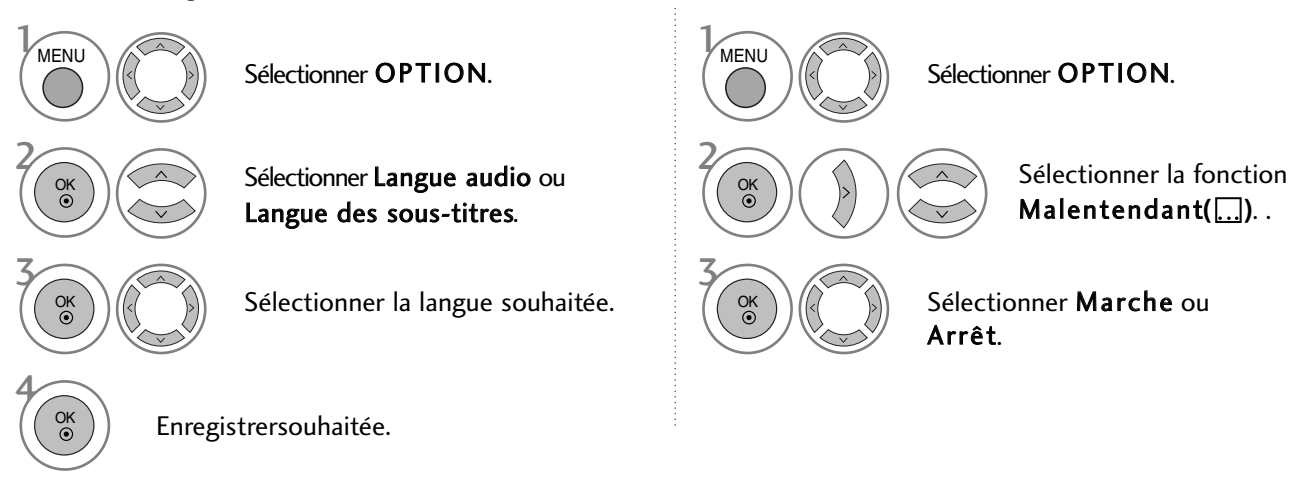

• ppuyez sur le bouton RETURN (Retour) pour revenir à l'écran du menu précédent.

#### < Sélection de la Langue Audio >

Si l'émission est en deux langues ou plus, vous pouvez en sélectionner une pour l'audio.

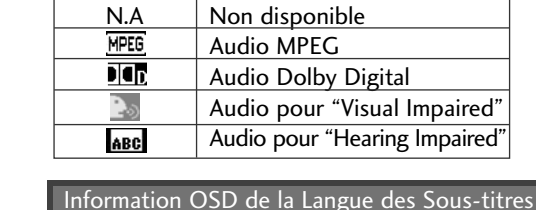

Affichage

Affichage  $\frac{N.A}{\boxed{}}$ 

ABC

Information OSD de la Langue Audio

Non disponible Sous-titres Télétexte Sous-titres pour "Malentendants"

États

États

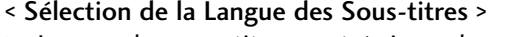

- G Lorsque les sous-titres sont émis en deux langues ou plus, vous pouvez sélectionner la langue des sous-titres à l'aide de la touche SUBTITLE de la télécommande.
- Appuyez sur les touches  $\sim \vee$  pour sélectionner la langue des sous-titres.
- Les sous-titres et l'audio peuvent être affichés dans leur forme la plus simple avec entre 1 et 3 caractères émis par le diffuseur.<br>- Lorsque vous sélectionnez une source Audio supplémentaire (Audio pour "malentendants o peut que le son sorte de l'Audio principal.

# RÉGLAGE DE L'HEURE

### **HORLOGE**

L'horloge est automatiquement réglée lors de la réception du signal numérique. (Vous pouvez régler l'horloge si le téléviseur n'a pas de signal DTV.)

Vous devez régler l'horloge avant d'utiliser la fonction de mise en marche/arrêt automatique.

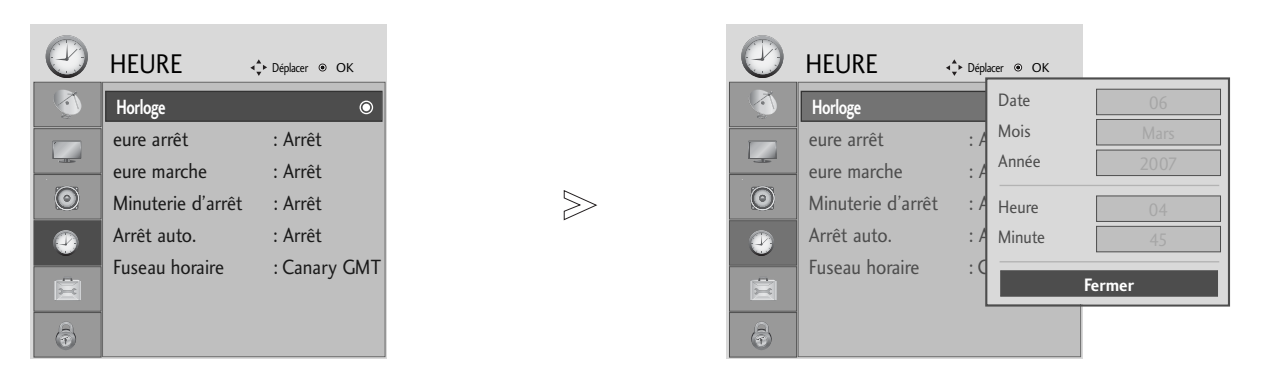

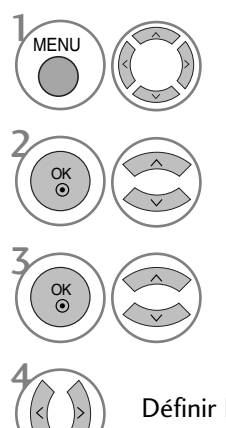

Sélectionner HEURE.

Sélectionner Horloge.

3 Sélectionner l'année, le date ou l'heure.

Définir l'année, la date ou l'heure.

- Appuyez sur le bouton MENU pour revenir à l'affichage normal de la télévision.
- ppuyez sur le bouton RETURN (Retour) pour revenir à l'écran du menu précédent.

# RÉGLAGE DE L'HEURE

### ACTIVATION ET DÉSACTIVATION DE L'HORLOGE

Le minuteur de mise en arrêt commute automatiquement l'appareil à la position stand-by après que le temps de préréglage se soit écoulé.

Si aucune touche de la télécommande n'est activée durant les deux heures qui suivent la mise en service ,l'appareil s'arrêtera automatiquement.

Cette fonction de "démarrage et arrêt automatique à heure schoisie" est une programmation journalière.

L'arrêt automatique prime sur la mise en marche automatique si la même heure est programmée pour chacune de ces fonctions.

Le téléviseur doit être en mode veille pour pouvoir se mettre automatiquement en marche.

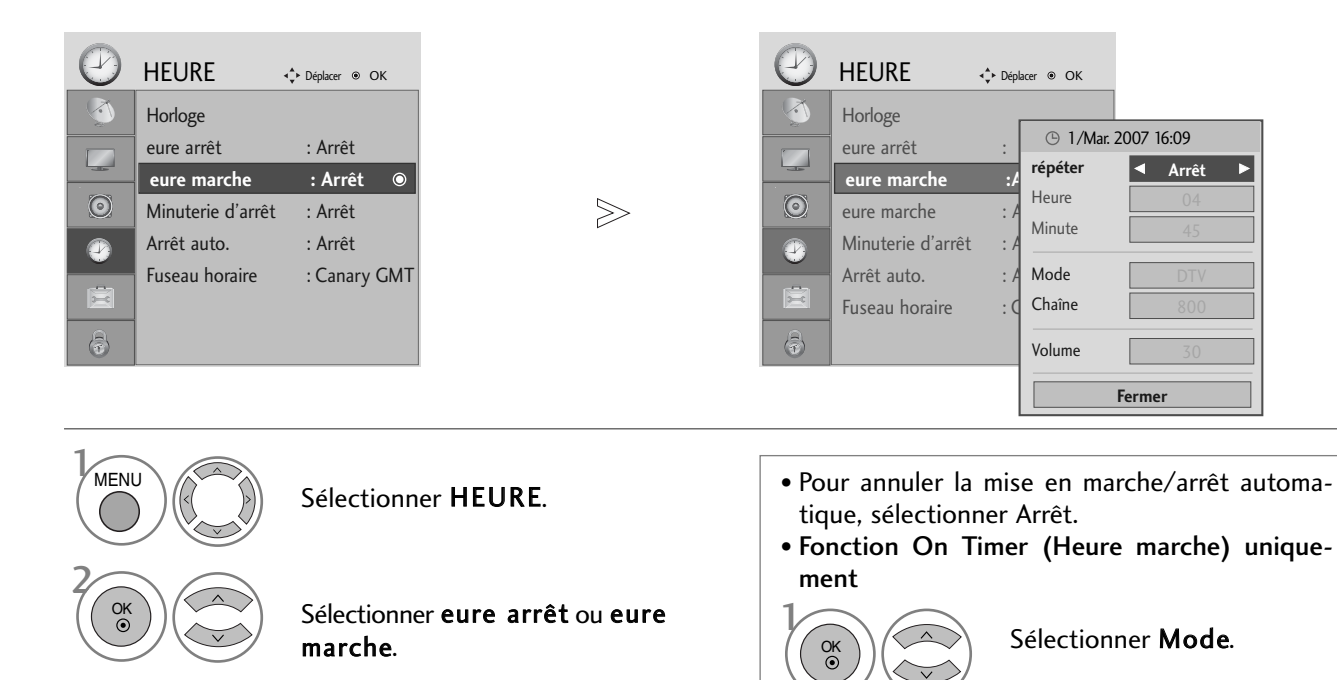

Sélectionner répéter.

Sélectionner Arrêt, Une fois, 1 fois/jr (Chaque jour), Lundi **~** Vend., Lundi **~** Sam., Sam. **~** Dim. ou Dim..

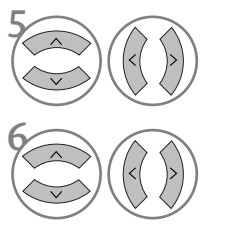

4

OK

Définir l'heure.

6 Définir les minutes.

- Appuyez sur le bouton MENU pour revenir à l'affichage normal de la télévision.
- ppuyez sur le bouton RETURN (Retour) pour revenir à l'écran du menu précédent.

2

3

4

Sélectionner TV, DTV ou Radio.

Définir le programme.

Ajuster le niveau du volume lors de la mise en marche.

### RÉGLAGE DE LA MISE EN VEILLE AUTOMATIQUE

Si cette fonction est activée et qu'il n'y a aucun signal d'entrée, le téléviseur s'éteint automatiquement après 10 minutes.

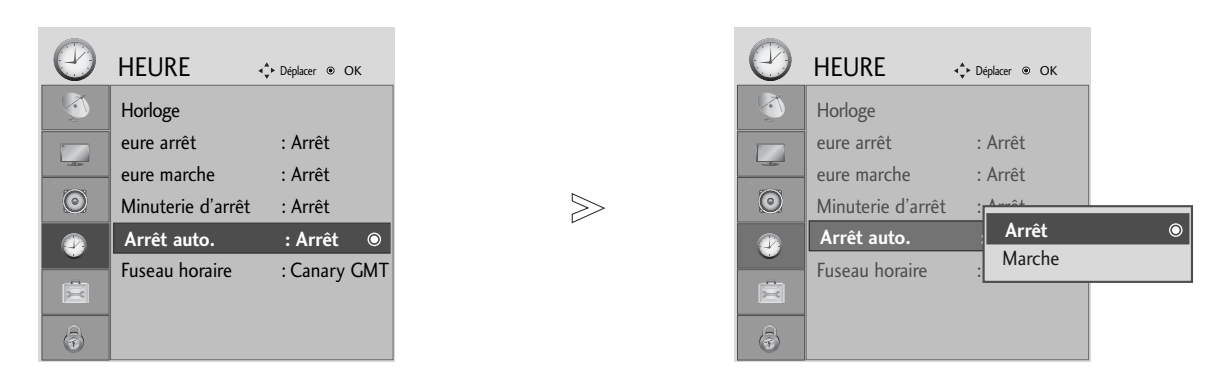

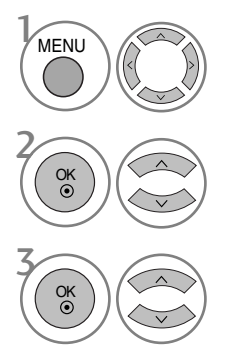

Sélectionner HEURE.

Sélectionner Arrêt auto..

Définir sur Arrêt ou Marche.

- Appuyez sur le bouton MENU pour revenir à l'affichage normal de la télévision.
- ppuyez sur le bouton RETURN (Retour) pour revenir à l'écran du menu précédent.

# RÉGLAGE DE L'HEURE

### CONGIGURATION DU FUSEAU HORAIRE

Lorsque vous sélectionnez le fuseau horaire d'une ville, l'heure du téléviseur est réglée selon les informations horaires basées sur le fuseau horaire et l'heure du méridien de Greenwich (HMG). Ces informations sont reçues pour le signal de diffusion lorsque l'heure est automatiquement réglée par un signal numérique.

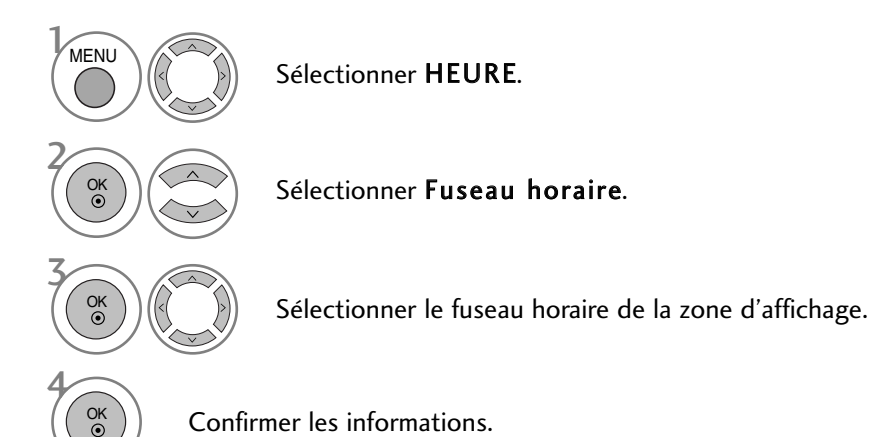

### RÉGLAGE DE LA MINUTERIE DE VEILLE

Vous n'avez plus à vous soucier d'éteindre le poste avant d'aller vous coucher. Cette fonction vous permet de mettre automatique-ment le téléviseur en mode veille après un certain délai.

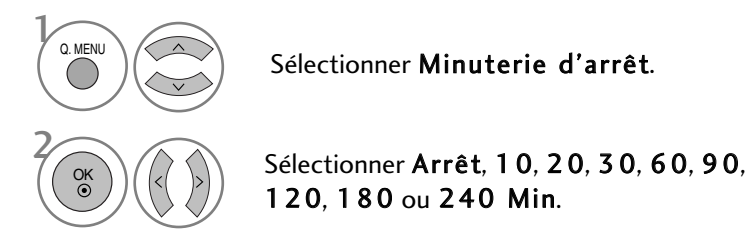

- Si vous éteignez l'appareil, le paramètre sélectionné est annulé.
- Vous pouvez également régler le Mode Dormir dans le menu HEURE.

# **CONTRÔLE PARENTAL**

### DEFIN. M.D.PASSE & SYSTÈME DE VERROUILLAGE

Si vous saisissez tout d'abord le mot de passe, appuyez sur '0', '0', '0', '0' sur la télécommande.

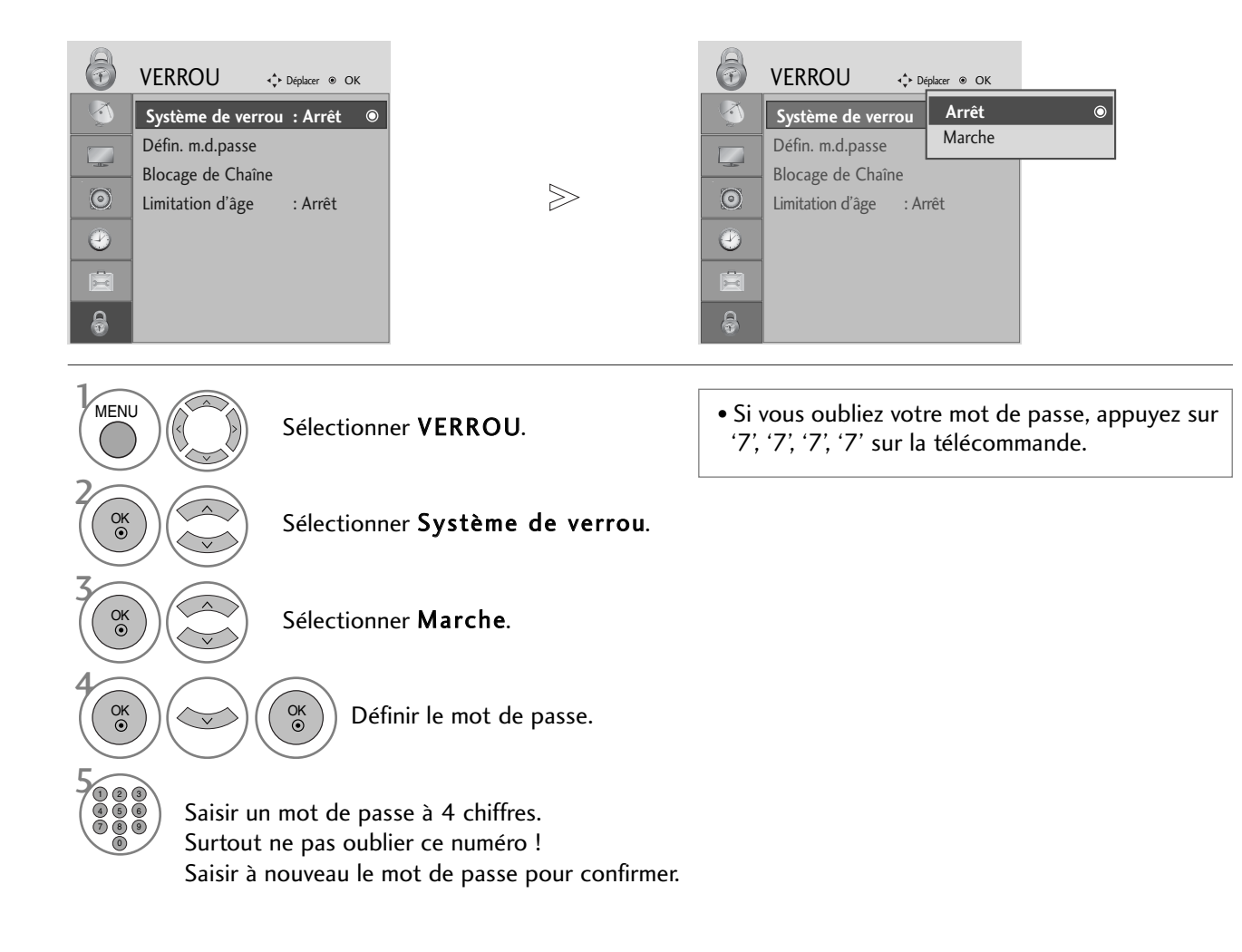

- Appuyez sur le bouton MENU pour revenir à l'affichage normal de la télévision.
- ppuyez sur le bouton RETURN (Retour) pour revenir à l'écran du menu précédent.

**CONTRÔLE PARENTAL** 

## CONTRÔLE PARENTAL

### BLOCAGE D'UN PROGRAMME

Permet de bloquer tous les programmes que vous ne souhaitez pas regarder ou que vous ne voulez pas que vos enfants regardent.

Cette fonction est disponible lorsque le Système de verrouillage est activé.

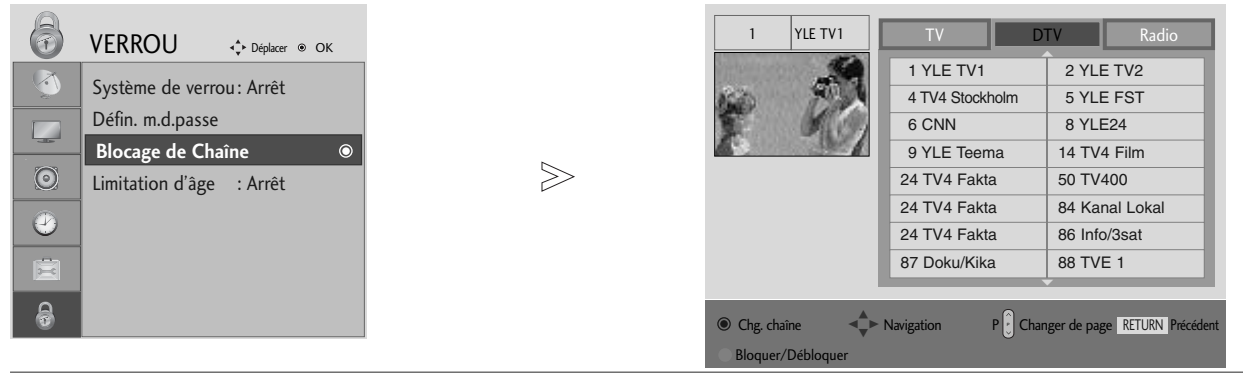

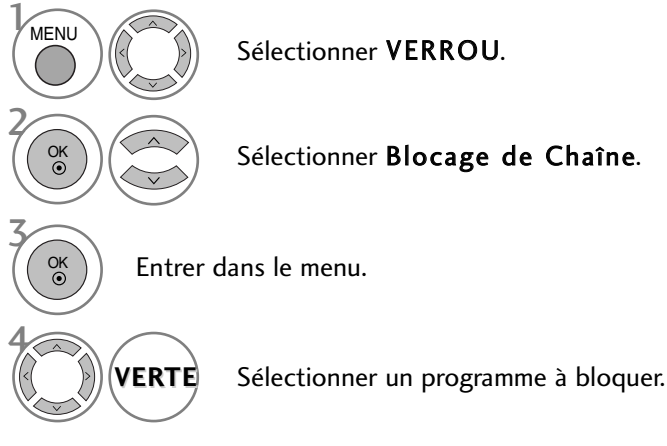

- Appuyez sur le bouton MENU pour revenir à l'affichage normal de la télévision.
- ppuyez sur le bouton RETURN (Retour) pour revenir à l'écran du menu précédent.

### CONTRÔLE PARENTAL (EN MODE NUMÉRIQUE UNIQUEMENT)

Cette fonction fonctionne selon les informations de la station de diffusion. Par conséquent, si le signal diffuse des informations incorrectes, cette fonction ne fonctionne pas.

Un mot de passe est requis pour accéder à ce menu.

Ce téléviseur est programmé pour mémoriser les dernières options qui ont été configurées, même si celui-ci est éteint.

Permet d'éviter que les enfants regardent certains programmes télévisés réservés aux adultes, en fonction de l'ensemble des évaluations données.

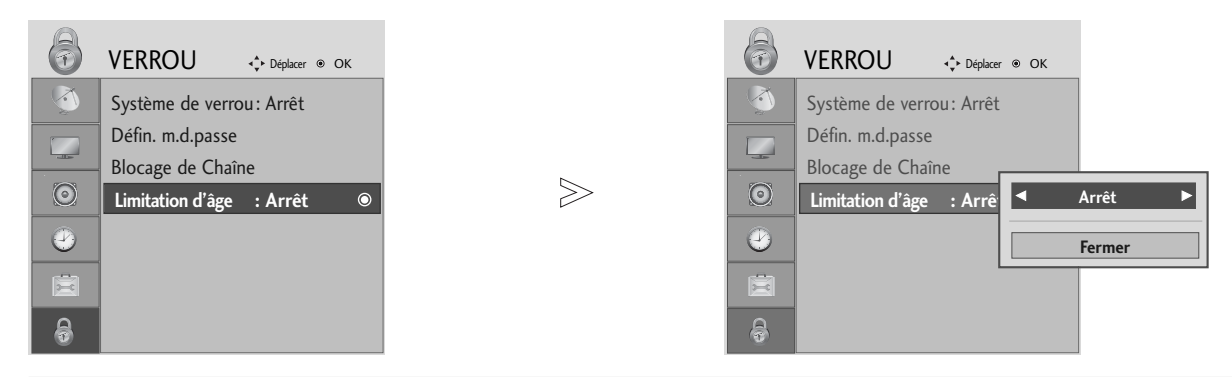

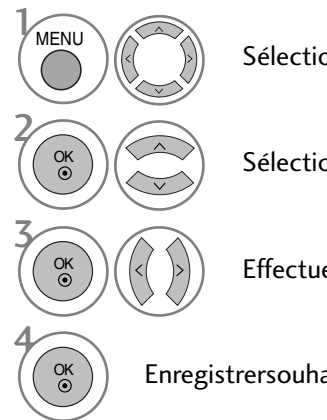

Sélectionner VERROU.

Sélectionner Limitation d'âge.

Effectuer les réglages adéquats.

Enregistrersouhaitée.

• Appuyez sur le bouton MENU pour revenir à l'affichage normal de la télévision.

• ppuyez sur le bouton RETURN (Retour) pour revenir à l'écran du menu précédent.

# CONTRÔLE PARENTAL

### BLOCAGE TOUCHES

Le téléviseur peut être réglé de manière à ce que la télécommande soit indispensable pour contrôler ses différentes fonctions.

Cela permet d'interdire éventuellement l'utilisation du téléviseur.

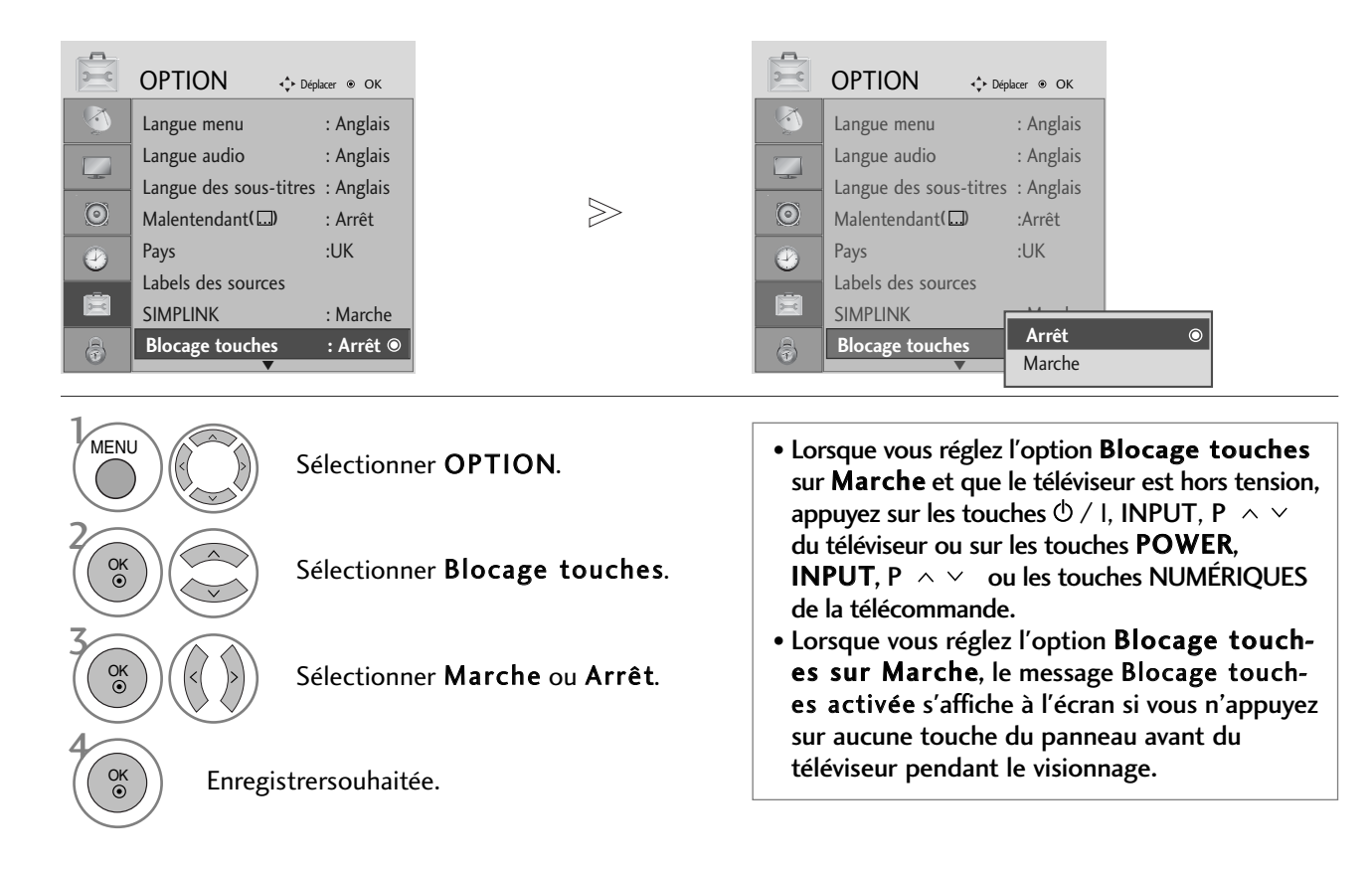

- Appuyez sur le bouton MENU pour revenir à l'affichage normal de la télévision.
- ppuyez sur le bouton RETURN (Retour) pour revenir à l'écran du menu précédent.

# TÉLÉTEXTE

#### Cette fonction n'est pas disponible dans tous les pays.

Le télétexte est un service gratuit diffusé par la plupart des chaînes de télévision. Il propose des informations de dernières minute concernant les actualités, la météo, les programmes TV, les valeurs de la bourse, ainsi que de nombreux autres sujets.

Le décodeur télétexte de ce téléviseur est compatible avec les systèmes SIMPLE, TOP et FASTEXT. Un télétexte SIMPLE (standard) contient un certain nombre de pages, que l'on peut sélectionner en tapant directement le numéro correspondant. TOP (Table Of Page) et FASTEXT offrent des méthodes de sélection de page plus modernes, vous permettant d'afficher une page sans connaître son numéro.

### POUR ACTIVER/DÉSACTIVER LE TÉLÉTEXTE

Pour activer le télétexte, appuyez sur la touche TEXT. La première page ou la dernière page sélectionnée s'affiche. Le décodeur de télétexte sélectionne le mode télétexte retransmis par la station. Deux numéros de page, le nom de la chaîne, la date et l'heure sont maintenant affichés sur la première ligne de l'écran. Le premier numéro de page indique votre sélection, tandis que le second indique le numéro de la page actuellement affichée. Pour désactiver le télétexte, appuyez sur la touche TEXT. Le téléviseur réaffiche le mode précédent.

### TEXTE SIMPLE

#### $\blacksquare$  Sélection des pages

- Tapez les trois chiffres correspondant au numéro de la page avec les touches NUMEROTEES. Si vous tapez un 1 mauvais chiffre, complétez le numéro erroné et recommencez, afin de sélectionner le numéro correct.
- ${\bf P}$  Pour sélectionner la page précédente ou la page suivante, vous pouvez utiliser la touche P  $\,\sim\, \sim\, 1$

### TEXTE TOP

Le guide utilisateur situé en haut de l'écran affiche quatre zones colorées en rouge, vert, jaune et bleu. La zone jaune désigne le groupe suivant, la zone bleue le bloc suivant.

#### A Sélection des groupes/blocs/page

- **D** La touche BLEU permet de passer d'un bloc au suivant.
- La touche JAUNE permet de passer au groupe suivant (avec fin de page automatique au bloc suivant). 2
- La touche VERTE permet d'afficher la page suivante (avec fin de page automatique au groupe suivant). Vous 3 pouvez également utiliser la touche  $P \sim$ .
- $\bullet$  La touche ROUGE permet de revenir en arrière. Vous pouvez également utiliser la touche P  $\lor\,$  .

#### **B** Sélection directe des pages

En mode TOP, comme en mode SIMPLE, vous pouvez sélectionner une page télétexte en tapant les trois chiffres correspondant à son numéro avec les touches NUMEROTEES.

# TÉLÉTEXTE

### FASTEXT

Les pages télétexte sont codées en fonction des cases colorées figurant en bas de l'écran. Pour sélectionner une page, il suffit d'appuyer sur la touche de couleur correspondante.

#### Sélection des pages

- $\textsf{\textbf{D}}$  Appuyer sur le bouton T.OPT puis  $\,\sim\,\vee\,$  pour sélectionner le menu  $\,\overline{\textsf{\text{E1}}}$  . Afficher la page d'index.
- $\bullet$  Vous pouvez sélectionner les pages codées en fonction des cases colorées en appuyant sur la touche de couleur correspondante.
- En mode FASTEXT, comme en mode SIMPLE, vous pouvez sélectionner une page télétexte en tapant les trois 3 chiffres correspondant à son numéro avec les touches NUMEROTEES.
- **4** Pour sélectionner la page précédente ou la page suivante, utilisez la touche P  $\sim \cdot$ .

### FONCTIONS TÉLÉTEXTE SPÉCIALES

**Appuyer sur le bouton T.OPT puis**  $\land \lor$  **pour sélectionner le menu Text Option (Option de texte).** 

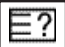

#### **REVEAL (INFORMATIONS CACHEES)**

Sélectionner ce menu pour afficher les informations cachées, comme les solutions aux devinettes et aux puzzles.

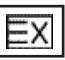

TÉLÉTEXTE

#### **UPDATE MISE A JOUR**

Cette fonction permet d'afficher l'image TV, pendant la recherche d'une page télétexte. Le symbole apparaît alors dans le coin supérieur gauche de l'écran. Lorsque la page mise à jour est disponible, le symbole est remplacé par le numéro de la page. Sélectionner ce menu à nouveau pour afficher la page télétexte actualisée.

#### **TIME (HEURE)**

Lorsque vous regardez un programme, sélectionnez ce menu pour afficher l'heure en haut à droite de l'écran. Le numéro de sous-page est affiché en bas de l'écran. Pour garder ou changer la sous-page, presser les boutons Rouge ou Vert,  $\langle \rangle$  ou NUMEROTEES.

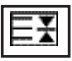

#### $\blacksquare$  HOLD (STILL)

Interrompt le défilement automatique des pages pour les pages télétexte comprenant plusieurs pages écran. Le nombre de pages écran et le numéro de celle qui est actuellement affichée apparaît normalement au-dessous de l'heure. Lorsque ce menu est sélectionné, le symbole Stop est affiché en haut à gauche de l'écran et le changement de page automatique est inactif.

# **TÉLÉTEXTE NUMÉRIQUE**

#### \*Cette fonction n'est disponible qu'au Royaume Uni.

Ce téléviseur vous donne accès à un télétexte numérique qui a été considérablement amélioré, notamment au niveau du texte, des graphiques, etc.

Vous pouvez accéder à ce télétexte numérique au moyen de services de télétextes numériques spéciaux qui diffusent ce genre de service.

Vous devez sélectionner Arrêt dans le menu des langues de sous-titres pour afficher letélétexte. Pour ce faire, appuyez sur la touche SUBTITLE.

### **TÉLÉTEXTE DANS LE SERVICE NUMÉRIQUE**

Appuyez sur le clavier numérique ou sur la touche  $P \sim \vee$ pour sélectionner un service numérique qui diffuse le télétexte numérique.

Pour connaître les divers services de télétexte numériques, reportez-vous à la liste des services EPG.

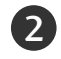

3

1

Suivez les indications du télétexte numérique, puis passez à l'étape suivante en appuyant sur la touche TEXT, OK,  $\sim$  $\vee$   $\langle$   $\rangle$ , ROUGE, VERTE, JAUNE, BLEUE ou sur les touches NUMÉRIQUES.

Pour changer de service de télétexte numérique, il vous suffit de sélectionner un autre service à l'aide des touches numériques ou de la touche P  $\land \lor$ .

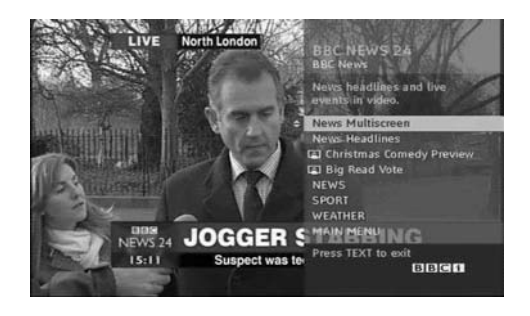

### **TÉLÉTEXTE DU SERVICE NUMÉRIQUE**

Appuyez sur le clavier numérique ou sur la touche  $P \sim$ pour sélectionner un service qui diffuse le télétexte numérique.

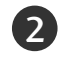

4

1

Appuyez sur la touche TEXT ou sur les touches de couleur pour activer le télétexte.

Suivez les indications du télétexte numérique, puis passez à l'étape suivante en appuyant sur la touche OK,  $\sim \sim \langle$ , ROUGE, VERTE, JAUNE, BLEUE ou sur les touches NUMÉRIQUES. 3

Appuyez sur la touche TEXT ou sur les touches de couleur pour désactiver le télétexte numérique et revenir à l'écran du téléviseur.

Il est possible que certains services ne vous permettent pas d'accéder aux services de texte lorsque vous appuyez sur la touche ROUGE.

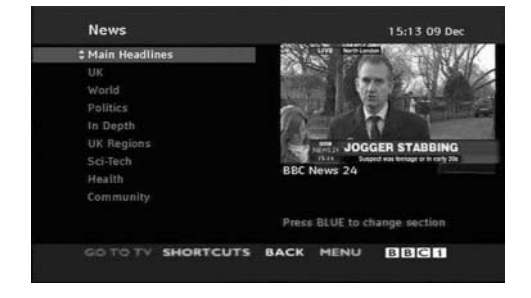

# ANNEXE

### **Réinitialisation (Retour aux réglages d'usine)**

Cette fonction est disponible dans tous les modes pour initialiser la valeur ajustée.

Lorsque l'option Système de Verrouillage est sur « On », le message de saisie du mot de passe s'affiche.

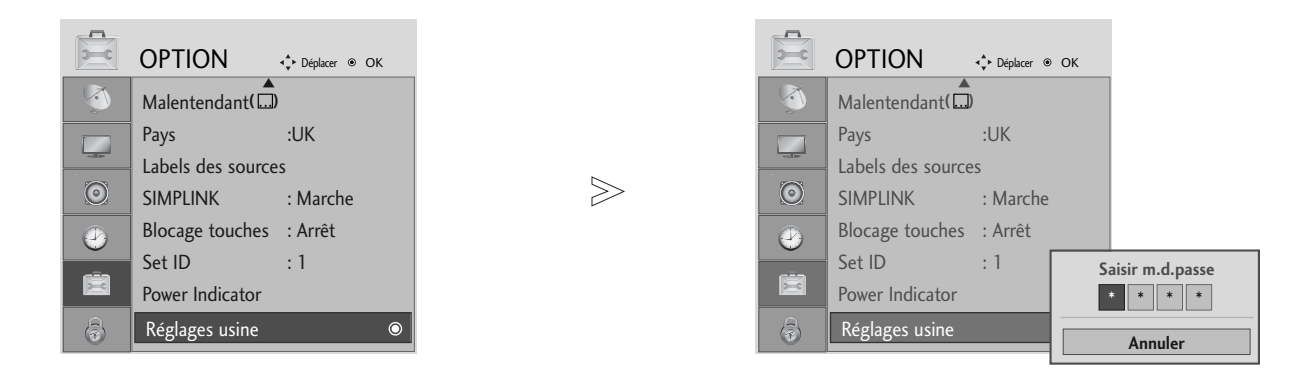

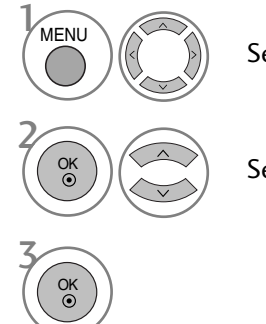

Sélectionner OPTION.

- Lorsque le système de verrouillage est activé (Marche), tapez 7, 7, 7, 7 sur la télécommande si vous avez oublié votre mot de passe..
- Sélectionner Réglages usine.

- Appuyez sur le bouton MENU pour revenir à l'affichage normal de la télévision.
- ppuyez sur le bouton RETURN (Retour) pour revenir à l'écran du menu précédent.

### DÉPANNAGE

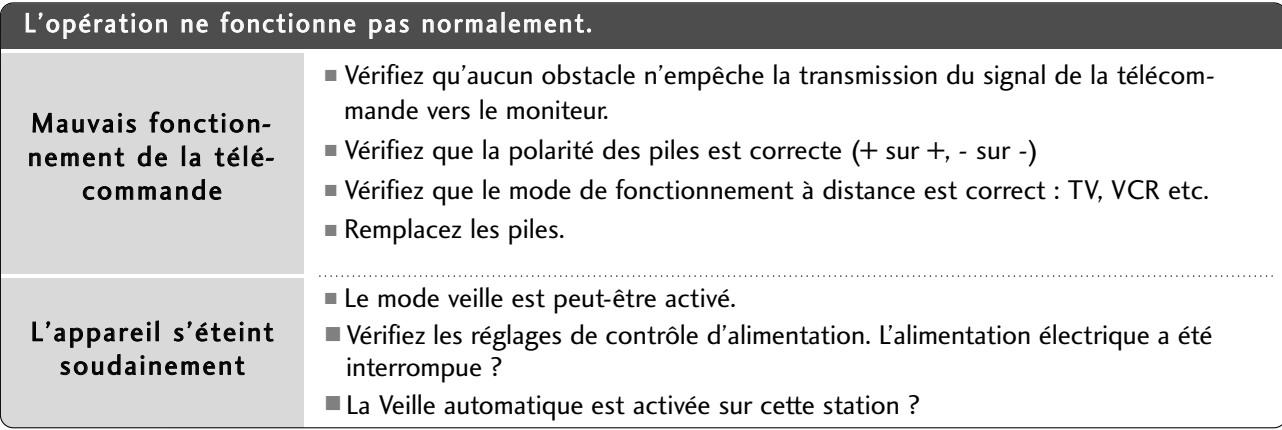

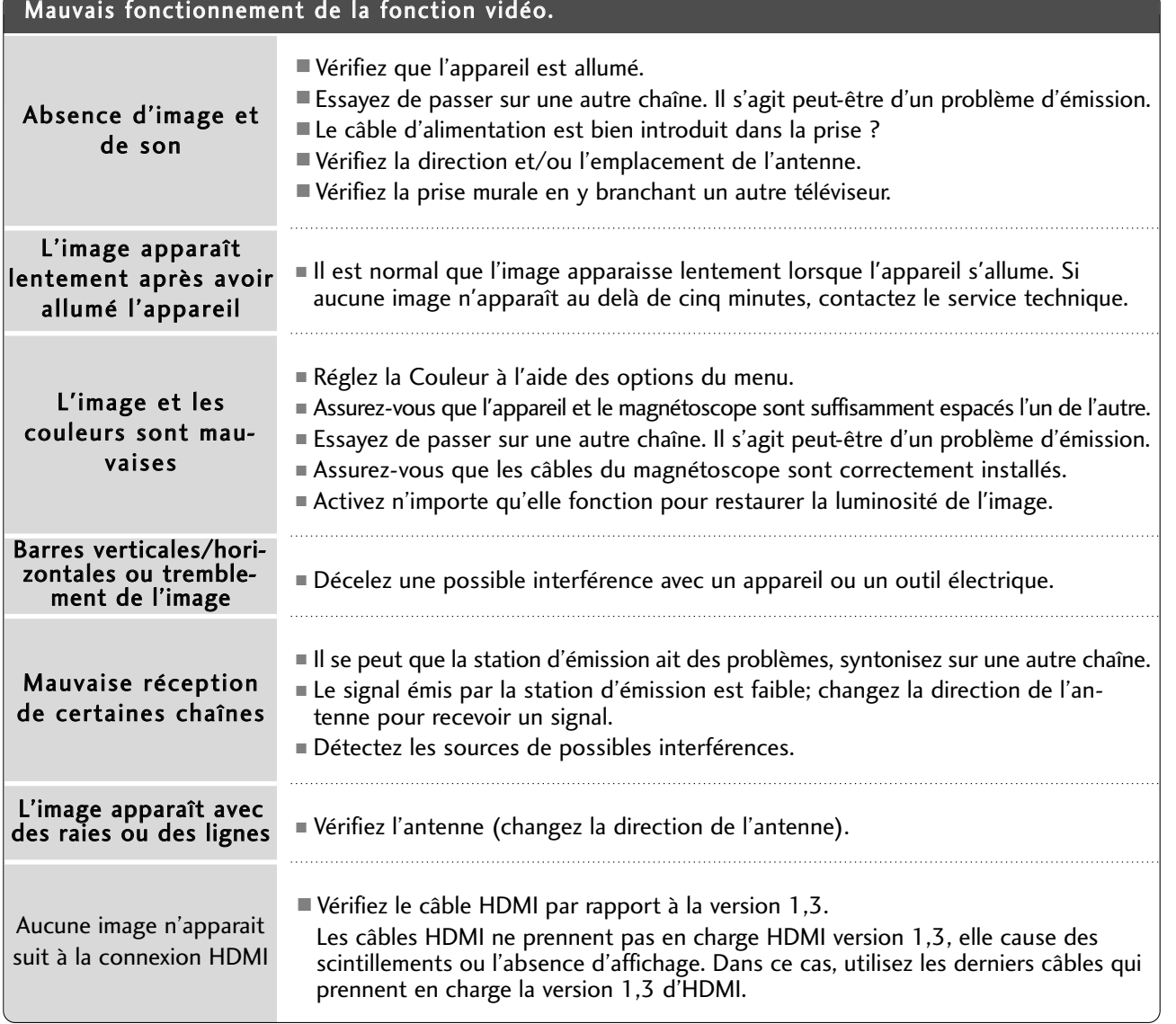

### ANNEXE

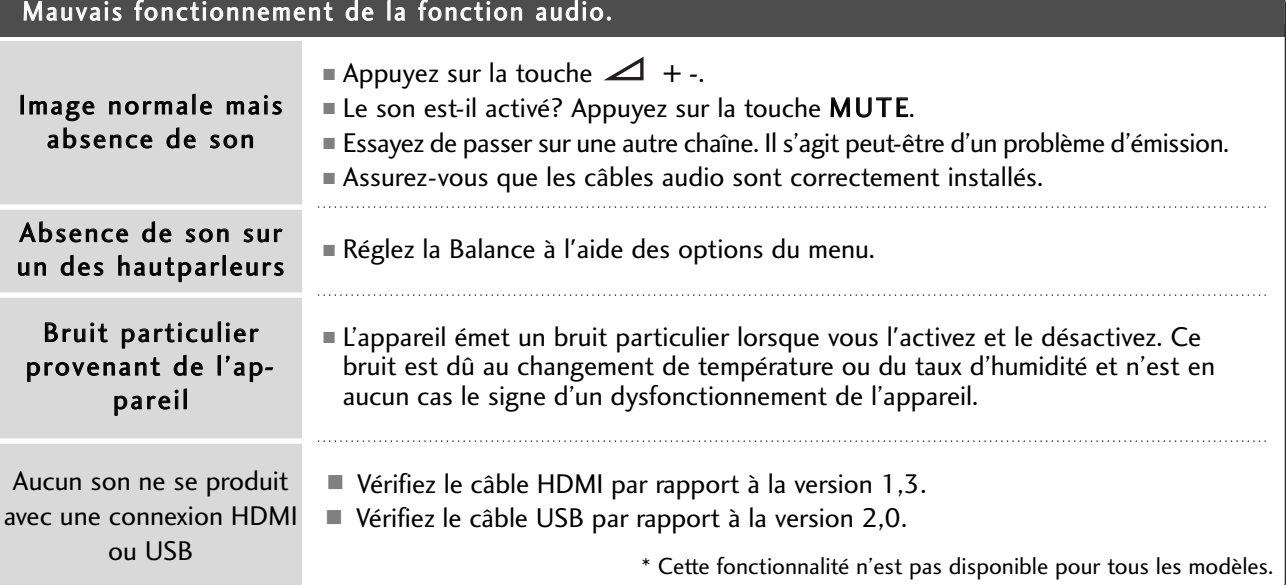

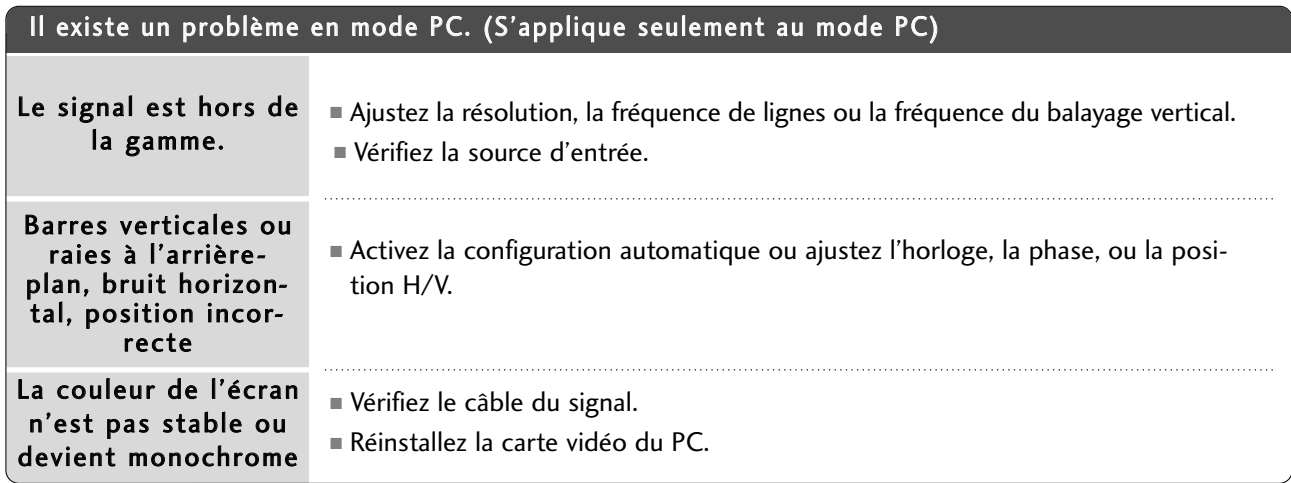

### ENTRETIEN

Vous pouvez éviter les dysfonctionnement prématurés. Un nettoyage régulier permet d'accroître la durée de vie utile de votre téléviseur. Assurez-vous de mettre votre téléviseur hors tension et de débrancher le cordon d'alimentation avant de procéder au nettoyage.

#### **Nettoyage de l'écran**

2

Pour dépoussiérer correctement votre écran, procédez comme suit. Humidifiez un chiffon doux avec un mélange d'eau tiède et d'adoucisseur (ou liquide vaisselle). Essorez le chiffon jusqu'à ce qu'il soit presque sec, puis frottez l'écran délicatement. 1

Assurez-vous de retirer l'excès d'eau sur l'écran et laissez sécher à l'air libre avant de remettre votre téléviseur sous tension.

#### **Nettoyage de la carcasse**

■ Pour retirer la poussière ou les saletés, nettoyez la carcasse avec un chiffon non pelucheux doux et sec.

■ N'utilisez pas de chiffon humide.

#### **A** ATTENTION

G En cas d'inutilisation prolongée de votre téléviseur (par exemple si vous partez en vacances),nous vous conseillons de débrancher le cordon d'alimentation afin de ne pas endommager votre téléviseur en cas d'orage ou de surcharges électriques.

### ANNEXE

## SPÉCIFICATIONS DE L'APPAREIL

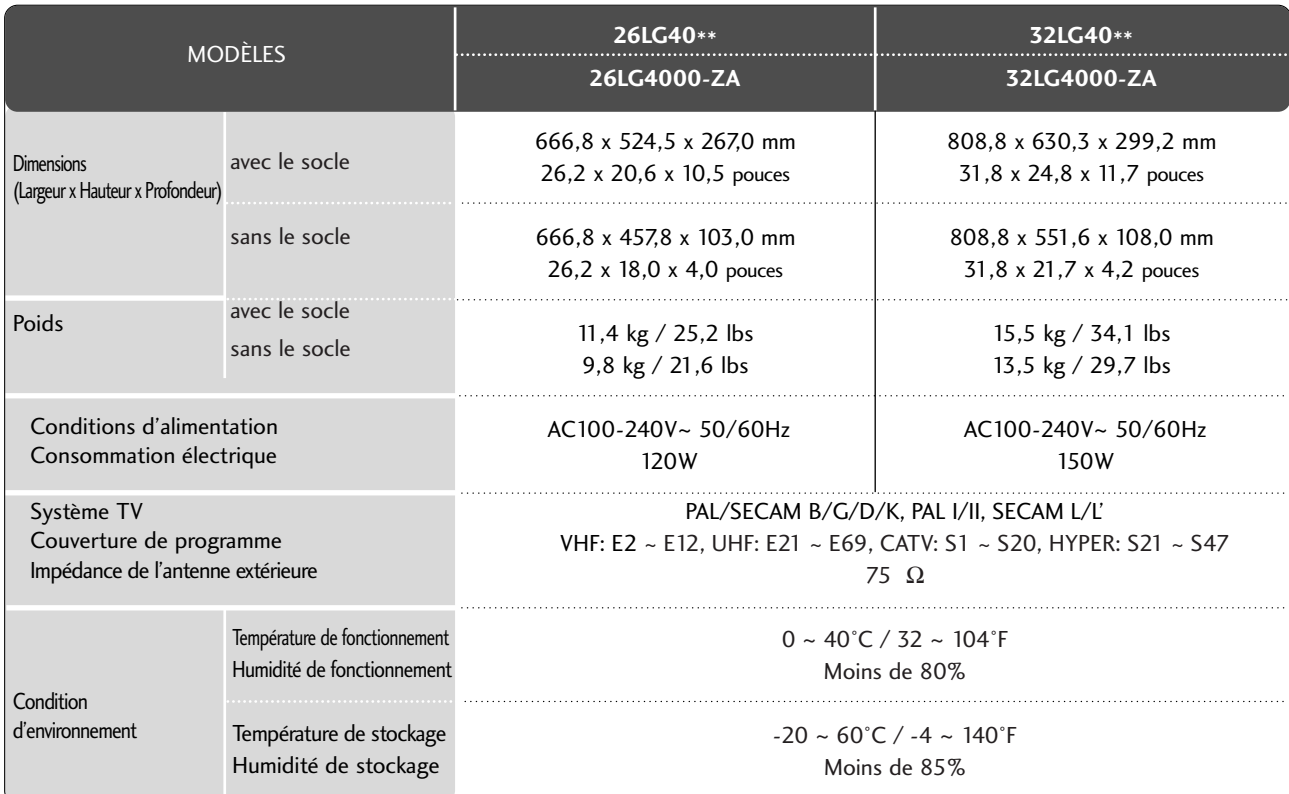

■ Afin d'améliorer la qualité de ce produit, les spécifications ci-dessus sont sujettes à des modifications sans préavis.

### **CODES IR**

### 1. Branchement

Branchez la télécommande à fil sur la prise du téléviseur prévue à cet effet.

### 2. Code IR de la télécommande

#### Forme d'onde émise

Impulsion unique, fréquence de 37.917 KHz modulée à 455 KHz

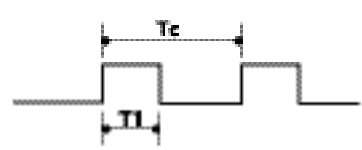

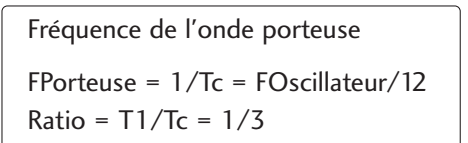

#### Configuration de la trame

Première trame

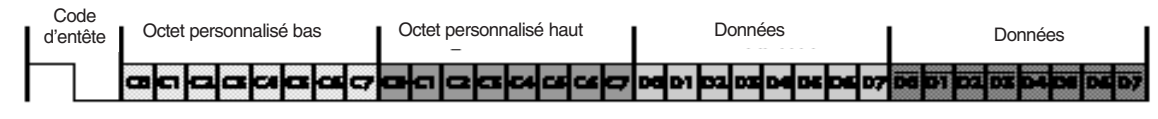

Trame répétée

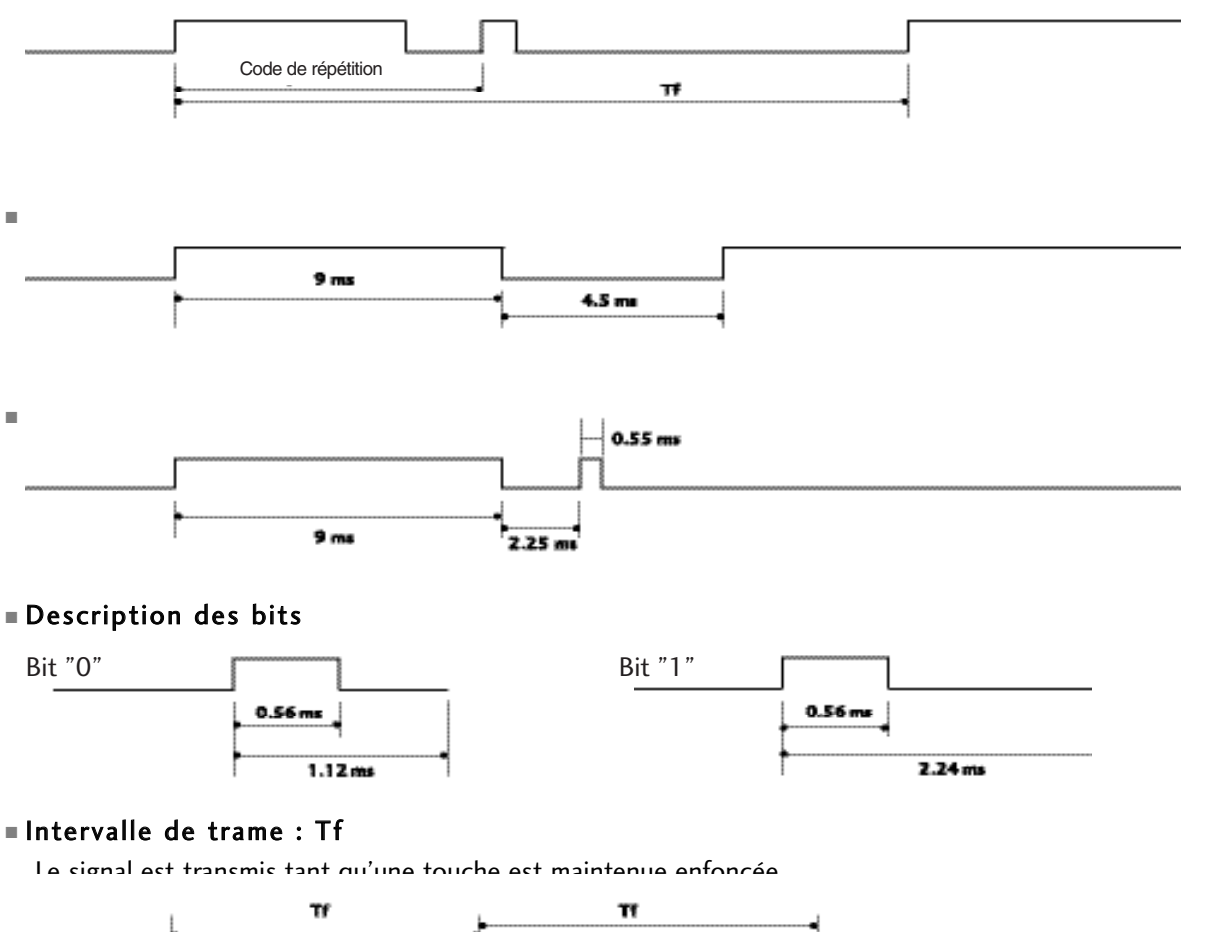

ANNEXE

### ANNEXE

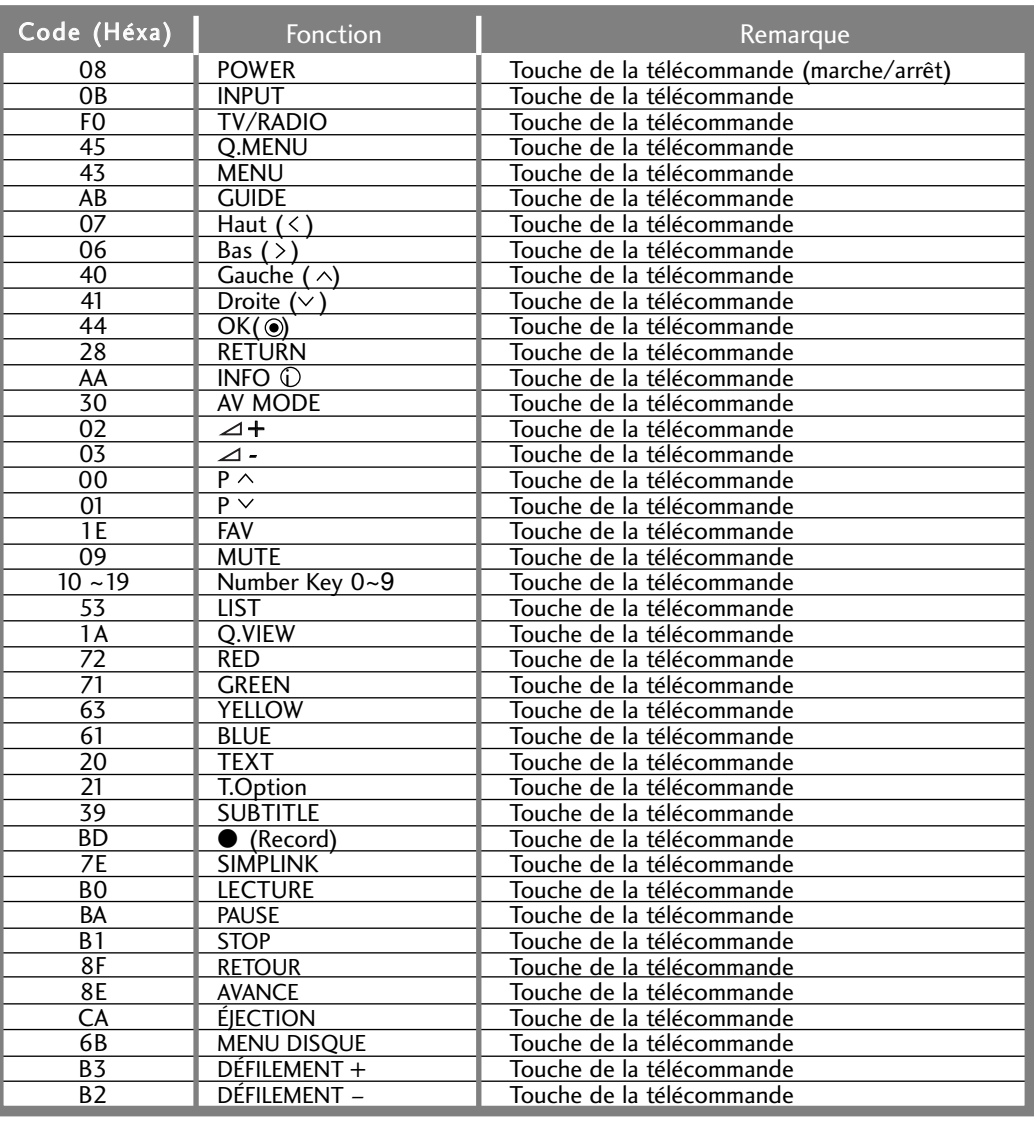

### **INSTALLATION DU SYSTÈME DE COMMANDE EXTERNE**

#### Installation du dispositif RS-232C

Connectez le jack RS-232C à un matériel de commande externe (tel qu'un ordinateur ou un système de commande A/V) pour contrôler les fonctions de la télévision en externe.

Connectez le port série du matériel externe au jack RS-232C, à l'arrière du poste TV.

Remarque : le câble de connexion RS-232C n'est pas fourni avec le poste TV.

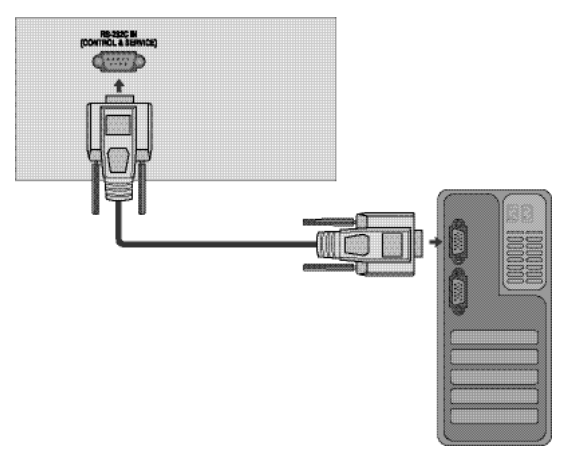

#### TType de connecteur : D-Sub 9 broches mâle

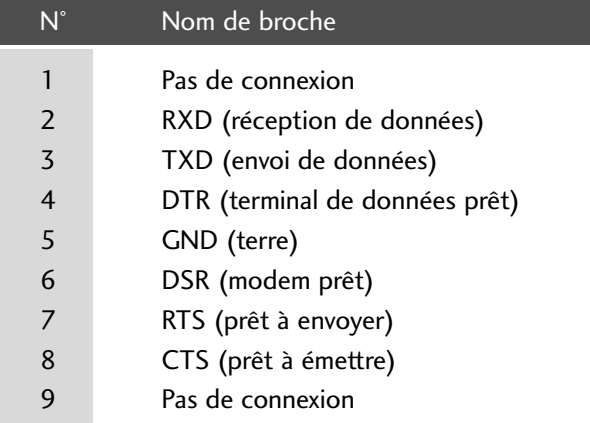

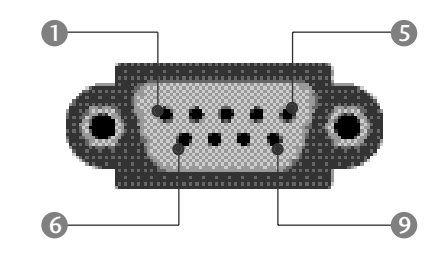

### **Configurations RS-232C**

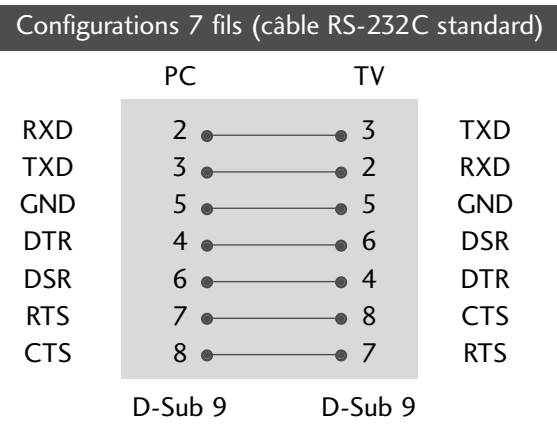

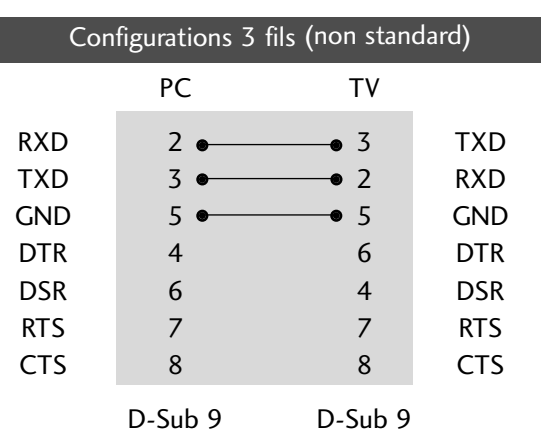

### ANNEXE

#### **Set ID**

Utilisez cette fonction pour spécifier un numéro d'identificateur du moniteur (numéro ID). Consultez 'Mise en correspondance réelle'  $\rightharpoonup$  p.110

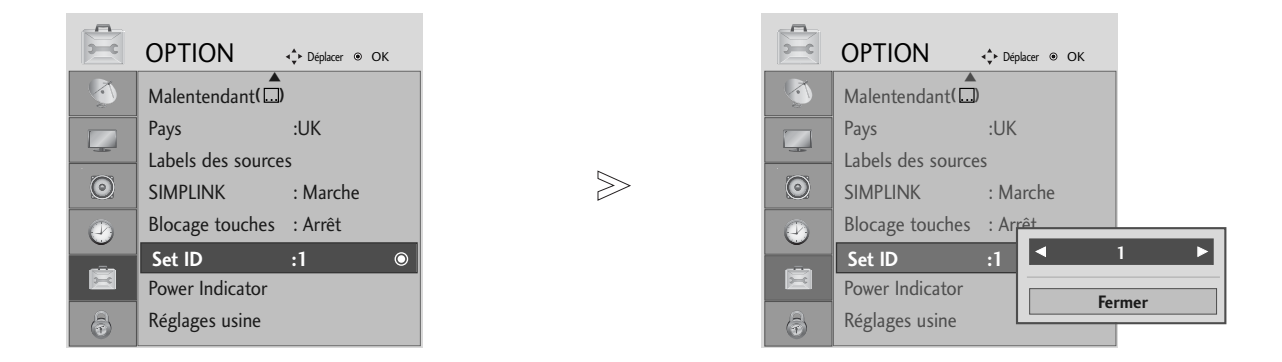

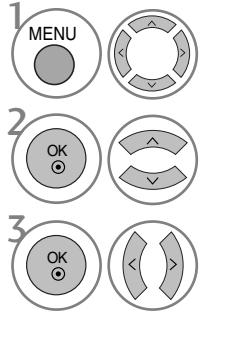

#### Sélectionner OPTION.

#### Sélectionner Set ID (Définir un identifiant).

Régler la définition de l'identifiant pour choisir le numéro d'identifiant de la télévision (TV ID) souhaité.

La gamme de réglage pour la définition de l'identifiant va de 1 à 99.
# **Paramètres de communication**

■ Débit en baud : 9600 bps (UART – émetteur-récepteur universel asynchrone)

■ Longueur des données : 8 bits

- Bit d'arrêt : 1 bit
- Code de communication : code ASCII
	- Utilisez un câble croisé (inversé).

■ Parité : aucune

# **Liste des références de commandes Protocole de transmission/réception**

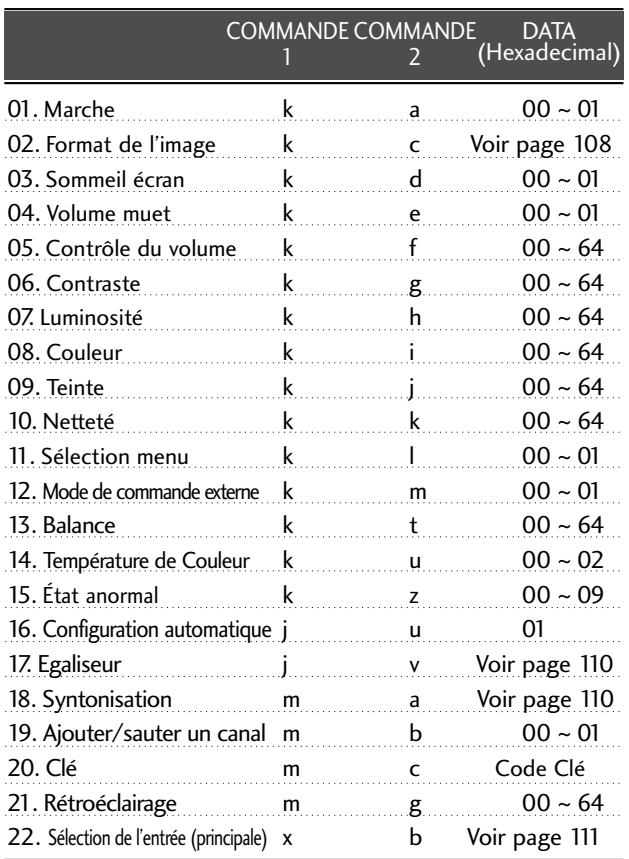

 $*$  Lorsque vous configurez les commandes  $15 \sim 22$ , aucun menu ne s'affiche à l'écran.

#### Transmission

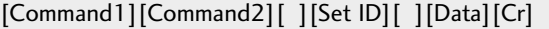

- \* [Command 1] : première commande. (j, k, m ou x)
- \* [Command 2] : seconde commande.
- \* [Set ID] : vous pouvez régler cette fonction pour qu'elle choisisse le monitor ID (l'identificateur du moniteur) désiré, dans le Special menu (Menu spécial). La plage de réglage va de 1 à 99. Si vous sélectionnez l'identificateur " 0 ", vous pouvez contrôler tous les moniteurs connectés. L'identificateur (Set ID) est indiqué en décimales (1~99) dans le menu et en hexadécimales (0x0~0x63), dans le protocole de transmission/réception.
- \* [DATA] : pour transmettre des données de commande.
- Transmettre " FF " pour voir l'état des commandes. \* [Cr] : retour chariot.
- Code ASCII " 0x0D "
- \* [ ] : ASCII code 'space (0x20)'

#### Accusé de réception OK

# [Command2][ ][Set ID][ ][OK][Data][x]

\* Le moniteur transmet un accusé de réception (ACK) de ce format quand il reçoit des données normales. Si les données reçues sont en mode lecture, il indique l'état actuel des données. Si ces données sont en mode écriture, ce sont celles de l'ordinateur.

#### Erreur accusé de réception

[Command2][ ][Set ID][ ][NG][Data][x]

\* Le moniteur transmet un accusé de réception (ACK) de ce format quand il reçoit des erreurs de communication ou des données anormales de fonctions non viables.

# ANNEXE

# 01. Marche (Command : k a)

G pour allumer et éteindre le poste TV.

Transmission

[k][a][ ][Set ID][ ][Data][Cr]

Donnée 00 : éteint 01 : allumé

Accusé de réception

[a][ ][Set ID][ ][OK/NG][Data][x]

pour montrer si le poste est allumé ou éteint.

# **Transmission**

[k][a][ ][Set ID][ ][FF][Cr]

Accusé de réception

[a][ ][Set ID][ ][OK/NG][Data][x]

- \* De la même manière, pour les autres fonctions, si les données 'FF'sont transmises selon ce format, le retour des données d'accusé de réception indique l'état de chaque fonction.
- \* Un avis de confirmation, un avis d'erreur et d'autres messages peuvent s'afficher sur l'écran à la mise sous tension du téléviseur.

#### 02. Format de l'image (Command : k c) (Taille de l'image principale)

B Pour régler le format de l'écran. Vous pouvez également régler le format de l'écran en utilisant la fonction Format de l'image (Format de l'image) dans le Menu rapide (Q.MENU) ou le Menu IMAGE.

#### **Transmission**

Don

# [k][c][ ][Set ID][ ][Data][Cr]

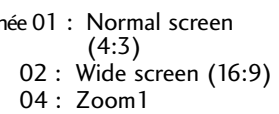

05 : Zoom2 06 : Format original 07 : 14:9 09 : signal original

Accusé de réception

# [c][ ][Set ID][ ][OK/NG][Data][x]

- \* En mode PC, seuls les formats 16:9 et 4:3 sont disponibles.
- \* EN mode HDMI/Composant (supérieur à 720p), la fonction Balayage uniquement (Just scan) est disponible.
- \* Vous pouvez sélectionner Original en mode télétexte numérique au Royaue-Uni (MHEG-5).

# 03. Sommeil écran (Command : k d)

G Pour mettre l'écran en sommeil ou le réactiver.

Transmission

# [k][d][ ][Set ID][ ][Data][Cr]

Donnée 00 : écran actif (activé) 01 : écran en sommeil (désactivé)

#### Accusé de réception

[d][ ][Set ID][ ][OK/NG][Data][x]

# 04. Volume muet (Command : k e)

pour allumer ou éteindre le son. Vous pouvez aussi éteindre le son avec la touche MUTE (MUET) de la télécommande.

**Transmission** 

#### [k][e][ ][Set ID][ ][Data][Cr]

Donnée 00 : volume actif

01 : volume désactivé (muet)

Accusé de réception

# [e][ ][Set ID][ ][OK/NG][Data][x]

# 05. Contrôle du volume (Command : k f)

 $\blacktriangleright$  To adjust volume. You can also adjust volume with the VOLUME buttons on remote control.

**Transmission** 

# [k][f][ ][Set ID][ ][Data][Cr]

Donnée Min : 00 ~ Max : 64

\* Consultez 'Mise en correspondance réelle 1' à la page 110.

Accusé de réception

[f][ ][Set ID][ ][OK/NG][Data][x]

# 06. Contraste (Command : k g)

B Pour régler le contraste de l'écran. Vous pouvez aussi régler le contraste dans le menu Image. **Transmission** 

# [k][g][ ][Set ID][ ][Data][Cr]

Donnée Min :  $0 \sim Max : 64$ \* Consultez 'Mise en correspondance réelle 1' à la page 110.

# Accusé de réception

[g][ ][Set ID][ ][OK/NG][Data][x]

# 07. Luminosité (Command : k h)

G pour régler la luminosité de l'écran. Vous pouvez aussi régler la luminosité dans le menu Image.

**Transmission** 

[k][h][ ][Set ID][ ][Data][Cr]

Donnée Min : 00 ~ Max : 64

\* Consultez 'Mise en correspondance réelle 1' à la page110. Accusé de réception

[h][ ][Set ID][ ][OK/NG][Data][x]

# 08. Couleur (Command : k i)

B Pour régler la couleur de l'écran. Vous pouvez aussi régler la couleur dans le menu Image.

**Transmission** 

# [k][i][ ][Set ID][ ][Data][Cr]

Donnée Min : 00 ~ Max : 64

\* Consultez 'Mise en correspondance réelle 1' à la page110.

#### Accusé de réception

[i][ ][Set ID][ ][OK/NG][Data][x]

# 09. Teinte (Command : k j)

G Pour régler la teinte de l'écran. Vous pouvez aussi régler la teinte dans le menu Image.

**Transmission** 

[k][j][ ][Set ID][ ][Data][Cr]

Donnée Min : 00 ~ Max : 64 \* Consultez 'Mise en correspondance réelle 1' à la page 110.

Accusé de réception

[j][ ][Set ID][ ][OK/NG][Data][x]

# 10. Netteté (Command : k k)

G pour régler la netteté de l'écran. Vous pouvez aussi régler la netteté dans le menu Image.

Transmission

[k][k][ ][Set ID][ ][Data][Cr]

Donnée Min : 00 ~ Max : 64

\* Consultez 'Mise en correspondance réelle 1' à la page 110.

Accusé de réception

[k][ ][Set ID][ ][OK/NG][Data][x]

# 11. Sélection menu (Command : k l)

B Pour activer ou désactiver le menu à l'écran (OSD).

**Transmission** 

[k][l][ ][Set ID][ ][Data][Cr]

Donnée 00 : OSD (menu à l'écran) actif 01 : OSD (menu à l'écran) en sommeil

Accusé de réception

[l][ ][Set ID][ ][OK/NG][Data][x]

# 12. Mode de commande externe (Command : k m)

Permet de verrouiller les touches du téléviseur et de la télécommande.

**Transmission** 

[k][m][ ][Set ID][ ][Data][Cr]

Donnée 00: Pas d'affichage 01: Affichage

Accusé de réception

# [m][ ][Set ID][ ][OK/NG][Data][x]

\* Si vous n'utilisez pas la télécommande, utilisez ce mode. Lorsque l'alime tatio pri cipale est sous/hors te sio, le verrouillage exter e est d é sactivé .

# 13. Balance (Command : k t)

G Permet de régler la balance. Vous pouvez également régler la balance à partir du menu SON.

**Transmission** 

# [k][t][ ][Set ID][ ][Data][Cr]

Donnée Min : 00 ~ Max : 64 \* Consultez 'Mise en correspondance réelle 1' à la page 110.

Accusé de réception

#### [t][ ][Set ID][ ][OK/NG][Data][x]

# 14. Température de Couleur (Command : k u)

G Permet de régler la température de couleur. Vous pouvez également régler le Temp. de couleur à partir du menu IMAGE.

**Transmission** 

[k][u][ ][Set ID][ ][Data][Cr]

Donnée 00: Plat 01: Froid 02: Moyen

Accusé de réception

# [u][ ][Set ID][ ][OK/NG][Data][x]

# 15. État anormal (Command : k z)

Permet d'identifier un état anormal.

**Transmission** 

[k][z][ ][Set ID][ ][FF][ ][Cr]

Donnée FF: Read

Accusé de réception

# [z][ ][Set ID][ ][OK/NG][Data][x]

- Donnée 00: permet de mettre le téléviseur hors tension à l'aide de la télécommande
	- 01: permet de mettre le téléviseur hors tension à l'aide de la fonction Arrêt auto. (Arrêt auto. ).
	- 02: Arrêt du téléviseur avec la télécommande
	- 03: Arrêt du téléviseur avec la fonction de mise en veille
	- 04: permet de mettre le téléviseur hors tension à l'aide de la fonction RS-232C
	- 05: 5V éteint
	- 06: AC éteint
	- 07: Arrêt du téléviseur avec la fonction d'alarme du ventilateur (en option)
	- 08: Arrêt du téléviseur avec la fonction d'arrêt automatique
	- 09: Arrêt du téléviseur avec la fonction de mise en veille automatique
	- a: Eteindre la télévision par détection de carte AV.

\* Cette fonction est en "lecture seule".

# 16.Réglage automatique(Command : j u)

Gette fonction permet de régler automatiquement le centrage et la phase de l'image. Elle ne peut être utilisée qu'en mode RGB (PC).

# **Transmission**

[j][u][ ][Set ID][ ][Data][Cr]

Donnée 1: Validation

Accusé de réception

[u][ ][Set ID][ ][OK/NG][Data][x]

# ANNEXE

# 17. Egaliseur (Command : j v )

B Pour régler la fonction Egaliseur **Transmission** 

Data : MSB LSB  $\Omega$ [j][v][ ][Set ID][ ][Data][Cr] 0 0 0 0 0 0 0 Fréquence Informations Fréquence: 0 120Hz 1 200Hz<br>2 500Hz 2 500Hz<br>3 1.2kHz 3 1.2kHz 4 3kHz<br>5 7.5kH 5 7.5kHz<br>6 12kHz 6 12kHz Pas (données de fréquence) :

Reportez-vous à la section « mappage des données 3 ». Voir page 111.

#### Accusé de réception

#### [v][ ][Set ID][ ][OK/NG][Data][x]

\* Expression de la commande d'égalisation

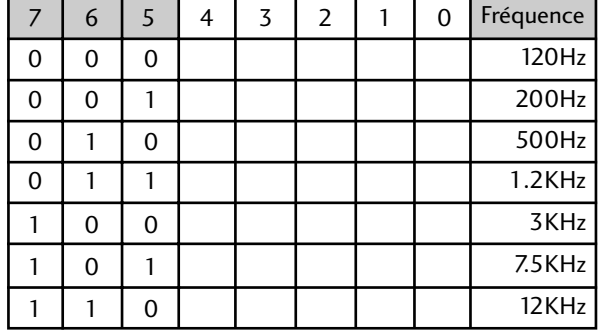

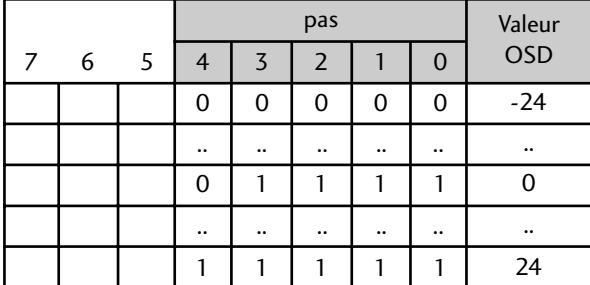

ex) Si vous voulez définir une fréquence de 500 Hz et une valeur de -20 sur l'affichage à l'écran, Reportez-vous à la section « mappage des données 3 » puis recherchez la valeur Step (pas) pour -20. 010 (500Hz) 00011(Step 3) => 01000011 => 43 (Hexadécimal): [j][v][ ][Set ID][ ][43][Cr]

\* 3 bits pour la fréquence et 5 bits pour le pas font 8 bits (1 octet). Puis changez les 8 bits en code hexadécimal.

# 18.Syntonisation (Command : m a)

G Permet de sélectionner les chaînes selon le nombre physique suivant.

#### **Transmission**

#### [m][a][ ][Set ID][ ][Data0][ ][Data1][ ][Data2][Cr]

Donnée 00 : données de la chaîne supérieure

Donnée 01 : données de la chaîne inférieure<br>ex. No. 47 -> 00 2F (2FH) No. 394 -> 01 88 (188H) DTV No. 0 -> Peu importe

Donnée 02 : 0x00 : ATV, 0x10 : DTV, 0x20 : Radio

Plage de données de la chaîne<br>Analogique - Min: 00 ~ Max: 63 (0~99) Analogique - Min: 00 <sup>~</sup> Max: 63 (0~99) Numérique - Min: 00 <sup>~</sup> Max: 3E7 (0~999)

Accusé de réception

[a][ ][Set ID][ ][OK/NG][Data][x] Donnée Min: 00 ~ Max: 7DH

# 19. Ajouter/sauter un canal (commande : m b)

B Pour définir le statut « sauter » au programme en cours. **Transmission** 

[m][b][ ][Set ID][ ][Data][Cr]

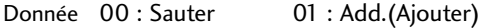

Accusé de réception

[b][ ][Set ID][ ][OK/NG][Data][x]

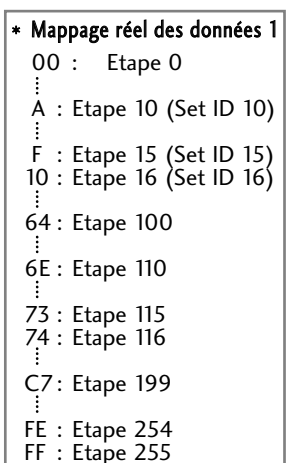

# \* Mappage réel des données 2 00:-40 01: -39 02:-38 28 : 0

4E : +38  $4F : +39$  $50 : +40$ 

# 22. Clé (Command : m c)

G Pour envoyer le code clé de télécommande à IR. **Transmission** 

Donnée: Code clé - Voir page 104. [m][c][ ][Set ID][ ][Data][Cr]

Accusé de réception [c][ ][Set ID][ ][OK/NG][Data][x]

# 23. Rétroéclairage (Command : m g) (Télévision LCD uniquement)

B Pour contrôler le rétroéclairage

**Transmission** 

[m][g][ ][Set ID][ ][Data][Cr]

Informations : Information min : 00  $\sim$  max : 64 (\* transmission par code hexadécimal)

Accusé de réception

[g][ ][Set ID][ ][OK/NG][Data][x]

# 24. Sélection de l'entrée (Command : x b) (principale)

G Permet de sélectionner la source d'entrée de l'image principale. **Transmission** 

[x][b][ ][Set ID][ ][Data][Cr]

Donnée: Structure

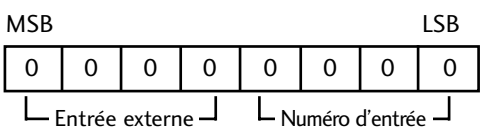

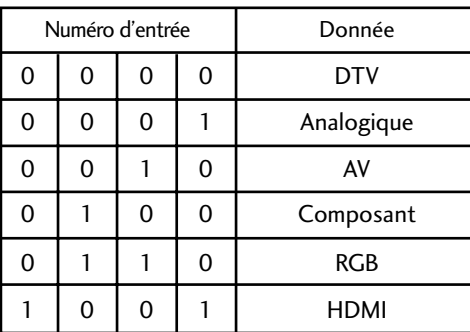

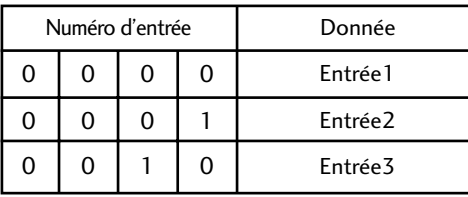

Accusé de réception

# [b][ ][Set ID][ ][OK/NG][Data][x]

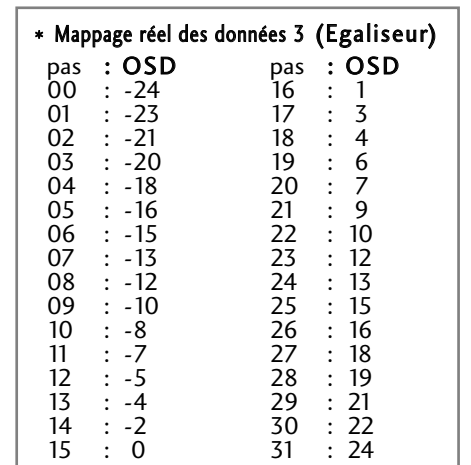

# **LG Electronics Inc.**